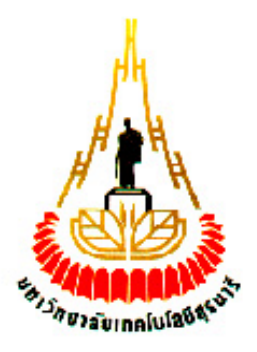

# **การตรวจสอบราคาสินค้าด้วย RFID**

# **โดย**

**นายวิรัตน์ คุณิสสรางกูร รหัส B5103997 นางสาวภาวิณี มีราศรี รหัส B5115327 นายอภิศักดิ์ โบราศรี รหัส B5122820**

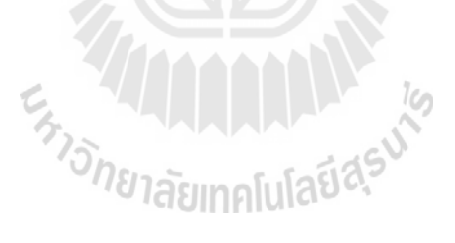

**รายงานนี้เป็นส่วนหนึ่งของการศึกษาวิชา 427499 โครงงานวิศวกรรมโทรคมนาคม หลักสูตรวิศวกรรมศาสตรบัณฑิต สาขาวิชาวิศวกรรมโทรคมนาคม หลักสูตรปรับปรุง พ.ศ. 2546 ส านักวิชาวิศวกรรมศาสตร์ มหาวิทยาลัยเทคโนโลยีสุรนารี ประจ าภาคการศึกษาที่ 1 ปีการศึกษา 2554**

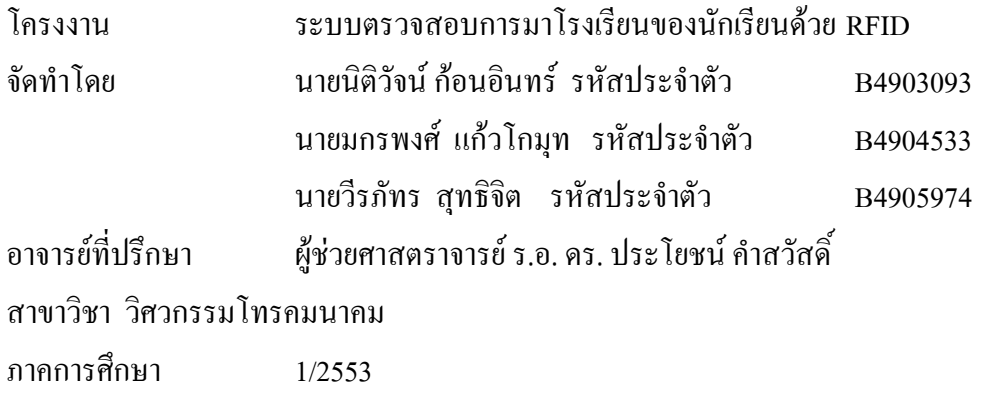

**บทคัดย่อ**

โครงงานระบบระบบตรวจสอบการมาโรงเรียนของนักเรียนด้วย RFID ประกอบด้วยส่วน การท างานต่าง ๆ คือเครื่อง RFID ใช้ในการระบุข้อมูลสิ่งต่างๆโดยใช้คลื่นความถี่วิทยุ ตรวจสอบ และเขียนข้อมูล ใช้ในการตรวจสอบการผ่านของบัตรประจำตัวนักเรียนที่ถูกเขียนข้อมูลไว้ซึ่ง RFID ได้ถูกควบคุมโดย Microcontroller เมื่อได้รับข้อมูลก็จะระบุว่านักเรียนคนใดผ่านเข้ามาพร้อมทั้งได้ ท าการส่งข้อความสั้นไปยังโทรศัพท์มือถือของผู้ปกครอง

ผลการทดลองแสดงให้เห็นว่า เราสามารถนำระบบ RFID อุปกรณ์โมดูล GSM/GPRS รุ่น SIM300CZ ซึ่งเป็นบอร์ดส าหรับส่ง SMS มาประยุกต์เพื่อใช้ในการพัฒนา ระบบตรวจสอบการมา โรงเรียนของนักเรียน ซึ่งสามารถอำนวยความสะดวกในการตรวจสอบการมาโรงเรียนของนักเรียน<br>"ได้อย่างมีประสิทธิภาพ ได้อย่างมีประสิทธิภาพ

การเลือก เพื่อน เพื่อน เพื่อน เพื่อน เพื่อน เพื่อน เพื่อน เพื่อน เพื่อน เพื่อน เพื่อน เพื่อน เพื่อน เพื่อน เพื<br>เหตุการณ์

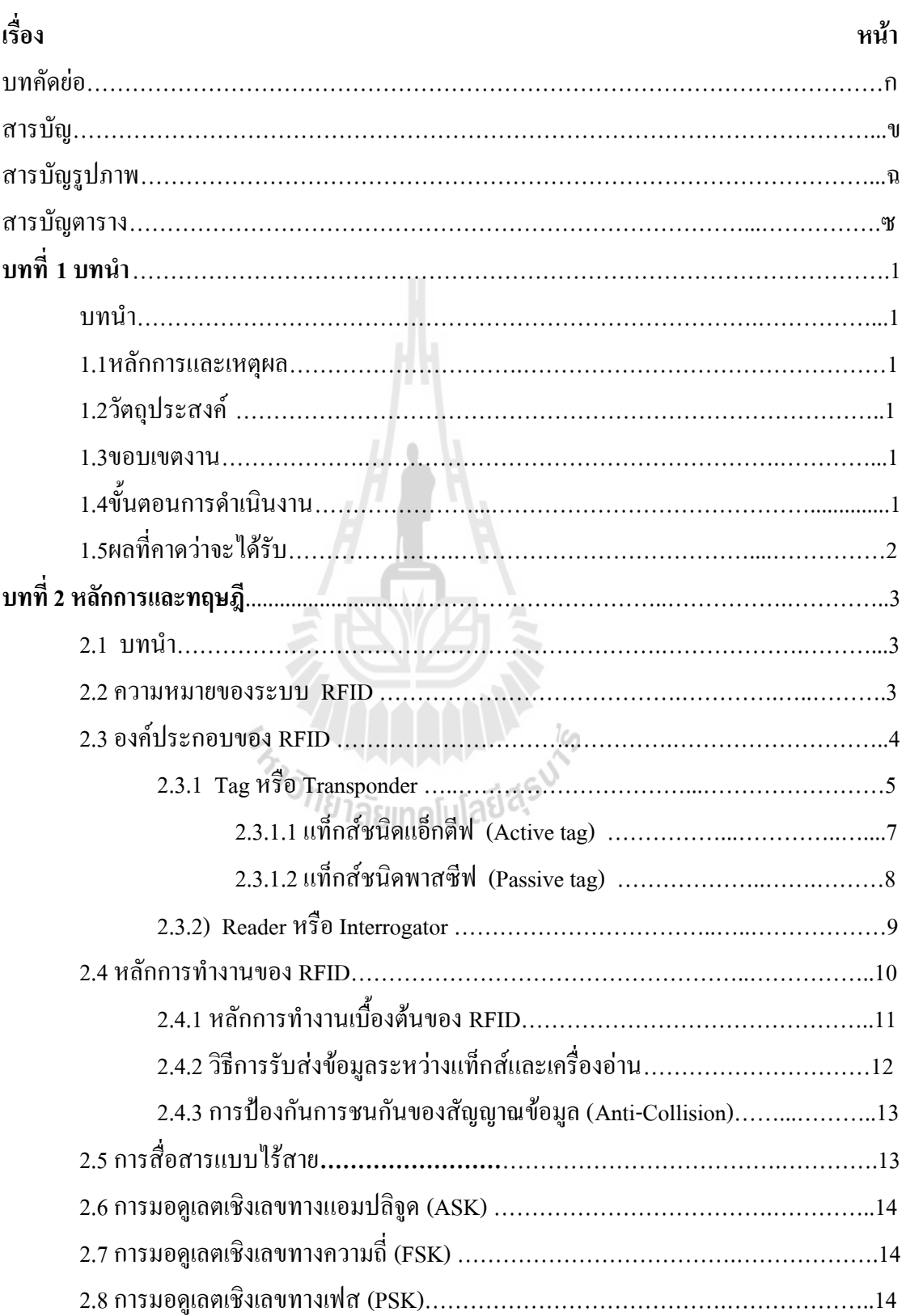

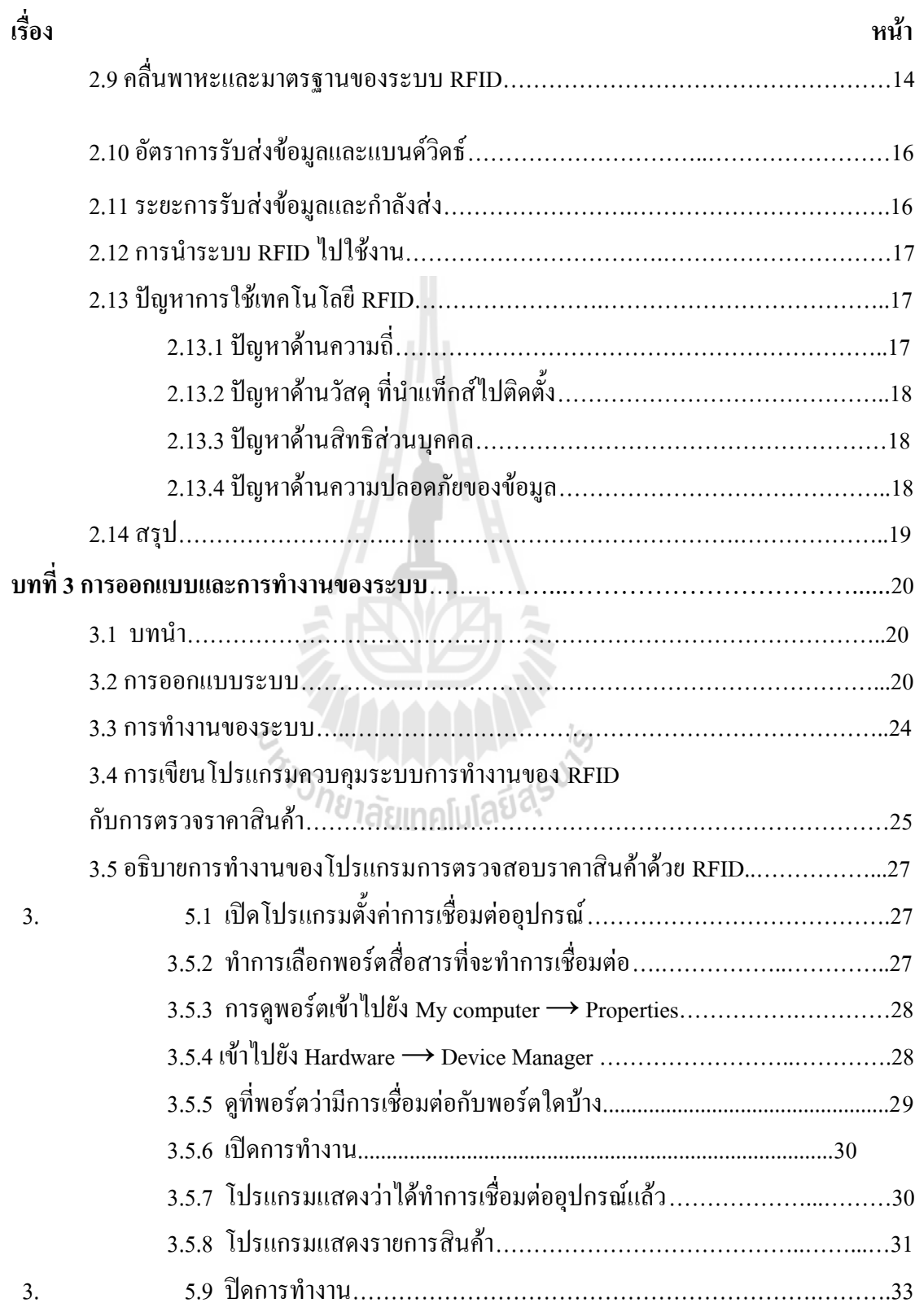

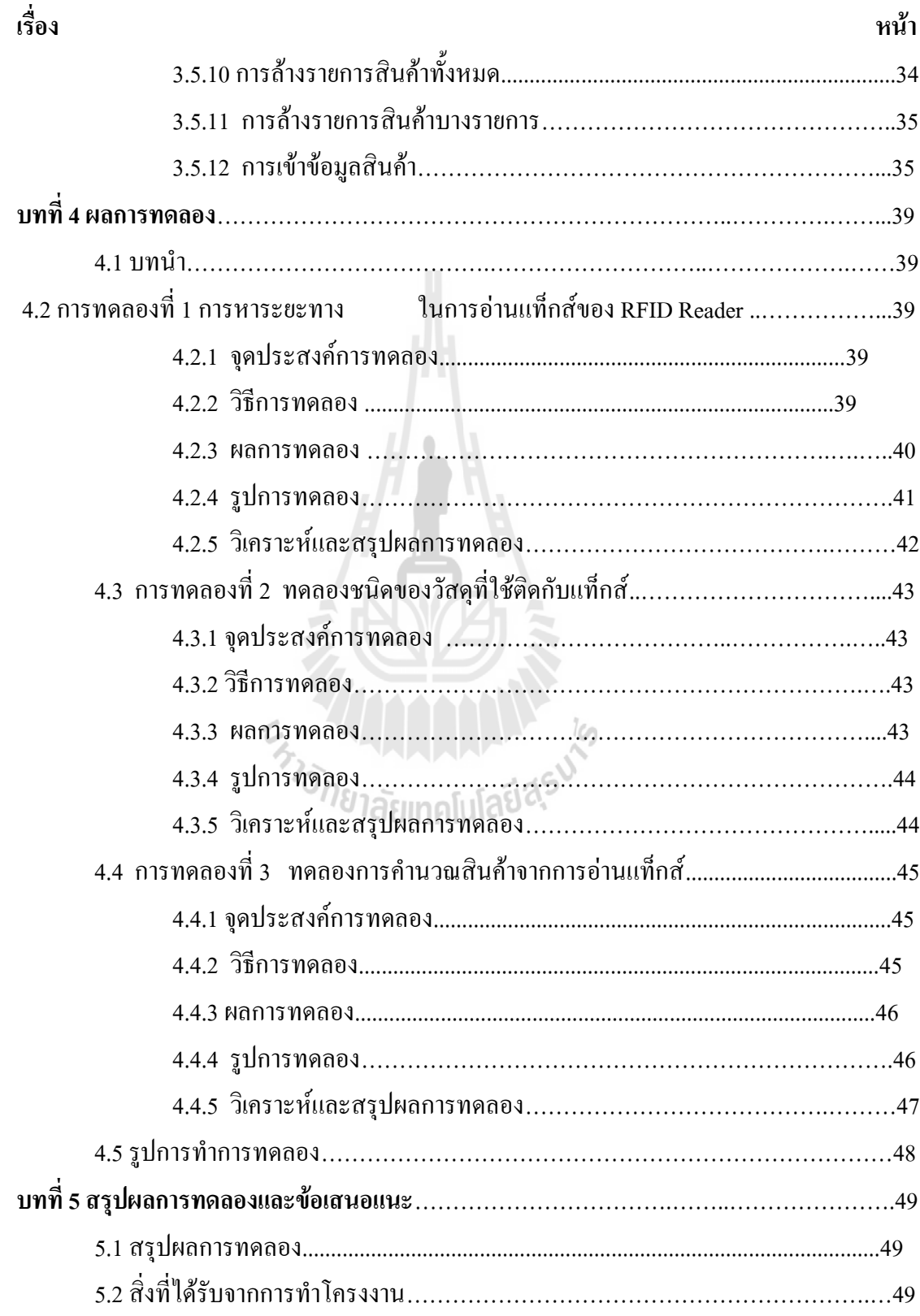

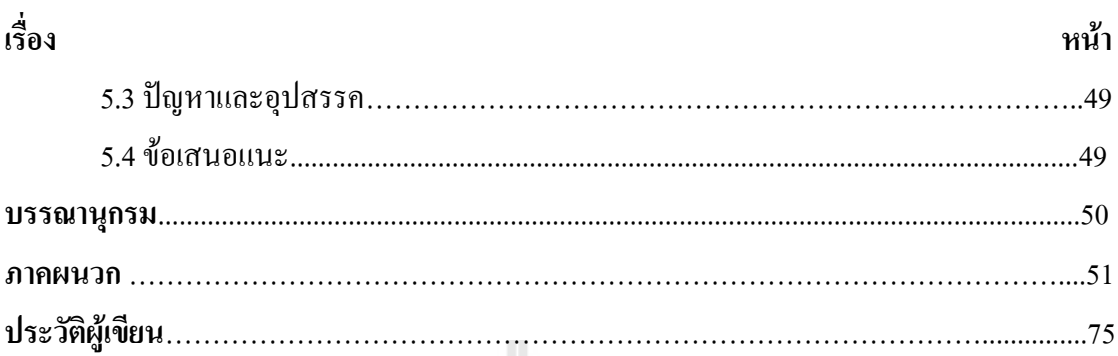

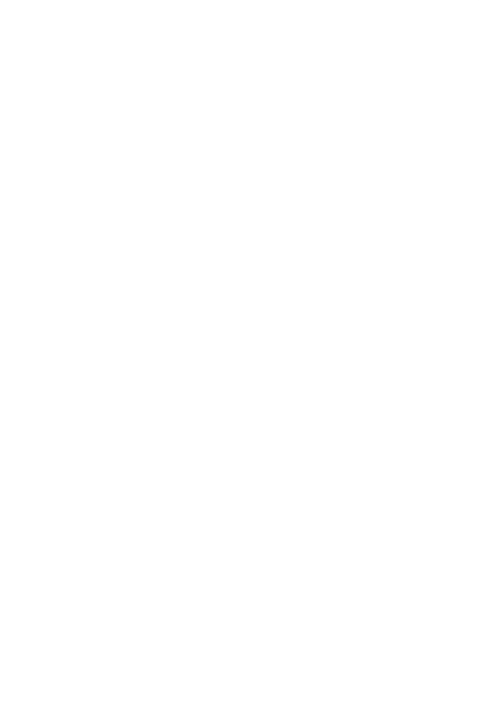

# **สารบัญรูปภาพ**

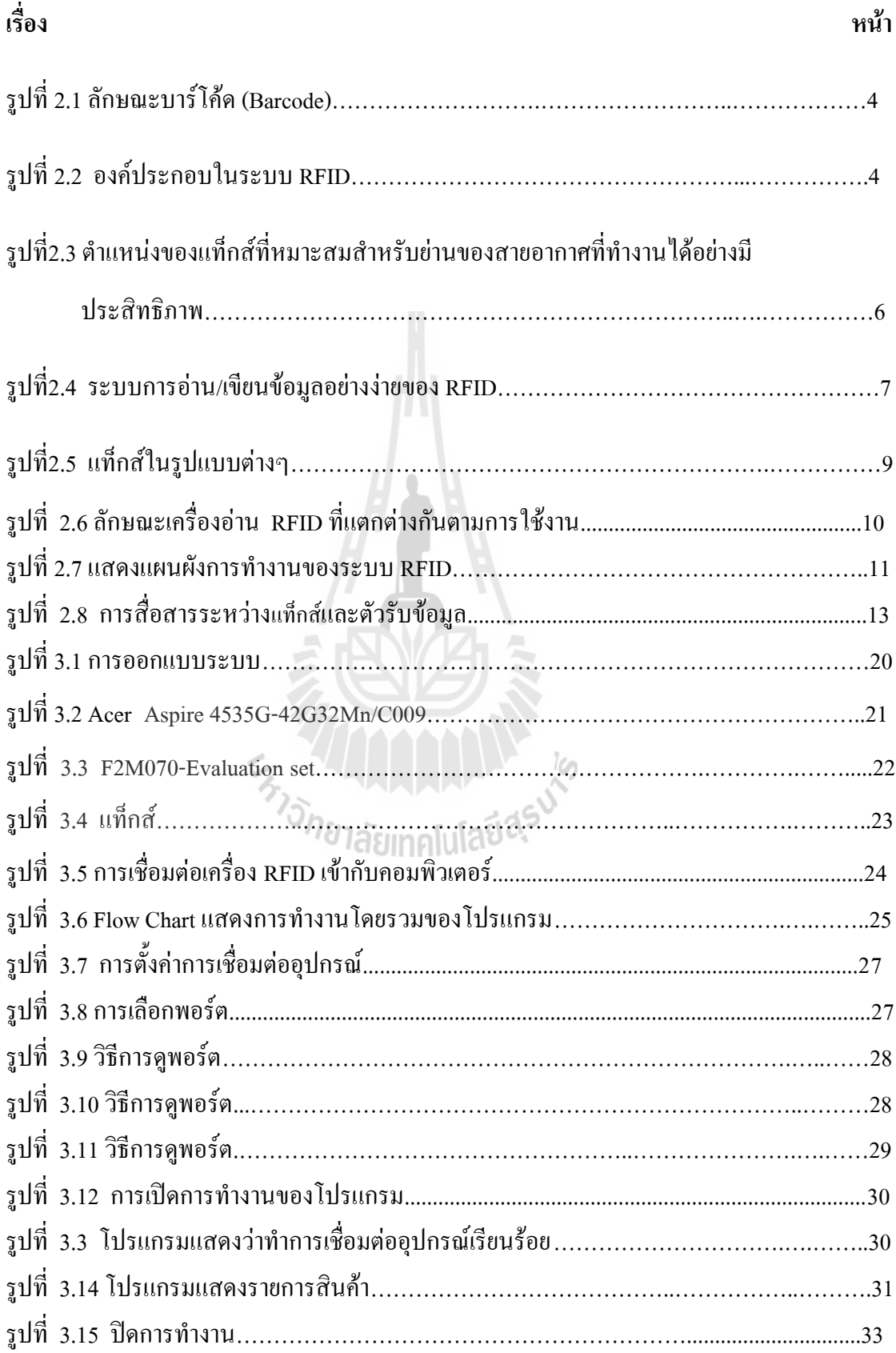

# สารบัญรูปภาพ

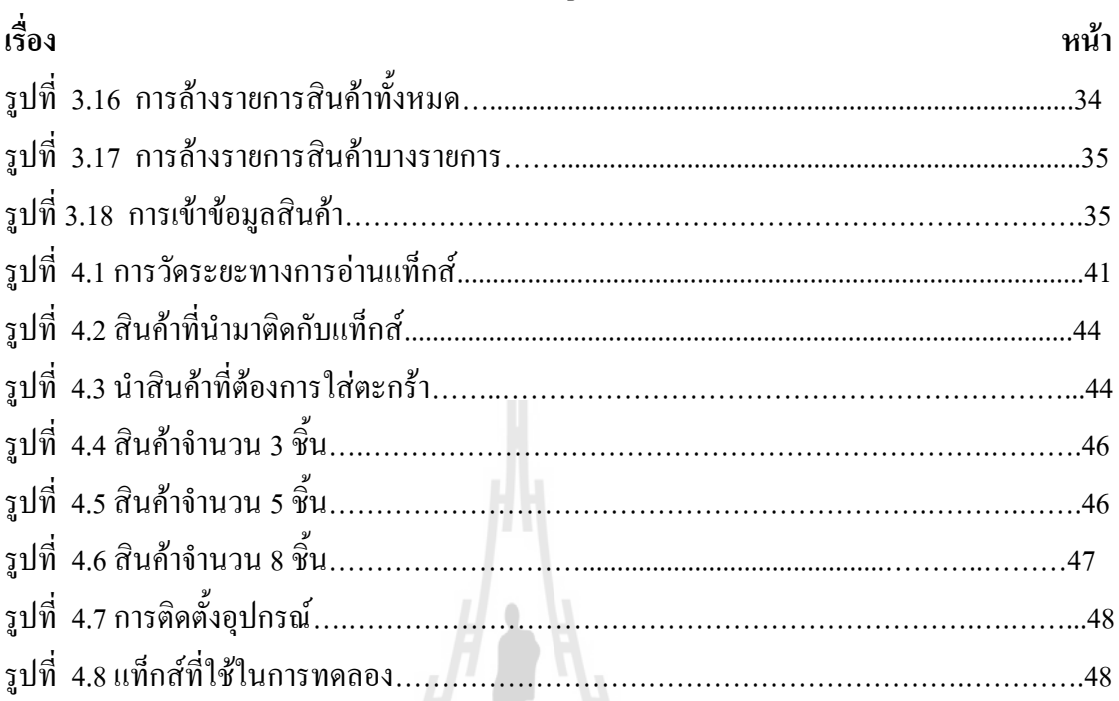

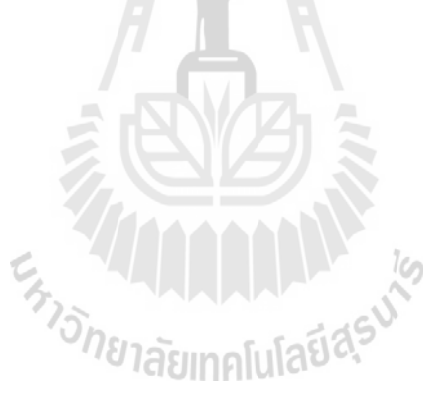

# **สารบัญตาราง**

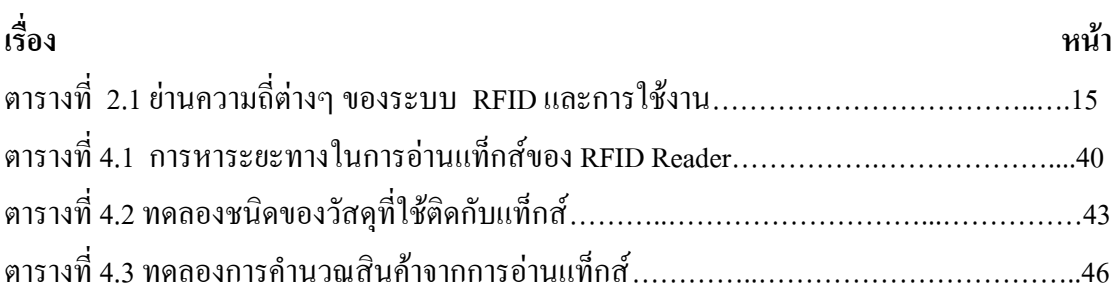

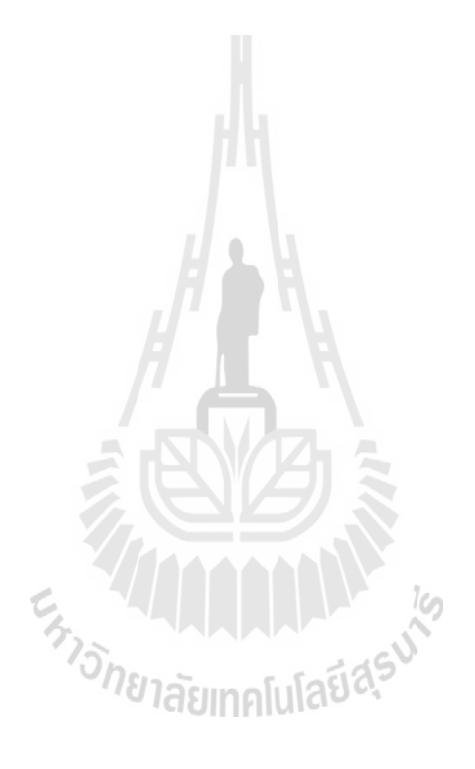

#### **บทน า**

#### **1. หลักการ และเหตุผล**

ในปัจจุบันเทคโนยี RFID (Radio Frequency Identification) ได้ถูกใช้งานอย่างแพร่หลาย และสามารถน าข้อมูลที่ได้จากเทคโนโลยี RFID มาใช้ประโยชน์ได้อย่างมากมายขึ้นอยู่กับ วัตถุประสงค์ของผู้ใช้งาน ทั้งนี้ผู้จัดทำจึงได้นำเสนอเทคโนโลยี RFID ซึ่งมีความไวต่อการ ตรวจสอบมาใช้ในระบบตรวจสอบราคาสินค้าด้วย RFID เพื่อให้ห้างสรรพสินค้าและผู้จับจ่ายซื้อ สินค้าได้รับความสะดวกรวดเร็วและประหยัดเวลาในการตรวจราคาสินค้ามากขึ้น

#### **2. วัตถุประสงค์**

- 1. เพื่อศึกษาการทำงานและประยุกต์ใช้งานของเทคโนโลยี RFID
- 2. เพื่อศึกษาการท างานของโปรแกรม Visual Basic2008
- 3. เพื่อหาแนวทางในการแก้ไขปัญหาความล่าช้าในการตรวจสอบราคาสินค้า
- ่ 4. เพื่อช่วยอำนวยความสะดวกให้แก่ห้างสรรพสินค้าและผู้จับจ่ายซื้อสินค้า

#### **3. ขอบเขตงาน**

- 1. ระบบสามารถระบุได้ว่ามีสินค้าชนิดใด จำนวนและราคาเท่าไรที่ผ่านเข้ามาแล้ว
- 2. ระบบสามารถระบุสินค้าได้พร้อมกันโดยไม่ต้องยิงทีละบาร์โค้ด
	- 3. ระบบสามารถอ่านราคาสินค้า นับจำนวนสินค้า และคำนวณราคาสินค้าทั้งหมด

# **4. ขั้นตอนการด าเนินงาน**

- 1. ปรึกษาอาจารย์ที่ปรึกษาโครงงานเกี่ยวกับขอบเขตของโครงงานที่จะทำ
- 2. ศึกษาข้อมูลเกี่ยวกับอุปกรณ์แต่ละตัวที่ต้องใช้ในโครงงาน ได้แก่ RFID
- 3. จัดหาอุปกรณ์ที่กี่ยวข้อง
- 4. ฝึกการใช้โปรแกรม Visual basic 2008

5.เขียนโปรแกรม Visualbasic 2008 เพื่อสั่งการระบบ RFID (Radio Frequency Identification)

- 6. ทดสอบการทำงานและปรับปรุงแก้ไขโปรแกรม
- 7. จัดทำรูปเล่มรายงานของโครงงานเพื่อเสนออาจารย์ประจำสาขาวิชา

# **5. ผลที่คาดว่าจะได้รับ**

1. ได้ ทราบการทำงานของเทคโนโลยี RFID และสามารถนำไปประยุกต์ใช้ให้เกิด ประโยชน์ได้

2. สามารถ ทราบวิธีการใช้ และ หลักการทำงานของโปรแกรม Visual basic 2008 ใค้ 3. สามารถช่วยอำนวยความสะดวกให้กับร้านค้า ห้างสรรพสินค้า และผู้จับจ่ายซื้อสินค้าจะ ได้รวดเร็วขึ้น

 4. สามารถช่วยประหยัดเวลาในการตรวจราคาสินค้า เพื่อให้ลูกค้าไม่ต้องรอนาน และ สามารถรองรับลูกค้าได้มากขึ้น

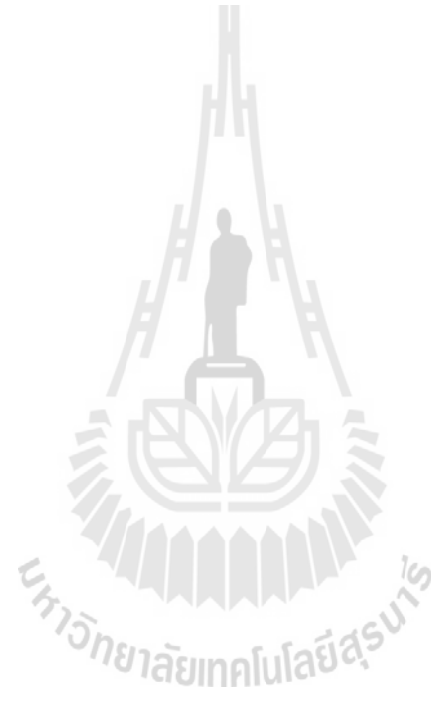

# **บทที่2 หลักการและทฤษฎี**

# **2.1 บทน า**

 ในบทนี้จะกล่าวถึงหลักการและทฤษฎีของระบบ RFID ทั้งนี้เพื่อให้ผู้อ่านได้รับความรู้ เบื้องต้นเกี่ยวกับลักษณะการท างานของ RFID

#### **2.2ระบบ RFID**

RFID ย่อมาจากคำว่า Radio Frequency Identification เป็นระบบฉลากที่ได้ถูกพัฒนามา ์ ตั้งแต่ปี ค .ศ. 1980 โดยที่อุปกรณ์ RFID ที่มีการประดิษฐ์ขึ้นใช้งานเป็นครั้งแรกนั้น เป็นผลงาน ของ Leon Theremin ซึ่งสร้างให้กับรัฐบาลของประเทศรัสเซียในปี ค .ศ. 1945 ซึ่งอุปกรณ์ที่สร้าง ้ขึ้นมาในเวลานั้นทำหน้าที่เป็นเครื่องมือดักจับสัญญาณ ไม่ได้ทำหน้าที่เป็นตัวระบุเอกลักษณ์อย่างที่ ใช้งานกันอยู่ในปัจจุบัน

RFID ในปัจจุบันมีลักษณะเป็นป้ายอิเล็กทรอนิกส์(RFID Tag) ที่สามารถอ่านค่าได้โดย ผ่านคลื่นวิทยุจากระยะห่าง เพื่อตรวจติดตามและบันทึกข้อมูลที่ติดอยู่กับป้าย ซึ่งนำไปฝังไว้ในหรือ ติดอยู่กับวัตถุต่างๆเช่น ผลิตภัณฑ์ กล่อง หรือสิ่งของใดๆ สามารถติดตามข้อมูลของวัตถุ 1 ชิ้นว่า คืออะไร ผลิตที่ไหน ใครเป็นผู้ผลิต ผลิตอย่างไร ผลิตวันไหน และเมื่อไร ประกอบไปด้วยชิ้นส่วนกี่ ชิ้น และแต่ละชิ้นมาจากที่ไหน รวมทั้งต าแหน่งที่ตั้งของวัตถุนั้น ๆ ในปัจจุปันว่าอยู่ส่วนใดในโลก โดยไม่จำเป็นต้องอาศัยการสัมผัส ( Contact-Less) หรือต้องเห็นวัตถุนั้นๆ ก่อน ทำงานโดยใช้เครื่อง อ่านที่สื่อสารกับป้ายด้วยคลื่นวิทยุในการอ่านและเขียนข้อมูล

## **RFID มีข้อได้เปรียบเหนือกว่าระบบบาร์โค้ดดังนี้**

1. มีความละเอียดและสามารถบรรจข้อมูลได้มากกว่า ซึ่งทำให้สามารถแยกความแตกต่าง ของสินค้าแต่ละชิ้น แม้จะเป็น SKU (Stock Keeping Unit – ชนิดสินค้า) เดียวกันก็ตาม

2. ความเร็วในการอ่านข้อมูลจากแถบ RFID เร็วกว่าการอ่านข้อมูลจากแถบบาร์โค้ดหลาย สิบเท่า

3. สามารถอ่านข้อมูลได้พร้อมกันหลาย ๆ แถบ RFID

่ 4. สามารถส่งข้อมูลไปยังเครื่องรับได้ โดยไม่จำเป็นต้องนำไปจ่อในมุมที่เหมาะสมอย่างการ ใช้เครื่องอ่านบาร์โค้ด (Non-Line of Sight)

5. ค่าเฉลี่ยความถูกต้องของการอ่านข้อมูลด้วยเทคโนโลยี RFID นั้นจะอยู่ที่ประมาณ 99.5% ึ่งณะที่ความถูกต้องของการอ่านข้อมูลด้วยระบบบาร์โค้ดอย่ที่ 80%

6. สามารถเขียนทับข้อมูลได้จึงทำให้สามารถนำกลับมาใช้ใหม่ได้ซึ่งจะลดต้นทุนของการ ผลิตป้ายสินค้า ซึ่งคิดเป็นประมาณ 5% ของรายรับของบริษัท

7. สามารถขจัดปัญหาที่เกิดขึ้นจากการอ่านข้อมูลซ้ าที่อาจเกิดขึ้นจากระบบบาร์โค้ด

8. ความเสียหายของป้ายชื่อ (TAGS) น้อยกว่า เนื่องจากไม่จำเป็นต้องติดไว้ภายนอกบรรจุ-ภัณฑ์

9. ระบบความปลอดภัยสูงกว่า ยากต่อการปลอมแปลงและลอกเลียนแบบ

10. ทนทานต่อความเปียกชื้น แรงสั่นสะเทือน การกระทบกระแทก

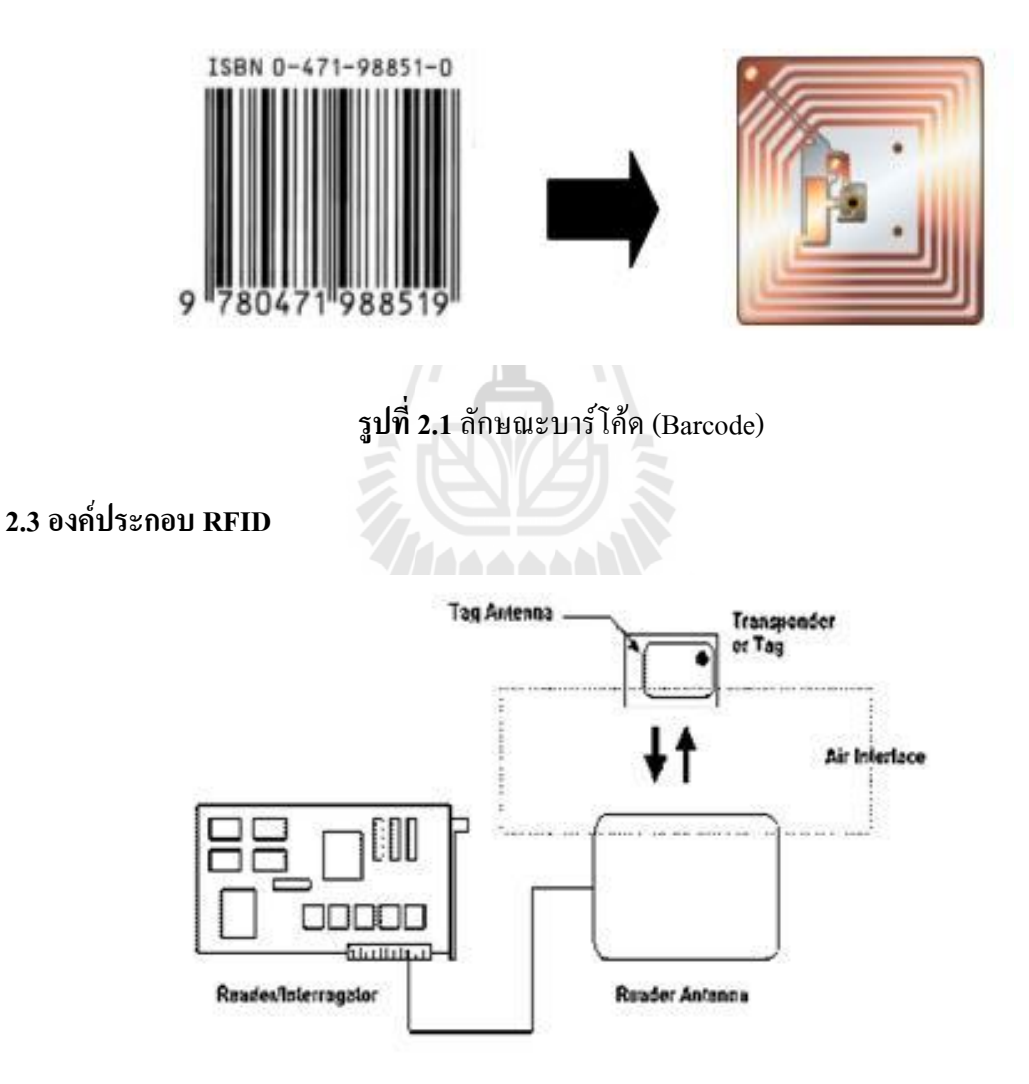

**รูปที่ 2.2** องค์ประกอบในระบบ RFID

**องค์ประกอบในระบบ RFID จะมีหลัก ๆ อยู่2 ส่วนด้วยกัน คือ**

#### **2.3.1 Tag หรือ Transponder**

แท็กส์ (TAGS) นั้นเรียกอีกชื่อหนึ่งว่าทรานสปอนเดอร์ (Transponder) มาจากคำว่าทราน ี สมิตเตอร์ (Transmitter) ผสมกับคำว่าเรสปอนเดอร์ (Responder) ถ้าจะแปลให้ตรงตามศัพท์ แท็กส์ ก็จะท าหน้าที่ส่งสัญญาณหรือข้อมูลที่บันทึกอยู่ในแท็กส์ตอบสนองไปที่ตัวอ่านข้อมูล การสื่อสาร ระหว่างแท็กส์และตัวอ่านข้อมูลจะเป็นการสื่อสารกันโดยอาศัยช่องความถี่วิทยุผ่านอากาศ โครงสร้างภายในแท็กส์จะประกอบไปด้วย 2 ส่วนใหญ่ ๆ ได้แก่ ส่วนของไอซีซึ่งเป็นชิปสารกึ่ง ี ตัวนำ (Semiconductor Chip) และส่วนของขดลวดซึ่งทำหน้าที่เป็นเสาอากาศสำหรับรับส่งข้อมูล โดยทั้งสองส่วนนี้จะเชื่อมต่ออยู่ด้วยกัน

ไอซีของแท็กส์ที่มีการผลิตออกมาจะมีทั้งขนาดและรูปร่างเป็นได้ตั้งแต่แท่งหรือแผ่นขนาด เล็กจนแทบไม่สามารถมองเห็น หรือไปจนถึงขนาดใหญ่จนสะดุดตา ซึ่งต่างก็มีความเหมาะสมกับ ชนิดงานที่แตกต่างกัน โดยทั่วไปโครงสร้างภายในส่วนที่เป็นไอซีของแท็กส์นั้นก็จะประกอบด้วย 2 ส่วนหลักๆได้แก่

1. ส่วนของการควบคุมภาครับส่งสัญญาณวิทยุ สำหรับโครงสร้างของส่วนนี้ประกอบด้วย ภาคดีมอดูเลตและภาคมอดูเลต (ส าหรับรับส่งข้อมูลระหว่างแท็กส์กับตัวเครื่องอ่าน) และวงจร กำเนิดไฟฟ้าขนาดเล็ก

2. ส่วนของการควบคุมภาคดิจิตอล ซึ่งรับหน้าที่จัดการเกี่ยวกับกระบวนการทางดิจิตอล ทั้งหมด โครงสร้างหลัก ๆ ของส่วนการท างานนี้ประกอบด้วย ส่วนบันทึกข้อมูล{ ประกอบด้วย หน่วยความจำแรม (RAM) , รอม (ROM) , อีอีพรอม (EEPROM) } ส่วนของการเข้ารหัส (Crypts Unit) ส่วนตอบรับสัญญาณร้องขอ (Answer to request) ส่วนควบคุมและประมวลผล ทางคณิตศาสตร์ (Control & Arthritic unit)

 อย่างไรก็ตามโครงสร้างภายในของแท็กส์ที่ต่างผู้ผลิตหรือต่างรุ่นกัน บางครั้งก็อาจมีไม่ ิ ครบถ้วนทุกส่วนอย่างที่ได้ยกมา ซึ่งรายละเอียดโครงสร้างตลอดจนรายละเอียดในการทำงาน ของแท็กส์เบอร์ใด ๆ ก็สามารถดูได้จากดาต้าชีตของบริษัทผู้ผลิตแท็กส์เบอร์นั้น ๆ

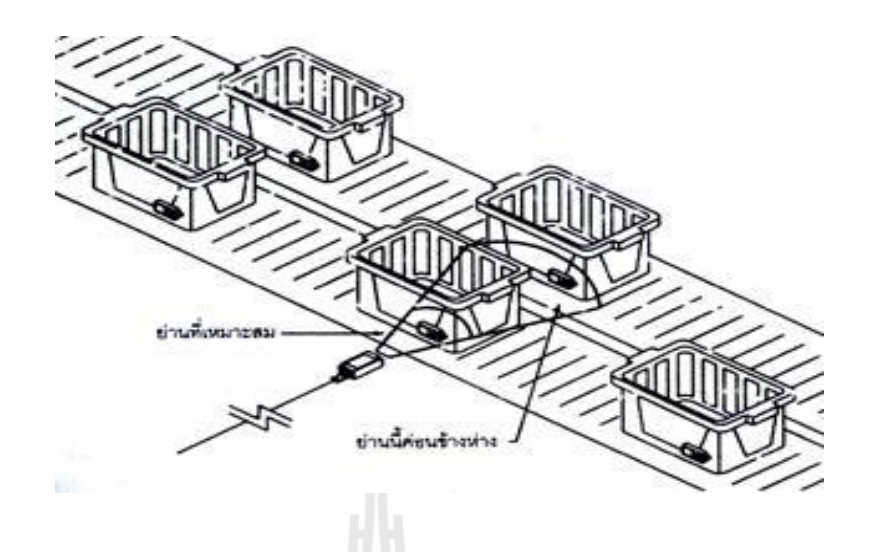

 **รูปที่2.3** ต าแหน่งของแท็กส์ที่หมาะสมส าหรับย่านของสายอากาศที่ท างานได้อย่างมี ประสิทธิภาพ

Transponder หรือ Tags มีลักษณะเป็นไมโครชิฟ (microchip) ที่ยอมให้ผู้ใช้ติดเข้า

ระหว่างชั้นของกระดาษหรือพลาสติกที่ใช้ท าป้ายฉลากชิฟหรือแท็กส์อาจมีรูปร่างได้หลายแบบ ขึ้นอยู่กับการนำไปใช้งาน โดยอาจมีรูปร่างเหมือนบัตรเครดิตในการใช้งานทั่วไป หรือเล็กขนาดไส้ ดินสอยาวเพียง 10 มิลลิเมตร เพื่อฝังเข้าไปใต้ผิวหนังสัตว์ในกรณีน าไปใช้ในงานปศุสัตว์ หรืออาจมี ึ ขนาดใหญ่มากสำหรับแท็กส์ที่ใช้ติดกับเครื่องจักรขณะทำการขนส่ง แท็กส์อาจนำไปติดไว้กับ สินค้าในร้านค้าปลีกทั่วไปเพื่อป้องกันขโมย โดยจะมีการติดตั้งสายอากาศของตัวอ่านข้อมูลขนาด ใหญ่ไว้ตรงประตูทางออกเพื่อทำการตรวจจับขโมยโดยแท็กส์จะรับพลังงานจากสัญญาณ RF เพื่อ ติดต่อสื่อสารกับเครื่องอ่าน หรือใช้พลังงานจากแบ็ตเตอร์รี่ ที่บรรจุภายในป้าย ซื่งเป็นแบ็ตเตอร์ ้ รี่ Lithium-lon มีอายุการใช้งานที่ยาวนาน จึงมักนำมาใช้กับแผ่นป้ายนี้

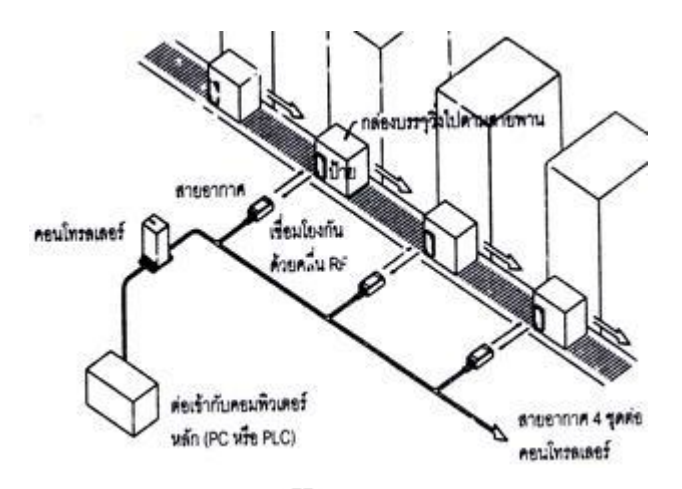

**รูปที่2.4** ระบบการอ่าน/เขียนข้อมูลอย่างง่ายของ RFID

 แท็กส์จะประกอบไปด้วยสายอากาศที่มีขนาดเล็กที่จะช่วยให้แท็กส์ตอบสนองกับ ี เครื่องอ่าน โดยสายอากาศจะแผ่สัญญาณวิทยุจำนวนหนึ่งออกมา เพื่อกระตุ้นให้แท็กส์อ่านหรือ เขียนข้อมูลลงไป สายอากาศสามารถทำได้ทุกขนาดและรูปร่าง เพื่อที่จะสามารถออกแบบให้ติดตั้ง ได้ทุกที่ และเพื่อให้เกิดความครอบคลุมได้ดีที่สุดในหลายๆระบบสายอากาศจะถูกติดไปโดยตรงกับ Transceiver เหมือนกับเป็นอุปกรณ์ติดกัน

ี่ ชิปที่อย่ในแท็กส์จะมีหน่วยความจำซึ่งอาจเป็นแบบอ่านได้อย่างเดียว (ROM) หรือทั้งอ่าน ทั้งเขียน (RAM) ทั้งนี้ขึ้นอยู่กับความต้องการในการใช้งาน โดยปกติหน่วยความจำแบบ ROM จะใช้ เก็บข้อมูลเกี่ยวกับการรักษาความปลอดภัย เช่นข้อมูลของบุคคลที่มีสิทธิผ่านเข้าออกในบริเวณที่มี การควบคุมหรือระบบปฏิบัติการ ในขณะที่ RAM จะใช้เก็บข้อมูลชั่วคราวในระหว่างที่แท็กและตัว อ่านข้อมูลทำการติดต่อสื่อสารกัน

นอกจากนี้อาจมีการนำหน่วยความจำแบบ EEPROM มาใช้ในกรณีต้องการเก็บข้อมูลใน ระหว่างที่แท็กและตัวอ่านข้อมูลทำการสื่อสาร และข้อมูลยังคงอยู่ถึงแม้งะไม่มีพลังงานไฟฟ้าป้อน ให้แก่แท็กส์

 แท็กส์ที่มีการใช้งานกันอยู่นั้นจะมีอยู่ 2 ชนิดใหญ่ ๆ โดยแต่ละชนิดก็จะมีความแตกต่างกัน ่ ในแง่ของการใช้งาน ราคา โครงสร้างและหลักการทำงานอยู่ ซึ่งจะสามารถแยกออกเป็นหัวข้อดังนี้

 **1 แท็กส์ชนิดแอ็กตีฟ** (Active Tag) แท็กส์ชนิดนี้จะมีแบตเตอรี่อยู่ภายในซึ่งใช้เป็นแหล่งจ่ายไฟ ี ขนาดเล็ก เพื่อป้อนพลังงานไฟฟ้าให้แท็กส์ทำงานโดยปกติ โดยแท็กส์ชนิดนี้มีฟังก์ชั่นการทำงาน ทั่วไปทั้งอ่านและเขียนข้อมูลลงในแท็กส์ได้ และการที่ต้องใช้แบตเตอรี่จึงท าให้แท็กส์ชนิดแอ็ก

้ตีฟมีอายุการใช้งานจำกัดตามอายุของแบตเตอรี่ เมื่อแบตเตอรี่หมดก็ต้องนำแท็กส์ไปทิ้งไม่สามารถ น ากลับมาใช้ใหม่ได้ เนื่องจากจะมีการซีล (seal) ที่ตัวแท็กส์จึงไม่สามารถเปลี่ยนแบตเตอรี่ได้ อย่างไรก็ตามถ้าสามารถออกแบบวงจรของแท็กส์ให้กินกระแสไฟน้อยๆ ก็อาจจะมีอายุการใช้งาน นานนับสิบปี

แท็กส์ชนิดแอ็กทีฟนี้จะมีหน่วยความจำภายในขนาดใหญ่ได้ถึง 1 เมกะไบต์ มีกำลังส่งสูง และระยะการรับส่งข้อมูลไกลสูงสุดถึง 34 เมตร ซึ่งไกลกว่าแท็กส์ชนิดพาสซีฟ นอกจากนี้ยังทำงาน ในบริเวณที่มีสัญญาณรบกวนได้ดี แม้แท็กส์ชนิดนี้จะมีข้อดีอยู่หลายข้อแต่ก็มีข้อเสียอยู่ด้วย เหมือนกัน เช่น ราคาต่อหน่วยแพง มีขนาดค่อนข้างใหญ่ และมีระยะเวลาในการทำงานที่จำกัด

2. **แท็กส์ชนิดพาสซีฟ** (Passive Tag) จะไม่มีแบตเตอรี่อยู่ภายในหรือไม่จำเป็นต้องรับ ้ แหล่งจ่ายไฟใดๆเพราะจะทำงานโดยอาศัยพลังงานไฟฟ้าที่เกิดจากการเหนี่ยวนำคลื่นแม่เหล็กไฟฟ้า จากตัวอ่านข้อมูล (มีวงจรกำเนิดไฟฟ้าขนาดเล็กอยู่ในตัว)หรือที่เรียกว่าอุปกรณ์Transceiver จึงทำ ให้แท็กส์ชนิดพาสซีฟมีน้ำหนักเบาและเล็กกว่าแท็กส์ชนิดแอ็กทีฟ ราคาถูกกว่า และมีอายุการใช้ งานไม่จ ากัด แต่ข้อเสียก็คือระยะการรับส่งข้อมูลใกล้ซึ่งสามารถส่งข้อมูลได้ไกลสุดเพียง 1.5 เมตร ี่ ซึ่งเป็นระยะการอ่านที่สั้น มีหน่วยความจำขนาดเล็กซึ่งโดยทั่ว ๆ ไปประมาณ 32 ถึง 128 บิต และ ้ตัวเครื่องอ่านข้อมลจะต้องมีความไวและกำลังที่สง นอกจากนี้แท็กส์ชนิดพาสซีฟมักจะมีปัญหาเมื่อ น าไปใช้งานในสิ่งแวดล้อมที่มีสัญญาณแม่เหล็กไฟฟ้ารบกวนสูงอีกด้วย แต่ข้อได้เปรียบในเรื่อง ราคาต่อหน่วยที่ต่ ากว่าแท็กส์ชนิดแอ็กทีฟและอายุการใช้งานที่ยาวนานกว่าท าให้แท็กส์ชนิดพาส ซีฟนี้เป็นที่นิยมมากกว่า ไอซีของแท็กส์ชนิดพาสซีฟที่มีการผลิตออกมาจะมีทั้งขนาดและรูปร่าง เป็นได้ตั้งแต่แท่งหรือแผ่นขนาดเล็กจนแทบไม่สามารถมองเห็นได้ ไปจนถึงขนาดใหญ่จนสะดุดตา ซึ่งต่างก็มีความเหมาะสมกับชนิดงานที่แตกต่างกัน

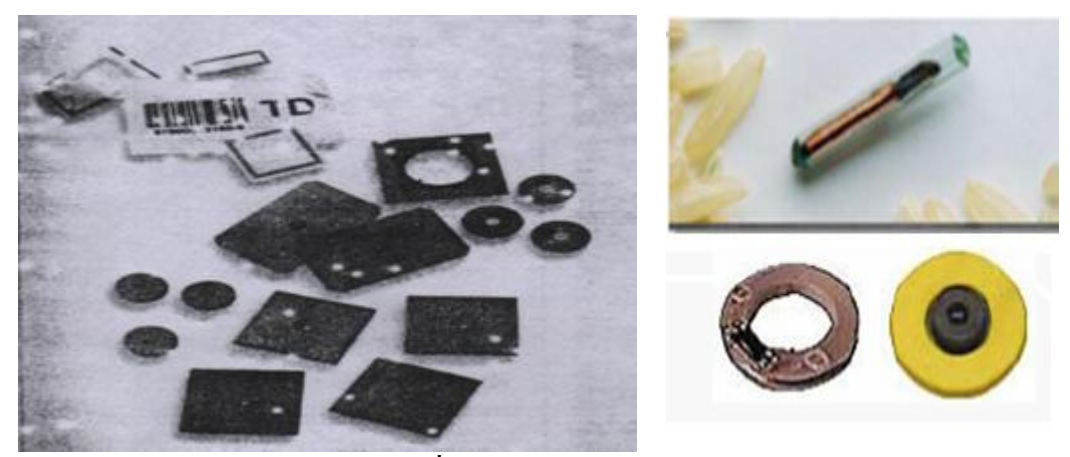

**รูปที่2.5** แท็กส์ในรูปแบบต่างๆ

#### **2.3.2 Reader หรือInterrogator**

หน้าที่สำคัญของตัวอ่านข้อมูล (Reader หรือ Interrogator) ก็คือการรับข้อมูลที่ส่งมา

้จากแท็กส์ แล้วทำการตรวจสอบความผิดพลาดของข้อมูล ถอดรหัสสัญญาณข้อมูลที่ได้รับซึ่ง กระทำโดยไมโครคอนโทรเลอร์อัลกอริทึมที่อยู่ในเฟิร์มแวร์ (Firmware) ของคอนโทรเลอร์จะทำ หน้าที่ในการส่งสัญญาณ ถอดรหัสสัญญาณที่ได้ และทำหน้าที่ติดต่อกับคอมพิวเตอร์เพื่อนำข้อมูล ผ่านเข้าสู่กระบวนการต่อไป นอกจากนี้ตัวอ่านข้อมูลที่ดีต้องมีความสามารถในการป้องกันการอ่าน ข้อมูลซ้ า เช่น ในกรณีที่แท็กส์ถูกวางทิ้งอยู่ในบริเวณสนามแม่เหล็กไฟฟ้าที่ตัวอ่านข้อมูลสร้างขึ้น หรืออยู่ในระยะการรับส่ง ก็อาจทำให้ตัวอ่านข้อมูลทำการรับหรืออ่านข้อมูลจากแท็กส์ซ้ำอยู่เรื่อยๆ <sup>7</sup>ว<sub>วัทยาลัยเทคโนโลยีสุริ</sub> ไม่สิ้นสุด

# ดังนั้นตัวอ่านข้อมูลที่ดีต้องมีระบบป้องกันเหตุการณ์เช่นนี้ที่เรียกว่าระบบ "Hands Down Polling" โดยตัวอ่านข้อมูล จะสั่งให้แท็กส์หยุดการส่งข้อมูลในกรณีเกิดเหตุการณ์ดังกล่าว หรืออาจ มีบางกรณีที่มีแท็กส์หลายแท็กส์อยู่ในบริเวณสนามแม่เหล็กไฟฟ้าพร้อมกัน หรือที่เรียกว่า "Batch Reading" ตัวอ่านข้อมลควรมีความสามารถที่จะจัดลำดับการอ่านแท็กส์ทีละตัวได้

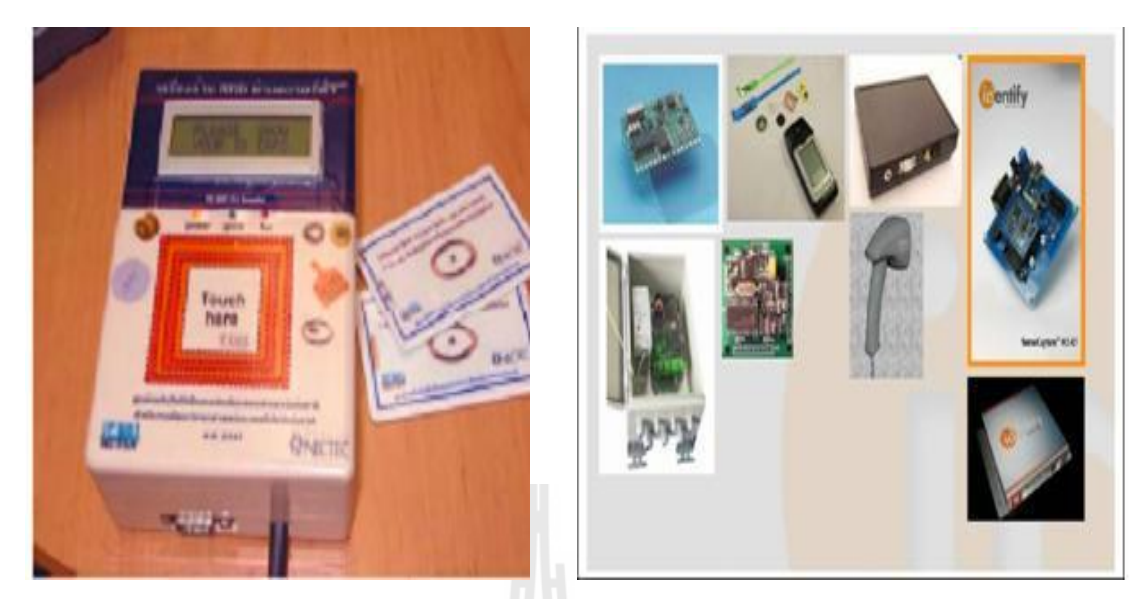

**รูป**ที่2.6 ลักษณะเครื่องอ่าน RFID ที่แตกต่างกันตามการใช้งาน

#### **2.4การท างานของระบบ RFID**

หัวใจของเทคโนโลยี RFID ได้แก่ "Inlay" ที่บรรจุอุปกรณ์และวงจรอิเล็กทรอนิกส์กับ โลหะที่ยืดหยุ่นได้สำหรับการติดตามหรือทำหน้าที่เป็นเสาอากาศนั่นเอง Inlay มีความหนาสูงสุดอยู่ ที่ 0.375 มิลลิเมตร สามารถท าเป็นแผ่นบางอัดเป็นชั้น ๆ ระหว่างกระดาษ , แผ่นฟิล์ม หรือพลาสติก ก็ได้ ซึ่งเป็นการผลิตเครื่องหมายหรือฉลาก จากวัสดุที่มีราคาไม่แพงมากนัก ซึ่งจะเห็นว่า Inlay มี ลักษณะรูปร่างที่บางมาก จึงท าให้ง่ายต่อการติดเป็นป้ายชื่อหรือฉลากของชิ้นงานหรือวัตถุนั้น ๆ ได้ <sup>2</sup><br>อักยาลัยเทคโนโลยีสุร สะดวก

RFID เป็นระบบที่นำเอาคลื่นวิทยุมาเป็นคลื่นพาหะเพื่อใช้ในการสื่อสารข้อมูลระหว่าง อุปกรณ์สองชนิดที่เรียกว่า แท็กส์ (TAGS) และตัวอ่านข้อมูล (Reader หรือ Interrogator) ซึ่งเป็นการ ี สื่อสารแบบไร้สาย (Wireless) โดยการนำข้อมูลที่ต้องการส่ง มาทำการมอดูเลต (Modulation) กับ คลื่นวิทยุแล้วส่งออกผ่านทางสายอากาศที่อยู่ในตัวรับข้อมูล ดังแผนผังการท างานของระบบ RFID ในรูปที่ 2.7

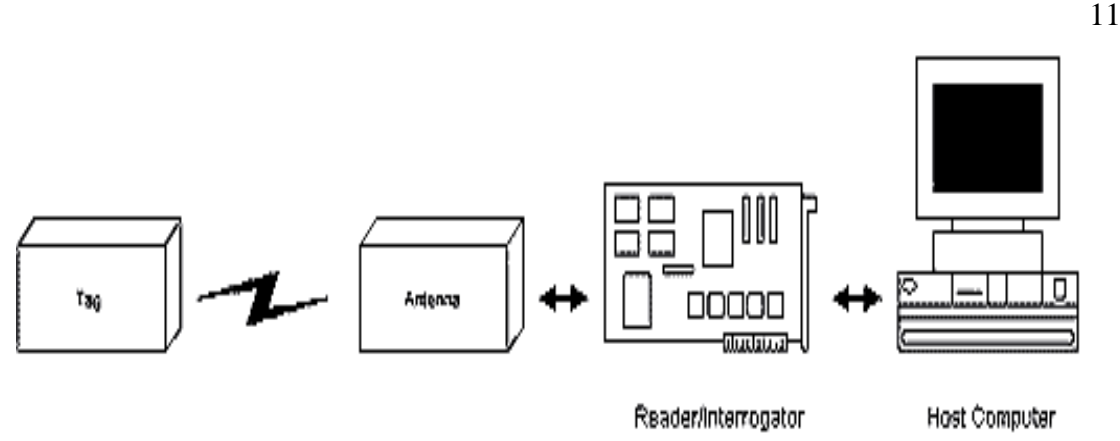

**รูปที่ 2.7**แสดงแผนผังการท างานของระบบ RFID

การประยุกต์ใช้งาน RFID จะมีลักษณะการใช้งานที่คล้ายกับบาร์โค้ด (Bar code) และยัง สามารถรองรับความต้องการอีกหลายอย่างที่บาร์โค้ดไม่สามารถตอบสนองได้ เนื่องจากบาร์โค้ดจะ เป็นระบบที่อ่านได้อย่างเดียว (Read only) ไม่สามารถท าการเปลี่ยนแปลงข้อมูลที่อยู่บนบาร์โค้ดได้ แต่แท็กส์ของระบบ RFID จะสามารถทั้งอ่านและบันทึกข้อมูลได้ ดังนั้นเราจึงสามารถเปลี่ยนแปลง หรือท าการบันทึกข้อมูลที่อยู่ในแท็กส์ได้ตามความต้องการของผู้ใช้งาน

นอกจากนี้ระบบ RFID ยังสามารถใช้งานได้แม้ในขณะที่วัตถุที่กำลังเคลื่อนที่ เช่นในขณะ สินค้าก าลังเคลื่อนที่อยู่บนสายพานการผลิต (Conveyor) หรือในบางประเทศก็มีการใช้ระบบ RFID ในการเก็บค่าผ่านทางด่วนโดยที่ผู้ใช้บริการทางด่วนไม่ต้องหยุดรถเพื่อจ่ายค่าบริการ ผู้ใช้บริการ ิทางด่วนจะมีแท็กส์ติดอยู่กับรถ และแท็กส์จะทำการสื่อสารกับตัวอ่านข้อมูล ผ่านสายอากาศขนาด ใหญ่ที่ติดตั้งอยู่ตรงบริเวณทางขึ้นทางด่วน ในขณะที่รถแล่นผ่านสายอากาศ ตัวอ่านข้อมูลก็จะคิด ค่าบริการและบันทึกจ านวนเงินที่เหลือลงในแท็กส์โดยอัตโนมัติ หรือแม้กระทั่งการใช้งานในปศุ สัตว์เพื่อบันทึกประวัติ หรือระบุความแตกต่างของสัตว์แต่ละตัวที่อยู่ในฟาร์ม ข้อดีของระบบ RFID ้อีกอย่างก็คือ แท็ก ส์และตัวอ่านข้อมูลสามารถสื่อสารผ่านตัวกลางได้หลายอย่างเช่น น้ำ พลาสติก กระจก หรือวัสดุทึบแสงอื่นๆในขณะที่บาร์โค้ดท าไม่ได้

# **2.4.1 หลักการท างานเบื้องต้นของ RFID**

 1. Reader จะปล่อยคลื่นแม่เหล็กไฟฟ้าออกมาตลอดเวลา และคอยตรวจจับว่ามีแท็กส์ใน บริเวณสนามแม่เหล็กไฟฟ้าหรือไม่ หรืออีกนัยหนึ่งก็คือการคอยตรวจจับว่ามีการมอดูเลตสัญญาณ เกิดขึ้นหรือไม่

 2. เมื่อมีแท็กส์เข้ามาอยู่ในบริเวณสนามแม่เหล็กไฟฟ้าแท็กส์จะได้รับพลังงานไฟฟ้าที่เกิดจาก การเหนี่ยวนำของคลื่นแม่เหล็กไฟฟ้าเพื่อให้แท็กส์เริ่มทำงาน และจะส่งข้อมูลในหน่วยความจำที่

ผ่านการมอดูเลตกับคลื่นพาหะแล้วออกมาทางสายอากาศที่อยู่ภายในแท็กส์

 3. คลื่นพาหะที่ถูกส่งออกมาจากแท็กส์จะเกิดการเปลี่ยนแปลงแอมปลิจูด ความถี่ หรือเฟส ขึ้นอยู่กับวิธีการมอดูเลต

4. Reader จะตรวจจับความเปลี่ยนแปลงของคลื่นพาหะ แปลงออกมาเป็นข้อมูลแล้วทำการ ถอดรหัสเพื่อน าข้อมูลไปใช้งานต่อไป

# **2.4.2วิธีการรับส่งข้อมูลระหว่างแท็กส์และเครื่องอ่าน**

 โดยมากมักจะใช้วิธีการมอดูเลตทางแอมปลิจูดหรือใช้การมอดูเลตทางแอมปลิจูดบวกกับ การเข้ารหัสแมนเชสเตอร์(Manchester encoded AM)แต่ทว่าในปัจจุบันก็มีแท็กส์ที่ใช้การมอดูเลต แบบอื่นๆด้วย เช่น การมอดูเลชั่นแบบเฟสซีฟคีย์อิ้ง (Phase Shift Keying : PSK) ฟรีเควนซี่ซีฟคีย์ อิ้ง (FreqeuecyShift Keying : FSK) หรือการใช้การมอดูเลตทางความถี่ (Frequency Modulation : FM)

 ในการรับส่งข้อมูลหรือสัญญาณวิทยุระหว่างแท็กส์กับเครื่องอ่าน จะได้อย่างมีประสิทธิภาพ ต่อเมื่อสายอากาศมีความยาวที่เหมาะสมกับความถี่พาหะที่ใช้งาน เช่น เมื่อความถี่ใช้งาน เป็น 13.56 เมกะเฮิร์ซ ความยาวของเสาอากาศ (เป็นเส้นตรง) ที่เหมาะสมก็คือ22.12แน่นอนว่า ในทางปฏิบัติคงไม่สามารถนำเสาอากาศที่ใหญ่ขนาดนั้นมาใช้งานกับแท็กส์ขนาดเล็กได้ สายอากาศ ที่ดูจะเหมาะจะใช้ร่วมกับแท็กส์มากที่สุดก็คือ สายอากาศที่เป็นขดลวดขนาดเล็กหรือที่มีชื่ออย่าง เป็นทางการว่าสายอากาศแบบแมกเนติกไดโพล (Magnetic dipole Antenna) รูปแบบของสายอากาศ แบบนี้ก็จะมีอยู่หลากหลายทั้งแบบที่เป็นขดลวดพันแกนอากาศหรือแกนเฟอร์ไรต์ แบบที่เป็นวงลูป ที่ท าขึ้นจากลายทองแดงบนแผ่นวงจรพิมพ์ ทั้งที่เป็นลูปแบบวงกลมและสี่เหลี่ยม ทั้งนี้ความ เหมาะสมในการใช้งานก็แตกต่างกันไปตามความถี่พาหะและประเภทของงานด้วยเช่นกัน

้นอกจากการรับส่งข้อมูลแล้วสายอากาศก็ยังทำหน้าที่เป็นแหล่งจ่ายไฟให้กับแท็กส์ด้วย โดยอาศัยหลักการทำงานตามแนวคิดของไมเคิล ฟาราเดย์ เรื่องแรงดันเหนี่ยวนำในขดลวดที่เกิดขึ้น จากเส้นแรงแม่เหล็ก(จากเครื่องอ่าน) ที่มีค่าเปลี่ยนแปลงไปตามเวลา (Time-varying magnetic field) พุ่งผ่านสายอากาศของแท็กส์ เมื่อแท็กส์และเครื่องอ่านตั้งอยู่ห่างกันในระยะ 0.16 เท่าของความยาว ของคลื่นพาหะที่ใช้ เรียกปรากฏการณ์ที่เกิดขึ้นว่า Transformer-type Coupling ซึ่งเป็นปรากฏการณ์ แบบเดียวกับการเกิดแรงดันไฟฟ้าเหนี่ยวนำขึ้นระหว่างขดลวดปฐมภูมิ (Primary) และขดลวด ทุติยภูมิ (Secondary) ในทรานสฟอร์เมอร์ (Transformer) จะเป็นวงจรพื้นฐานสำหรับอธิบายกลไกที่ เกิดขึ้นในการส่งข้อมูลของแท็กส์

#### **2.4.3การป้องกันการชนกันของสัญญาณข้อมูล (Anti-Collision)**

 ในการที่จะรับข้อมูลจากแท็กส์หลาย ๆ อัน ทั้งแท็กส์และตัวเครื่องอ่านต้องได้รับการ ้ออกแบบให้รองรับสภาวะที่มีแท็กส์มากกว่า 1 อันทำงาน (ส่งสัญญาณ) มิเช่นนั้นแล้วสัญญาณ พาหะก็จะมีการส่งออกในเวลาเดียวกันทำให้เกิดการชนของสัญญาณ (Collusion) จะทำให้ไม่มี ข้อมูลใด ๆ ส่งถึงตัวเครื่องอ่านเลย การติดต่อระหว่างแท็กส์กับตัวเครื่องอ่านเปรียบเสมือน บัสแบบ อนุกรม แต่บัสชนิดนี้จะใช้อากาศเป็นตัวกลางในการส่งสัญญาณ ในระบบบัสที่ใช้เคเบิ้ลเป็น ตัวกลางก็ต้องมีการควบคุมไม่ให้เกิดการชนกันของสัญญาณ RFID ก็จำเป็นที่จะต้องมีการป้องกัน ให้มีการส่งสัญญาณจากแท็กส์อันเดียวต่อช่วงเวลานั้นเช่นกัน

# **2.5การสื่อสารแบบไร้สาย**

การสื่อสารข้อมูลของระบบ RFID คือระหว่างแท็กส์และตัวอ่านข้อมูล (Reader หรือ Interrogator) จะสื่อสารแบบไร้สายผ่านอากาศ โดยจะนำข้อมูลมาทำการมอดูเลต (Modulation) กับ คลื่นพาหะที่เป็นคลื่นความถี่วิทยุโดยมีสายอากาศ (Antenna) ที่อยู่ในตัวอ่านข้อมูลเป็นตัวรับและ ี ส่งคลื่นซึ่งแบ่งออกเป็น 2 วิธีด้วยกันคือ วิธีเหนี่ยวนำคลื่นแม่เหล็กไฟฟ้า (Inductive Coupling หรือ Proximity Electromagnetic) กับวิธีการแผ่คลื่นแม่เหล็กไฟฟ้า (Electromegnatic Propogation Coupling) ดังรูปที่ 2.8

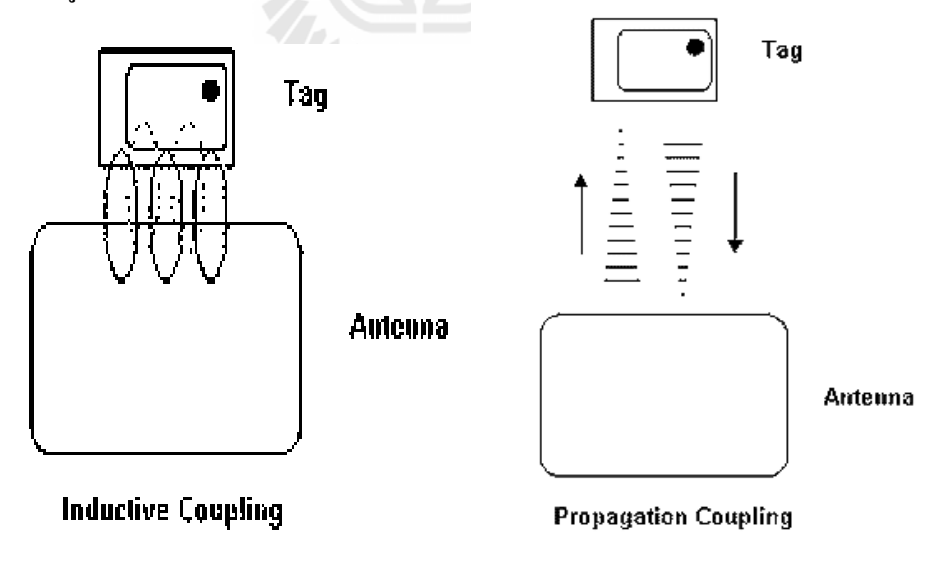

**รูปที่2.8**แสดงการสื่อสารระหว่างแท็กส์และตัวรับข้อมูล

เทคนิคการมอดูเลตข้อมูลเข้ากับคลื่นพาหะก็มีด้วยกันหลายวิธี เช่น ASK (Amplitude Shift Keying) , FSK (Frequency Shift Keying) หรือ PSK (Phase Shift Keying) ซึ่งขึ้นอยู่กับผู้ออกแบบ จะเลือกให้มีความเหมาะสมกับการใช้งานแต่ละประเภท

#### **2.6การมอดูเลตเชิงเลขทางแอมปลิจูด (ASK)**

ความถี่ของคลื่นพาห์ (Carrir Wave) ซึ่งท าหน้าที่น าสัญญาณอนาล็อกผ่านตัวกลางสื่อสาร นั้นจะคงที่ ลักษณะของสัญญาณมอดูเลตเมื่อค่าของบิตของสัญญาณข้อมูลดิจิตอลมีค่าเป็น 1 ขนาด ของคลื่นพาห์จะสูงขึ้นกว่าปกติ และเมื่อบิตมีค่าเป็น 0 ขนาดของคลื่นพาห์จะตกลงกว่าปกติ การมอ ดูเลต ASK มักจะไม่ค่อยได้รับความนิยมเพราะจะถูกรบกวนจากสัญญาณอื่นได้ง่าย

## **2.7การมอดูเลตเชิงเลขทางความถี่ (FSK)**

ในการมอดูเลตแบบ FSK ขนาดของคลื่นพาห์จะไม่เปลี่ยนแปลงที่เปลี่ยนแปลงคือความถี่ ีของคลื่นพาห์นั่นคือ เมื่อบิตมีค่าเป็น 1 ความถี่ของคลื่นพาห์จะสงกว่าปกติและเมื่อบิตมีค่าเป็น0 ความถี่ของคลื่นพาห์ก็จะต่ ากว่าปกติ

## **2.8การมอดูเลตเชิงเลขทางเฟส (PSK)**

 หลักการของ Phase Keying (PSK) คือ ค่าของขนาดและความถี่ของคลื่นพาห์จะไม่มีการ เปลี่ยนแปลงแต่ที่จะเปลี่ยนคือ เฟสของสัญญาณกล่าวคือ เมื่อมีการเปลี่ยนแปลงสภาวะของบิตจาก 1 ไปเป็น 0 หรือเปลี่ยนจาก0 ไปเป็น 1 เฟสของคลื่นจะเปลี่ยน (Shift) ไป 180 องศาด้วย หลักการPSK สามารถท าได้ทั้งแบบ 2 เฟส (0,90,180 และ 270 องศา) และแบบ 8 เฟส (0,45,90,135,180,225,270 และ 315 องศา) ในการมอดูเลตเพื่อเปลี่ยนสัญญาณข้อมูลดิจิตอลให้เป็นสัญญาณอนาล็อกทั้ง 3 แบบ วิธีการแบบ PSK จะมีสัญญาณรบกวนเกิดขึ้นน้อยที่สุดได้สัญญาณที่มีคุณภาพดีที่สุดแต่วงจร การท างานจะยุ่งยากกว่าและราคาสูงกว่า

## **2.9 คลื่นพาหะและมาตรฐานของระบบ RFID**

่ ในปัจจุบันได้มีการรวมกลุ่มระหว่างแต่ละประเทศ เพื่อทำการกำหนดมาตรฐานความถี่ คลื่นพาหะของระบบ RFID โดยมีสามกลุ่มใหญ่ๆ คือ กลุ่มประเทศในยุโรปและอาฟริกา(Region 1) กลุ่มประเทศอเมริกาเหนือและอเมริกาใต้ (Region 2) และสุดท้ายคือกลุ่มประเทศตะวันออกไกล และออสเตรเลีย (Region 3) ซึ่งแต่ละกลุ่มประเทศจะกำหนดแนวทางในการเลือกใช้ความถี่ต่างๆ ให้แก่บรรดาประเทศสมาชิก

อย่างไรก็ตาม ความถี่ของคลื่นพาหะที่นิยมใช้งานในย่านความถี่ต่ า ย่านความถี่ปานกลาง ู และย่านความถี่สูงกี้คือ 125 kHz , 13.56 MHz และ 2.45 GHz ตามลำดับดังที่แสดงไว้ในตารางที่ 1 นอกจากนี้รัฐบาลของแต่ละประเทศ โดยทั่วไปจะมีการออกกฏหมายเกี่ยวกับระเบียบการใช้งานย่าน ความถี่ต่างๆ รวมถึงก าลังส่งของระบบ RFID ด้วย

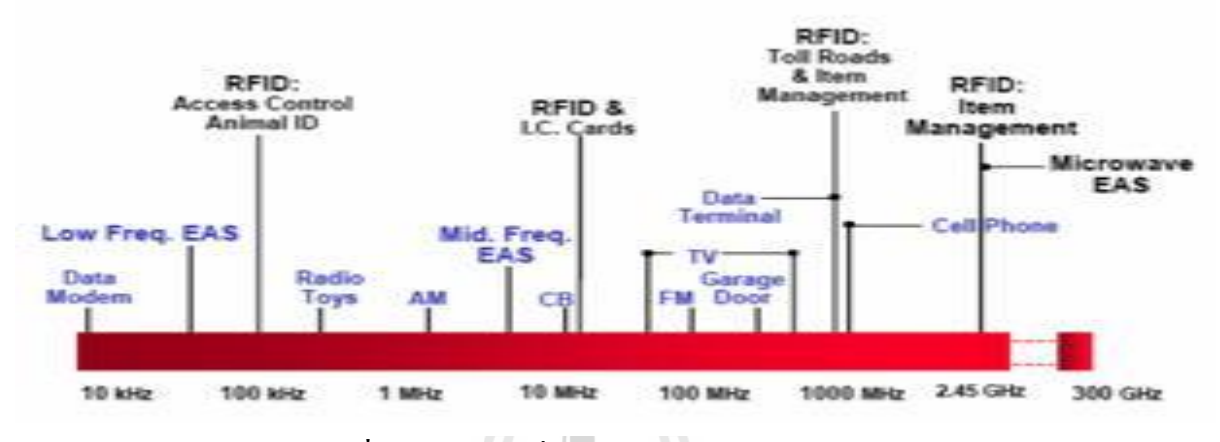

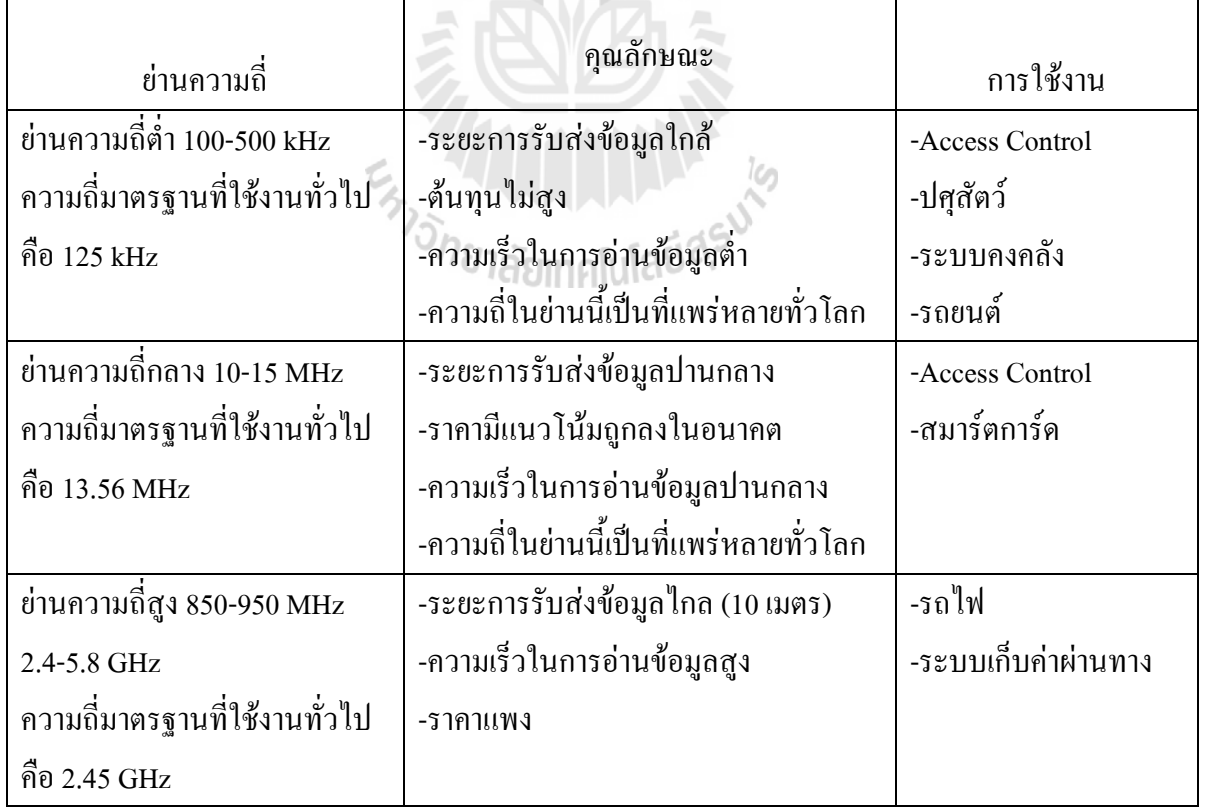

#### **ตารางที่ 2.1** ย่านความถี่ต่างๆ ของระบบ RFID และการใช้งาน

ในแง่ของราคาและความเร็วในการสื่อสารข้อมูล เมื่อเทียบกันแล้ว RFID ซึ่งใช้คลื่นพาหะ ย่านความถี่สูงเป็นระบบที่มีความเร็วในการส่งข้อมูลสูงสุดและมีราคาแพงที่สุดด้วยเช่นกัน ส่วน RFID ที่ใช้คลื่นพาหะย่านความถี่ต่ าก็จะมีการส่งข้อมูลต่ าและราคาก็จะต่ าลดหลั่นตามลงไปด้วย

## **2.10อัตราการรับส่งข้อมูลและแบนด์วิดธ์**

อัตราการรับส่งข้อมูล (Data Transfer Rate) จะขึ้นอยู่กับความถี่ของคลื่นพาหะ โดยปกติถ้า ความถี่ของคลื่นพาหะยิ่งสูง อัตราการรับส่งข้อมูลก็จะยิ่งสูงตามไปด้วย ส่วนการเลือกแบนด์วิดธ์ หรือย่านความถี่นั้นก็จะมีผลต่ออัตราการรับส่งข้อมูลเช่นกันโดยมีหลักว่า แบนด์วิดธ์ควรจะมีค่า ้มากกว่าอัตราการรับส่งข้อมูลที่ต้องการอย่างน้อยสองเท่า ยกตัวอย่างเช่น ถ้าใช้แบนด์วิดธ์ในช่วง 2.4 - 2.5 GHz ก็จะสามารถรองรับอัตราการรับส่งข้อมูลได้ถึงประมาณ 2 megabits ต่อวินาที เป็นต้น ้ แต่การใช้แบนด์วิคธ์ที่กว้างเกินไปก็อาจทำให้เกิดปัญหาเกี่ยวกับสัญญาณรบกวนมาก หรือทำให้ S/N Ratio ต่ำลงนั่นเอง ดังนั้นการเลือกใช้แบนด์วิคธ์ให้ถูกต้องก็เป็นส่วนสำคัญในการพิจารณา

# **2.11ระยะการรับส่งข้อมูลและก าลังส่ง**

ระยะการรับส่งข้อมูลในระบบ RFID ขึ้นอยู่กับปัจจัยสำคัญต่างๆ คือ กำลังส่งของตัวอ่าน ข้อมูล (Reader/Interrogator Power) กำลังส่งของแท็กส์ (Tag Power) และสภาพแวดล้อม ส่วนการ ้ออกแบบสายอากาศของตัวอ่านข้อมูล จะเป็นตัวกำหนดลักษณะรูปร่างของคลื่นแม่เหล็กไฟฟ้าที่แผ่ กระจายออกมาจากสายอากาศ ดังนั้นระยะการรับส่งข้อมูลบางทีอาจขึ้นอยู่กับมุมของการรับส่ง ้ ระหว่างแท็กส์และตัวอ่านข้อมูลด้วยเช่นกัน ทั้งนี้ขึ้นอยู่กับรูปร่างของคลื่นแม่เหล็กไฟฟ้าเป็นสำคัญ ความเข้มของคลื่นแม่เหล็กไฟฟ้า โดยทั่วไปจะลดลงตามระยะทางโดยแปรผกผันกับระยะทางยก ก าลังสอง แต่ในบางสภาพแวดล้อมซึ่งอาจมีการสะท้อนกลับของคลื่นแม่เหล็กไฟฟ้าจากสิ่งต่างๆ รอบตัว เช่น โลหะก็อาจท าให้ความเข้มของคลื่นแม่เหล็กไฟฟ้าลดลงอย่างรวดเร็ว โดยอาจ แปรผกผันกับระยะทางยกกำลังสี่ ปรากฏการณ์เช่นนี้เราเรียกว่า " Multi-path Attenuation " ซึ่งจะ ้ส่งผลให้ระยะการรับส่งข้อมูลสั้นลง หรือแม้กระทั่งความชื้นในอากาศก็อาจมีผลในกรณีที่ความถี่ ี สงๆ ดังนั้นการนำระบบ RFID ไปใช้งานก็ควรมีการคำนึงถึงสภาพแวดล้อม เพราะจะมีผลกระทบ กับระยะการรับส่งข้อมูลและพยายามติดตั้งระบบให้ห่างไกลจากโลหะ ซึ่งอาจท าให้เกิดการสะท้อน ของคลื่นแม่เหล็กไฟฟ้าได้

ึ กำลังส่งของแท็กส์ที่จะส่งกลับมายังตัวอ่านข้อมูลนั้น โดย ทั่วไปจะมีกำลังที่ต่ำมากเมื่อ ี่ เทียบกับกำลังส่งของ ตัวอ่านข้อมูล ดังนั้นความไวในการตรวจจับสัญญาณของตัวอ่านข้อมูล ก็เป็น อีกจุดหนึ่งที่ต้องพิจารณา

ถึงแม้ในทางเทคนิคเราจะสามารถท าให้ตัวอ่านข้อมูลมีก าลังส่งมากแค่ไหนก็ได้แต่โดย ทั่วไปก็จะถูกจ ากัดโดยกฎหมายของแต่ละประเทศเช่นเดียวกับความถี่ ดัง นั้นในระบบRFID โดยทั่วๆ ไปจะมีกำลังส่งเพียงระหว่าง 100 -500 mW

## **2.12การน าระบบ RFID ไปใช้งาน**

เราสามารถน าระบบ RFID ไปใช้งานได้หลากหลาย ไม่ว่าจะเป็นในอุตสาหกรรมการผลิต ึการค้า หรือการบริการต่างๆ ซึ่งสามารถบันทึกข้อมูลที่ต้องการได้ เช่น บันทึกเวลาทำงานของ พนักงาน เก็บเงินค่าใช้บริการทางด่วน หรือระบบกันขโมยรถยนต์ แต่การพิจารณานำระบบ RFID มาใช้งานยังคงต้องค านึงถึงข้อจ ากัดต่างๆ ในการใช้งานไม่ว่าจะเป็นเรื่องของสนามแม่เหล็กไฟฟ้า ในสภาพแวดล้อม หรือกฎหมายที่เกี่ยวข้องกับระเบียบการใช้คลื่นความถี่วิทยและกำลังส่งของ แต่ละประเทศ

# **2.13 ปัญหาการใช้เทคโนโลยี RFID**

ปัญหาการใช้เทคโนโลยี RFID ระบบและเทคโนโลยีใหม่ ๆที่เกิดขึ้นนั้นเป็นผลที่เกิด จากความต้องการของมนุษย์ทั้งสิ้น แต่หากเทคโนโลยีต่าง ๆ ไม่เกิดขึ้นมนุษย์ก็จะไม่มีการพัฒนา ดังนั้นการที่จะนำเทคโนโลยีมาใช้งานในหน่วยงานหรือองค์กรนั้นจำเป็นจะต้องมีการเตรียมการถึง ด้านต่าง ๆ ที่มีผลกระทบต่อการใช้งาน แต่ปัญหาบางอย่างก็เกิดจากความไม่รู้ถึงกระบวนการ ้ขั้นตอนการใช้งานของผู้ใช้งานตรงนี้ทางหน่วยงานหรือองค์กรจำเป็นจะต้องมีการฝึกอบรม บุคลากรอยู่เสมอและจะต้องฝึกให้บุคลากรมีความเอาใจใส่ต่อหน้าที่ที่รับผิดชอบไม่เช่นนั้นแล้ว เทคโนโลยีที่เข้ามาแทนที่จะช่วยให้ดีขึ้นกลับกลายเป็นแย่ลง ปัญหาการใช้เทคโนโลยีRFID มี 4 ด้าน ดังนี้

## **2.13.1 ปัญหาด้านความถี่**

 ความถี่ที่ใช้ในการรับส่งข้อมูลของระบบ RFID การใช้ความถี่คลื่นวิทยุนั้นจะต้องอยู่ ภายใต้การควบคุมของหน่วยงานที่ทำหน้าที่ควบคุมดูแลการใช้ย่านความถี่ทำให้การเลือกใช้แท็กส์ ้ที่มีความสามารถในการส่งสัญญาณได้ดีนั้นถูกจำกัดลง การใช้ความถี่ที่ต่ำจะมีผลทำให้ถูกรบกวน จากคลื่นวิทยุใกล้เคียงได้ง่ายกว่าเช่น คลื่นจากโทรศัพท์มือถือ คลื่นจากโทรทัศน์ เป็นต้น เพราะ แท็กส์ที่ใช้กันอยู่ทั่วไปจะอยู่ในย่านความถี่ 135 KHz ,13.56 MHz , 27.125 MHz ถ้าสูงขึ้นจะเป็น 2.45 GHz ราคาของแท็กส์จะสงขึ้นแต่จะทำให้การรบกวนของสัญญาณน้อยลง ดังนั้นหาก หน่ายงานใดที่มีการนำเทคโนโลยี RFID ไปใช้งานก็ต้องพิจารณากึ่งสภาพแวดล้อมที่มีผลต่อการ

รบกวนของสัญญาณว่าเป็นอย่างไร เช่น มีการติดตั้งตัวอ่านไว้ใกล้กับเครื่องส่งวิทยุหรือใกล้ เครื่องรับโทรทัศน์ หรือจากการใช้โทรศัพท์มือถือ ตัวแปรต่าง ๆ เหล่านี้ย่อมมีผลต่อการลดทอนการ ท างานของระบบ RFID ซึ่งอาจท าให้ข้อมูลเกิดความผิดพลาดขึ้นมาได้

# **2.13.2 ปัญหาด้านวัสดุ ที่น าแท็กส์ไปติดตั้ง**

เนื่องจากคุณสมบัติของคลื่นวิทยุจะมีคุณสมบัติของการการสะท้อนกลับ(Reflection) การหักเห (Refraction)การแพร่กระจายคลื่น (Diffraction) การแทรกสอดของคลื่น (Interference) สาเหตุที่เกิดการหักเหของทางเดินของคลื่นวิทยุ เนื่องจากความเร็วของคลื่นวิทยุในตัวกลาง ที่มี ้ คุณสมบัติทางไฟฟ้าแตกต่างกันจะไม่เท่ากัน เช่น คลื่นวิทยุจะเดินทางในน้ำบริสุทธิ์จะช้ากว่า ู้เดินทางในอากาศถึง 9 เท่า เป็นต้น ดังนั้นผลิตภัณฑ์บางอย่างก็ไม่สามารถนำมา ติด Tag RFID ได้

### **2.13.3 ปัญหาด้านสิทธิส่วนบุคคล**

เทคโนโลยี RFID ถึงแม้จะมีคุณประโยชน์ในหลาย ๆ ด้าน แต่ก็สามารถก่อให้เกิด ผลเสียกับประชาชน หรือผู้บริโภคได้ ด้วยคุณสมบัติอันอัจฉริยะของเทคโนโลยี เช่น ประวัติการซื้อ สินค้า หรือข้อมูลประจ าตัวของเราอาจถูกบันทึกไว้ตอนซื้อสินค้าในร้านค้า และข้อมูลดังกล่าวจะ ถูกนำไปใช้โดยเจ้าของร้านค้า เพื่อทำโฆษณาขายสินค้าให้ตรงกับพฤติกรรมของเราต่อไป นั่น หมายถึงเราจะถูกรุกรานจากโฆษณาเหล่านั้นอยู่เสมอ หรือในกรณีที่เรามีแท็กส์อยู่กับตัว ไม่ว่าจะติด อยู่กับเสื้อผ้า รองเท้า หรือสิ่งของต่าง ๆ เมื่อเราอยู่ในรัศมีสัญญาณของเครื่องอ่าน (Reader) ข้อมูล เกี่ยวกับตัวเราจะถูกเปิดเผยทั้งหมดนี้หมายถึงสิทธิส่วนบุคคลของเราได้ถูกละเมิดโดยความก้าวหน้า ี ของเทคโนโลยีดังกล่าวแล้ว ซึ่งในหลายประเทศให้ความสำคัญ และหาทางป้องกันกับเรื่องนี้ โดยมี การออกกฎหมายคุ้มครองข้อมูลส่วนบุคคล เพื่อป้องกันการละเมิดสิทธิดังกล่าว แต่ส าหรับประเทศ ไทย ประชาชนยังให้ความส าคัญต่อข้อมูลส่วนบุคคลค่อนข้างน้อย ดังนั้นทางผู้ที่เกี่ยวข้องจึงควรมี การเผยแพร่และกระตุ้นให้ประชาชนตระหนักถึงความส าคัญ ควบคู่ไปกับการพัฒนากฎหมาย คุ้มครองข้อมูลส่วนบุคคลให้มีประสิทธิภาพมากขึ้น เพื่อให้สามารถรองรับและป้องกันความเสี่ยง อันเกิดจากความก้าวหน้าของเทคโนโลยีในปัจจุบัน และอนาคตได้

### **2.13.4 ปัญหาด้านความปลอดภัยของข้อมูล**

พบช่องโหว่ในระบบพาสปอร์ตอิเล็กทรอนิกส์ ที่มีการใช้ชิป RFID (Radio Frequency Identification) ที่ได้รับความนิยมใช้งานในการ์ดประเภทต่าง ๆ สำหรับยืนยันตัวบคคล และเก็บ

ี ข้อมูล โดยเฉพาะเอกสารสำหรับการเดินทางในต่างประเทศอย่างพาสปอร์ต (Passport) เนื่องจาก สามารถย่นเวลาในการตรวจเอกสารเข้าเมืองของเจ้าหน้าที่ลงได้มากกว่าเดิม แต่พบว่าการปลอม ี แปลงข้อมูลจากชิปดังกล่าวทำได้ง่ายมาก เพียงแค่มีเครื่องอ่าน (RFID reader) กับเครื่อง ไรท์ข้อมูล ลงบัตรสมาร์ทการ์ด (Smart Card Writer) เท่านั้น ดังนั้นการที่จะใช้เทคโนโลยีเพื่อให้เกิด ประโยชน์มากที่สุดจำเป็นจะต้องปรับปรุงแก้ไขระบบการทำงานและกระบวนการใช้งานของ เทคโนโลยีที่เหมาะสมพอที่จะให้โอกาสหรือหนทางของกลุ่มมิจฉาชีพนั้นมีน้อยที่สุดเท่าที่จะท าได้

#### **สรุป**

การพัฒนาระบบ RFID มิได้มีจุดประสงค์เพื่อมาแทนที่ระบบอื่นที่มีการพัฒนามาก่อนหน้า เช่นระบบบาร์โค้ด แต่เป็นการเสริมจุดอ่อนต่างๆ ของระบบอื่น ซึ่งแม้ว่า RFID จะเป็นระบบที่มี จุดเด่นตรงความยืดหยุ่นและข้อดีอีกสารพัดในตัวเอง แต่อุตสาหกรรมของ RFID กลับเป็นไปอย่าง ไม่เต็มเม็ดเต็มหน่วยนักทั้งนี้เนื่องมาจากสาเหตุที่ส าคัญคือ ความกระจัดกระจายของมาตรฐาน จาก การที่ผู้ผลิตอุปกรณ์ RFID ต่างฝ่ายต่างก็ผลิตอุปกรณ์ที่รองรับมาตรฐานของตนเองเป็นหลักและไม่ มีการแลกเปลี่ยนองค์ความรู้ให้กันและกัน ไม่ว่าจะเป็นความถี่ที่ใช้งาน หรือโปรโตคอล (Protocol) เรายังไม่สามารถน าแท็กส์จากผู้ผลิตรายหนึ่งมาใช้กับตัวอ่านข้อมูลของผู้ผลิตอีกรายหนึ่งหรือ ในทางกลับกันได้ นี่เป็นอุปสรรคส าคัญของการเติบโตของระบบ RFID ด้วยเหตุนี้เองจึงท าให้มี องค์กรส่วนกลางเข้ามาท าการจัดระเบียบของเหล่ามาตรฐานที่ว่านั้นให้มีความเป็นหมวดหมู่มาก ้อิงจี๊บ

อย่างไรก็ตาม หลายองค์กรได้ตระหนักถึงปัญหานี้ และได้เริ่มมีการพัฒนาระบบมาตรฐาน ขึ้นมาทั้งในยุโรป และอเมริกา โดยหน่วยงาน ANSI's X3T6 ซึ่งประกอบไปด้วยผู้ผลิตและผู้ใช้งาน ระบบ RFID ในอเมริกา ได้กำลังทำการพัฒนามาตรฐานของระบบ RFID ที่ความถี่ 2.45 GHz ขึ้นมา หรือองค์กร ISO ก็ได้มีมาตรฐานเกี่ยวกับการใช้ระบบ RFID กับงานปศุสัตว์ออกมาแล้ว คือ ISO 11784 และ 11785

ในขณะที่ระบบบาร์โค้ดมีการเติบโตและใช้งานกันอย่างกว้างขวางเนื่องจากมีระบบ มาตรฐานรองรับ ดังนั้นความร่วมมือระหว่างผู้เกี่ยวข้อง ไม่ว่าจะเป็นผู้ผลิตหรือผู้ใช้งาน จะเป็นส่วน ส าคัญในการผลักดันให้ระบบ RFID มีการพัฒนาและเติบโตอย่างรวดเร็วในอนาคต

### **การออกแบบและการท างานของระบบ**

**บทที่ 3**

## **3.1 บทนำ**

ในบทนี้จะกล่าวถึงการออกแบบระบบ การทำงานของระบบ และอุปกรณ์ที่ใช้ในการ ท างาน เพื่อให้ผู้อ่านเข้าใจถึงการท างานของโครงงานนี้

#### **3.2 การออกแบบระบบ**

ระบบการตรวจสอบราคาสินค้าด้วย RFID แสดงเป็นแผนภาพระบบได้ดัง รูปที่ 3.1

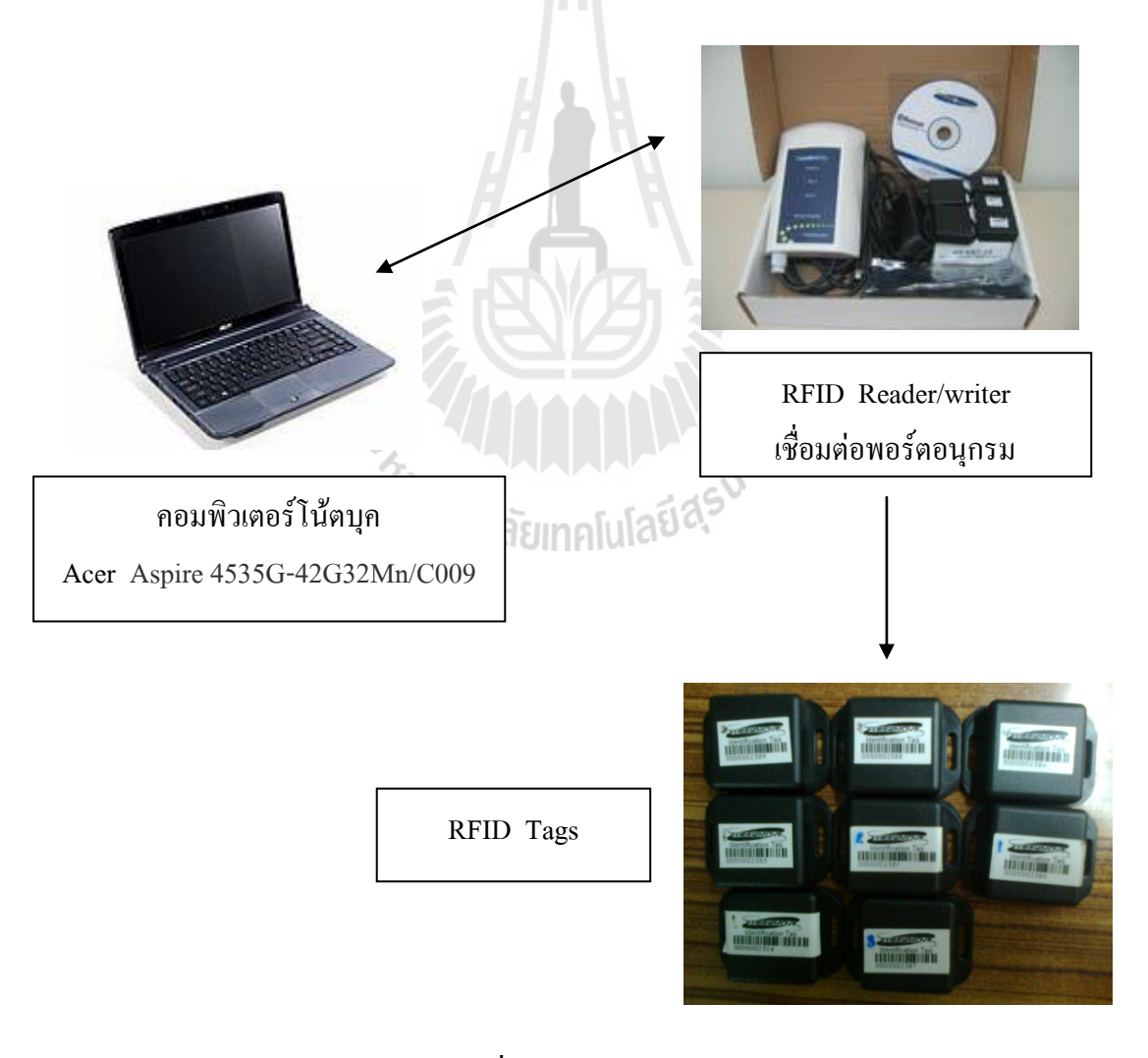

**รูปที่ 3.1** การออกแบบระบบ

โดยมีอุปกรณ์ที่ส าคัญ คือ คอมพิวเตอร์โน้ตบุคและชุดอุปกรณ์ RFID โดยมีรายละเอียดดังนี้ 3.2.1. คอมพิวเตอร์โน้ตบุค

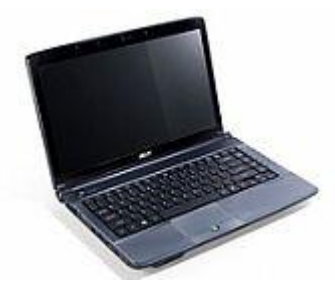

**รูปที่ 3.2** Acer Aspire 4535G-42G32Mn/C009

- ยี่ห้อ Acer รุ่น Aspire 4535G-742G32Mn/C009
- โพรเซสเซอร์ AMD Turion X2 Dual-Core RM-74
- ความเร็ว 2.2 GHz
- หน่วยความจำ 2048 MB
- ฮาร์ดดิสก์320 GB (5400rpm)
- ชิพกราฟิก ATI Radeon HD 4570

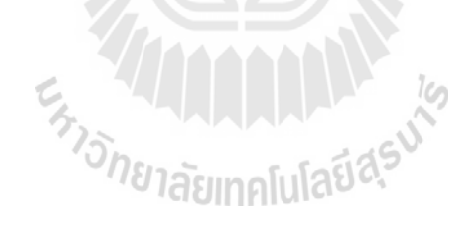

3.2.2. RFID อุปกรณ์ RFID ที่ใช้ในโครงงาน Model : F2M070-Evaluation set Origin : Sweden

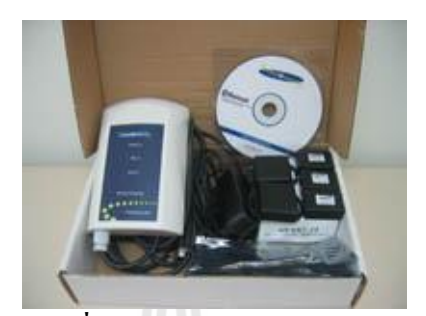

**รูปที่3.3** F2M070-Evaluation set

รายละเอียด:

ชุดทดสอบ Microwave Active RFID (Microwave 2.4 GHz, ISM band) ในชุดประกอบด้วย 1- RFID Reader w internal antenna (F2M07-2IS), 5 - RFID tags (F2M08-S1), 1 - power supply for reader, 1 - RS232 cable,

คุณสมบัติ (reader) :

- Dimension 180x130x30 mm (reader standard enclosure), ABS plastic IP65
- Operating temperature -20 to 70C 11112
- Power supply 8-28V DC/ 400 mA
- Operating frequency 2.4 GHz, ISM band
- Internal Antenna (monopole)
- Read/Write/Configuration distance up to 30 m with line of sight (monopole antenna)
- Interface RS232
- Tag detection typical 150 tags/second, maximum 300 tags/second
- Conformance FCC P.15 Class A, CE
- LED indication power, tag activity and host communication

คุณสมบัติ (Tag) :

- Dimension 39x23x18 mm (standard enclosure), ABS plastic
- Operating temperature -20 to 70C
- Power Lithium battery CR2032
- Operating frequency 2.4 GHz, ISM band
- Read/Write/Configuration distance up to 30 m with line of sight (monopole antenna)
- Configuration wireless via RFID reader
- Indication code 40 bit unique for every tag
- User friendly device name user defined 20 characters
- Scan for reader interval 1 sec 1000 minutes
- Battery voltage measurement accuracy -0.5 V
- Conformance FCC P.15 Class A, CE
- Anti-Collision
- LED indication power, tag activity and host communication
- 5 sample tags (default sample tags default)
- CD (Software & documentation)

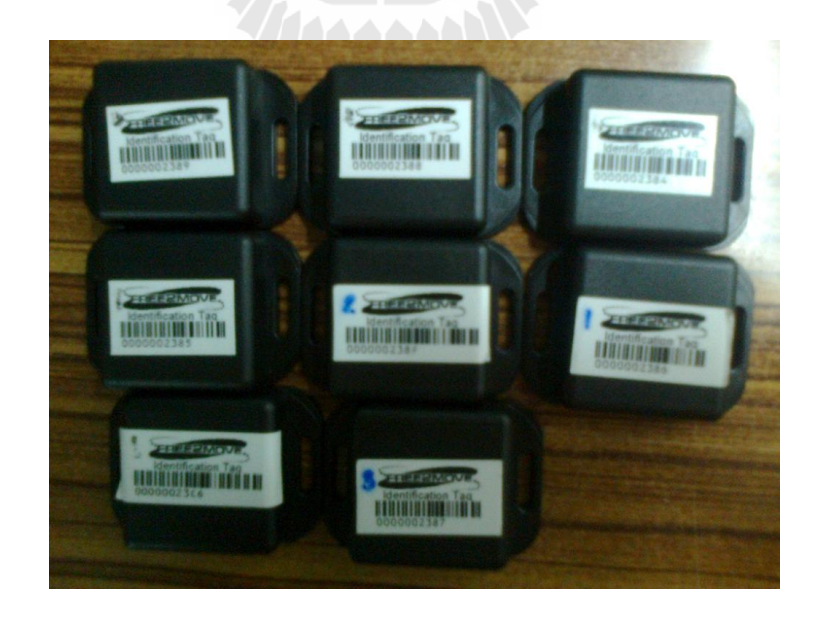

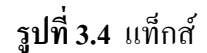

#### **3.3 การท างานของระบบ**

1. ภาคของการรับค่าและอ่านค่าจากแท็กส์จะทำการเชื่อม RFID เข้ากับคอมพิวเตอร์แล้วเขียน โปรแกรม Visual basic 2008 เพื่อเชื่อมต่อระบบการท างานให้กับเครื่อง RFID พร้อมที่จะอ่านค่า จากแท็กส์

 2. ภาคของการประมวลผลด้วยคอมพิวเตอร์โดยใช้โปรแกรม Visual basic 2008 ในส่วนนี้จะ ทำการสร้าง ฐานข้อมูลเพื่อใช้ในการ Interface ข้อมูลเข้ากับโปแกรม เพื่อนำไปใช้ในการตรวจสอบ ข้อมูลจากแท็กส์ที่ได้รับมา เพื่อประมวลผลว่าข้อมูลที่ได้รับมาจะตรงกับฐานข้อมูลหรือไม่

3. ภาคของการแสดงผลรายงานที่หน้าจอคอมพิวเตอร์ เมื่อทำการประมวลผลแล้ว ถ้าข้อมูลใน แท็กส์ตรงกับฐานข้อมูลที่ได้ Interface ไว้ก็จะทำการแสดงผล แต่ถ้าข้อมูลในแท็กส์ไม่ตรงกับ ฐานข้อมูลก็จะเป็นการจบการท างานไม่มีการแสดงผลใดๆ

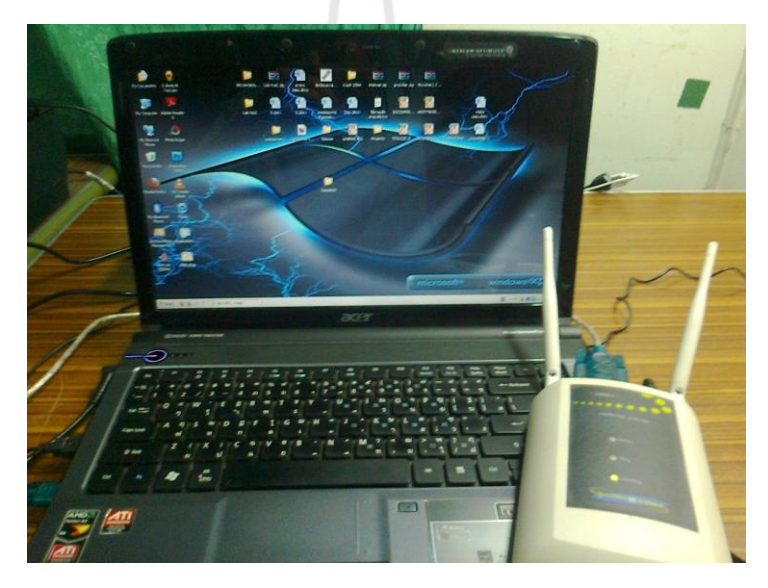

**รูปที่ 3.5** การเชื่อมต่อเครื่อง RFID เข้ากับคอมพิวเตอร์

# **3.4 การเขียนโปรแกรมควบคุมระบบการท างานของ RFID กับการตรวจราคาสินค้า**

โปรแกรมการใช้งานระบบสามารถเขียน Flowchart แสดงขั้นตอนการทำงานของโปรแกรมดังนี้

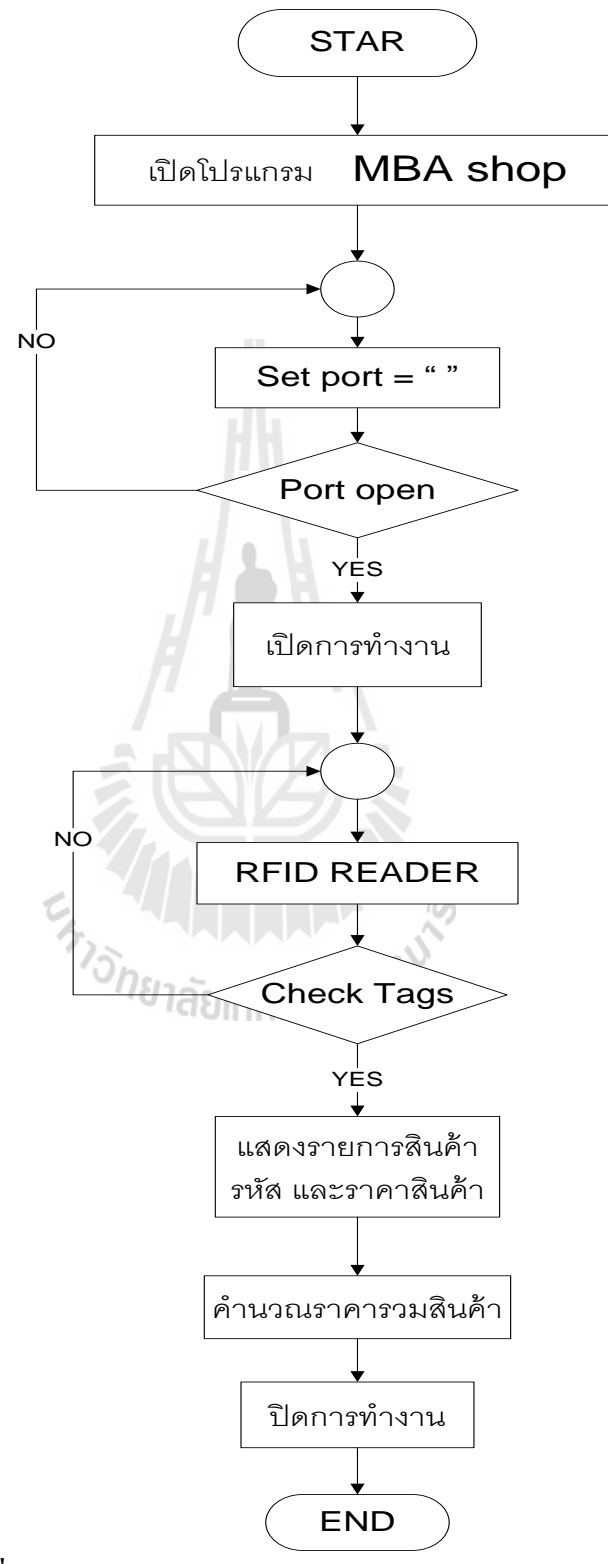

**รูปที่ 3.6** Flow Chart แสดงการท างานโดยรวมของโปรแกรม

รูปที่ 3.6 แสดง Flow Chart การทำงานโดยรวมของระบบการตรวจสอบราคาสินค้าด้วย RFID โดยมีขั้นตอนดังนี้

1. การทำงานเริ่มต้น โดยการเปิดโปรแกรม MBA shop ไปที่ตั้งค่าแล้วเลือกการเชื่อมต่อ อุปกรณ์ ทำการเลือกพอร์ตแล้วเปิดทำงานพอร์ต

2. ถ้าไม่ใช่พอร์ตที่ใช้เชื่อมต่อจะทำการเลือกพอร์ตใหม่อีกครั้ง ถ้าใช่พอร์ตที่ใช้เชื่อมต่อ ให้ท าการในขั้นต่อไป

3. โดยเลือกปุ่มเปิดการทำงาน จากนั้น RFID READER จะทำการอ่านแท็กส์ แล้ว ตรวจเช็คว่าแท็กส์ที่รับมานั้นตรงกับฐานข้อมูลหรือไม่

3.1 ถ้าแท็กส์ไม่ตรงกับฐานข้อมูลก็จะกลับไปให้RFID อ่านแท็กส์ใหม่

3.2 ถ้าแท็กส์ตรงกับฐานข้อมูลก็จะท างานในขั้นต่อไป

4. เมื่อตรวจเช็คแท็กส์ได้แล้วก็จะแสดงรายการสินค้า รหัสและราคาสินค้า จากนั้นจะทำ ึการคำนวณราคารวมสินค้า แล้วปิดการทำงาน

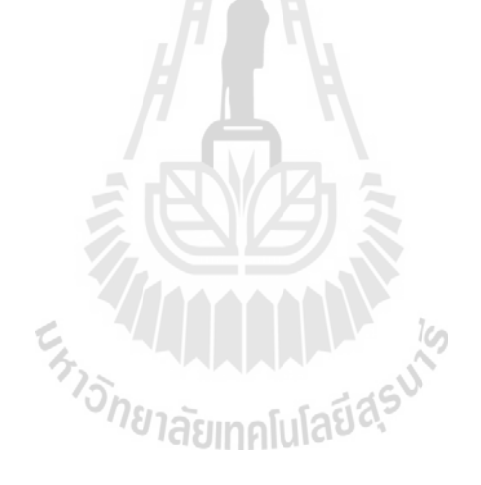

# **3.5อธิบายการท างานของโปรแกรม**

3.5.1 เปิดโปรแกรมตั้งค่าการเชื่อมต่ออุปกรณ์

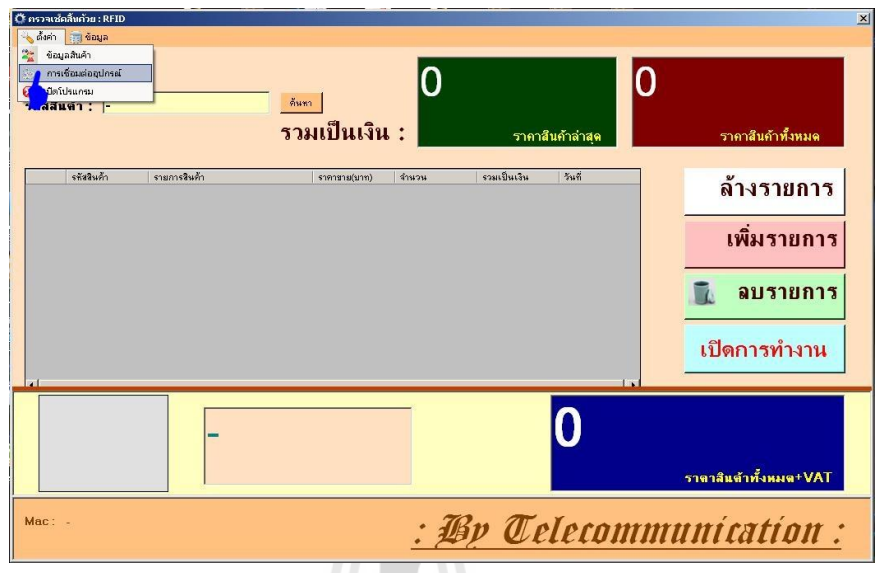

**รูปที่ 3.7** การตั้งค่าเชื่อมต่ออุปกรณ์

3.5.2 ทำการเลือกพอร์ตสื่อสารที่จะทำการเชื่อมต่อ

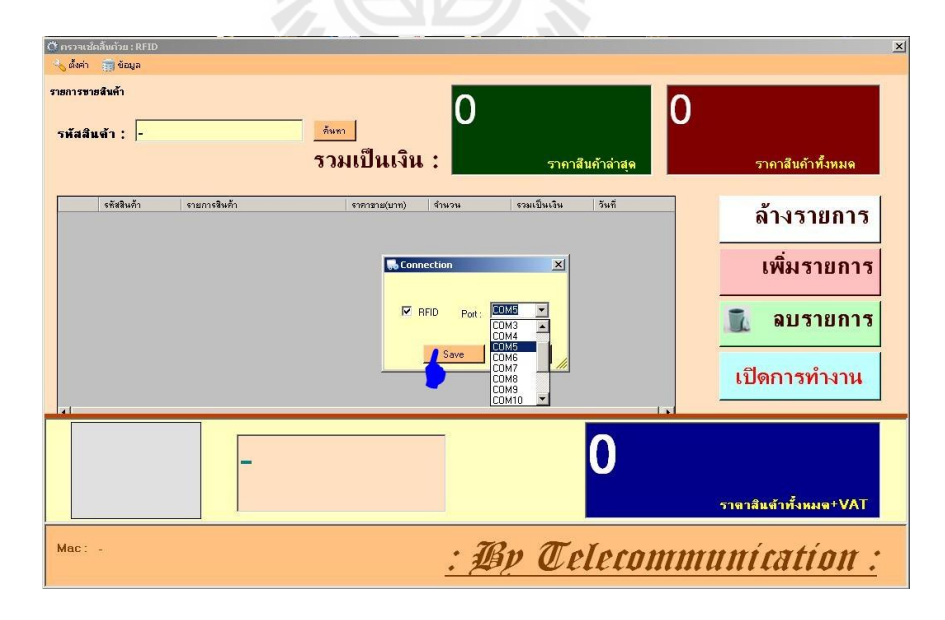

# **รูปที่ 3.8** การเลือกพอร์ต

จากรูปที่ 3.7 ไปที่ตั้งค่า แล้วคลิกที่การเชื่อมต่ออุปกรณ์ จากรูปที่ 3.8 การเลือกพอร์ตให้ตรงกับ USB-SERIAL ที่ใช้เชื่อมต่อจากนั้นคลิกปุ่ม SAVE
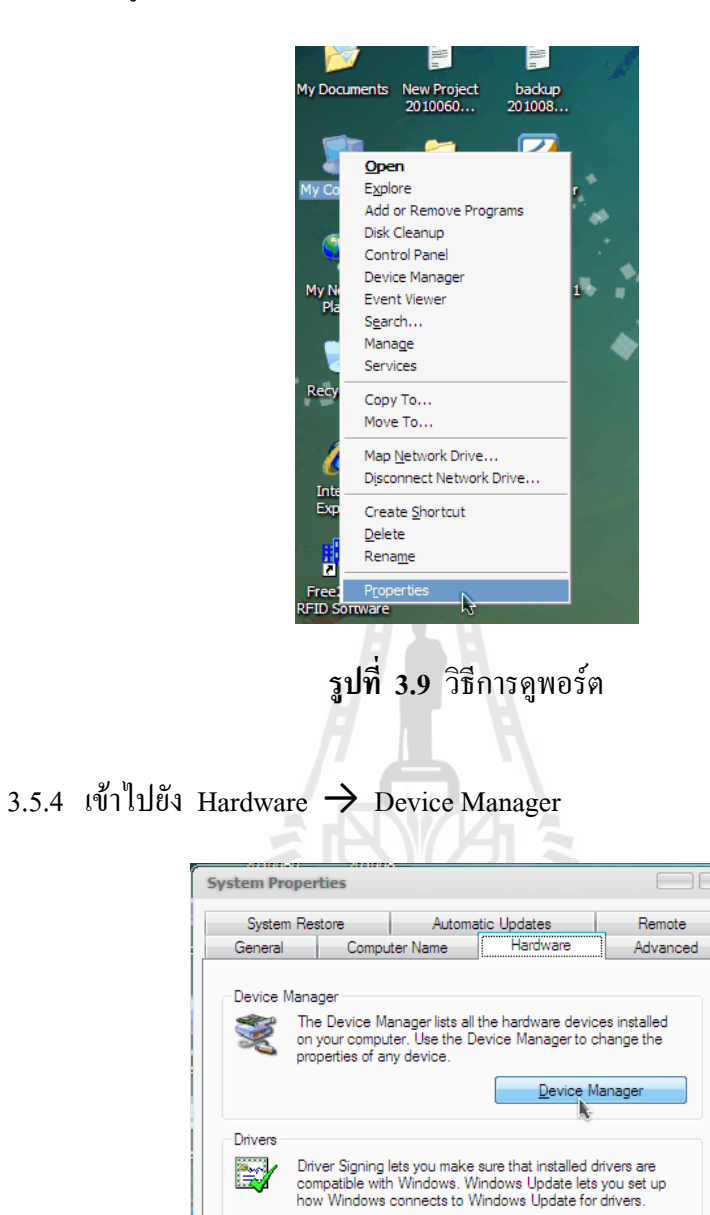

# 3.5.3 การดูพอร์ตเข้าไปยัง My computer  $\rightarrow$  Properties

**รูปที่ 3.10** วิธีการดูพอร์ต

Driver Signing Mindows Update

Hardware Profiles

OK Cancel Apply

Hardware profiles provide a way for you to set up and store<br>different hardware configurations.

Hardware Profiles

3.5.5 ดูที่พอร์ตว่ามีการเชื่อมต่อกับพอร์ตใดบ้าง

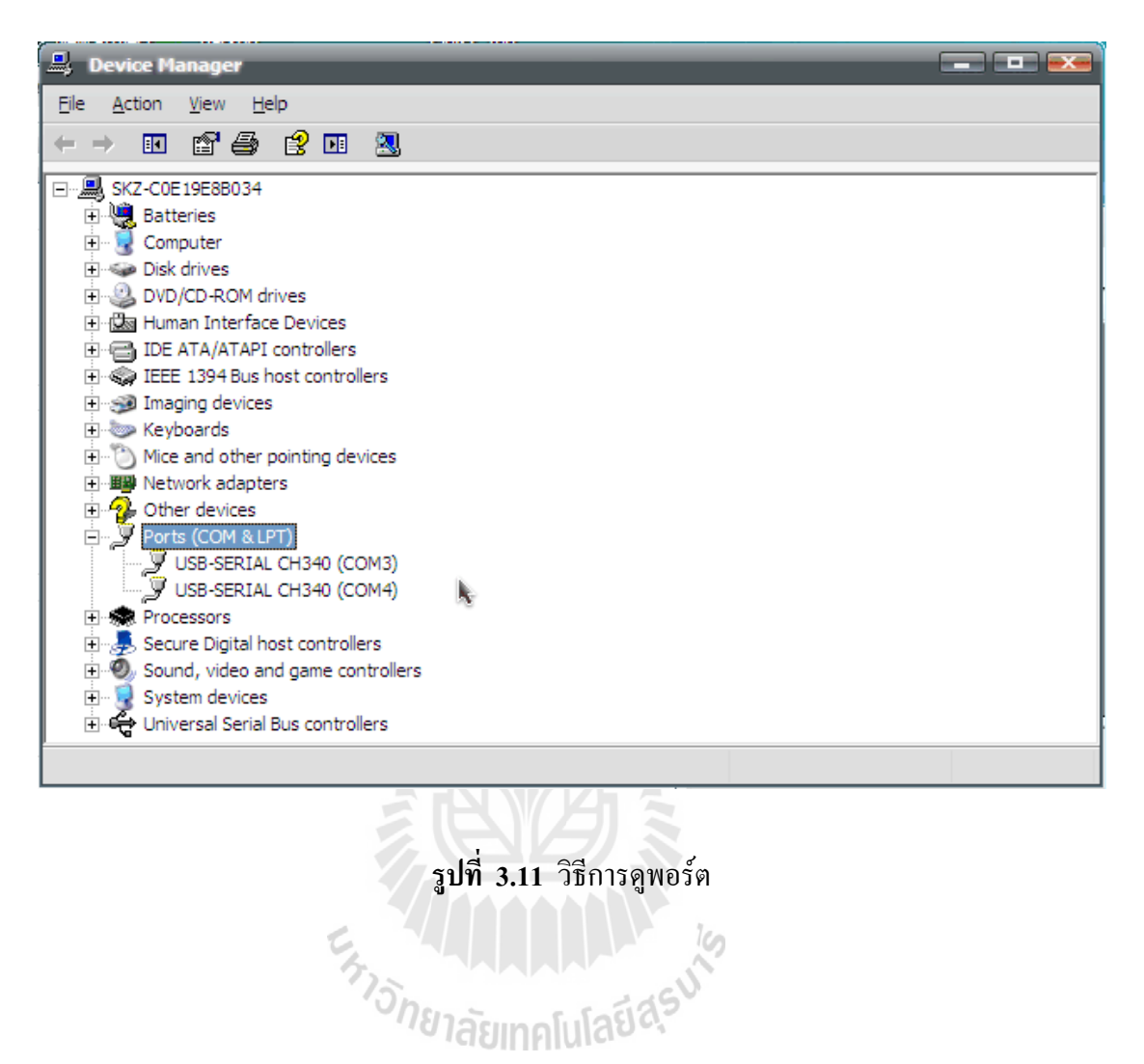

## 3.5.6 เปิดการทำงาน

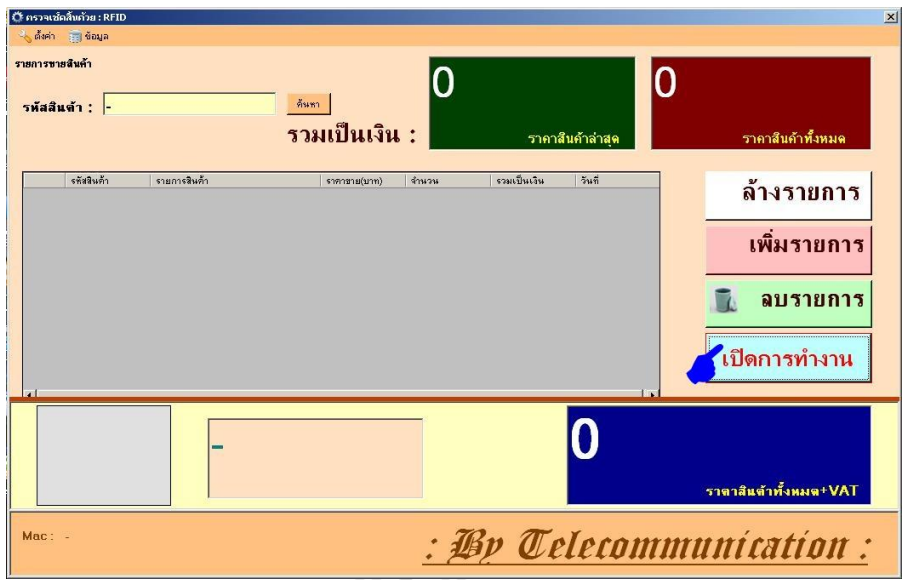

**รูปที่ 3.12** การเปิดการท างานของโปรแกรม

 $\approx$   $N/M$ 

3.5.7. โปรแกรมแสดงว่าได้ท าการเชื่อมต่ออุปกรณ์แล้ว

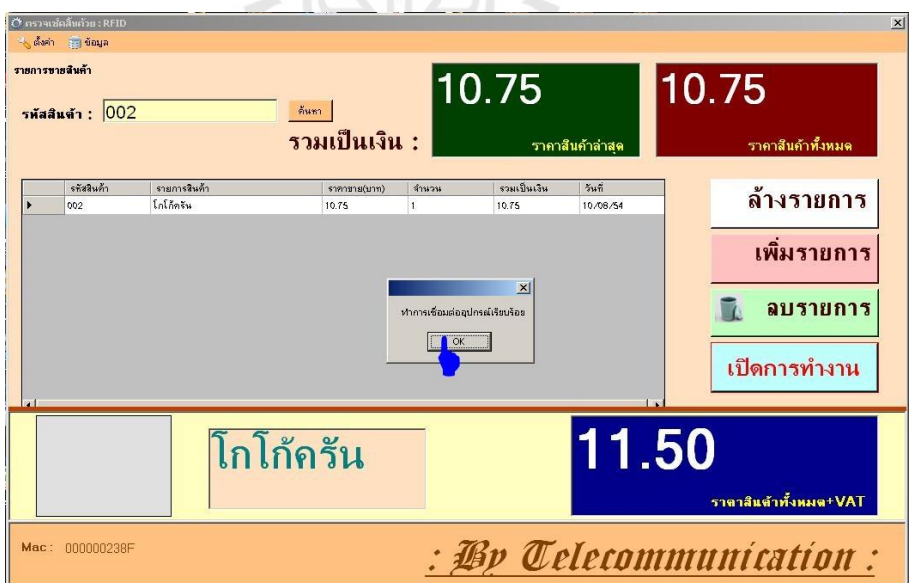

**รูปที่ 3.13** โปรแกรมแสดงว่าท าการเชื่อมต่ออุปกรณ์เรียบร้อย

จากรูปที่ 3.12 ให้คลิกที่ปุ่มเปิดทำการ เพื่อเริ่มสั่งการให้ RFID Reader ทำงาน จากรูปที่ 3.13 คลิกปุ่ม OK เพื่อจะทำการเชื่อมต่อระหว่างโปรแกรมกับ RFID Reader

### 3.5.8. โปรแกรมแสดงรายการสินค้า

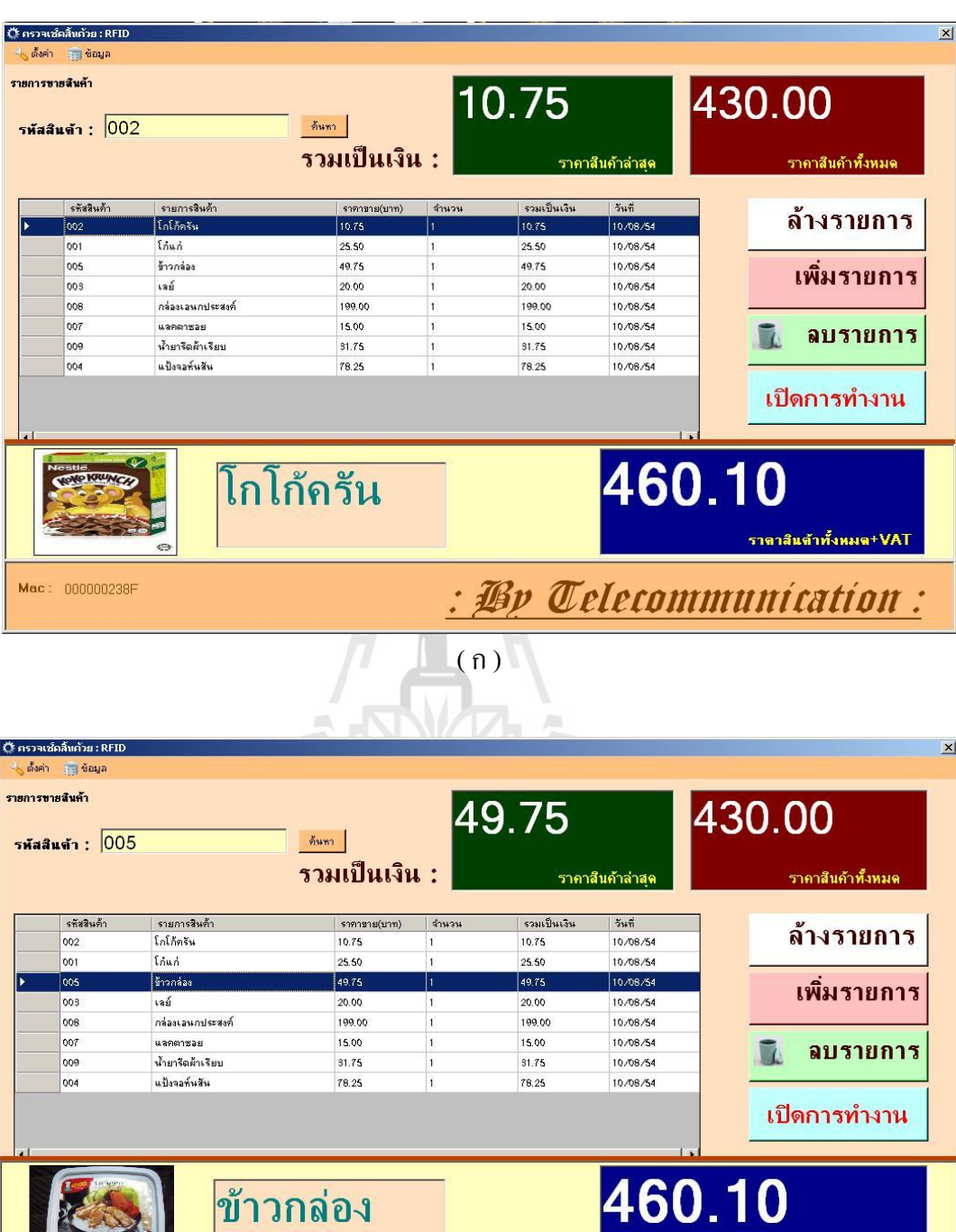

Mac: 0000002389

(ข )

ราดาสินต้าทั้งหมด+VAT

: *Po Telecommunication:* 

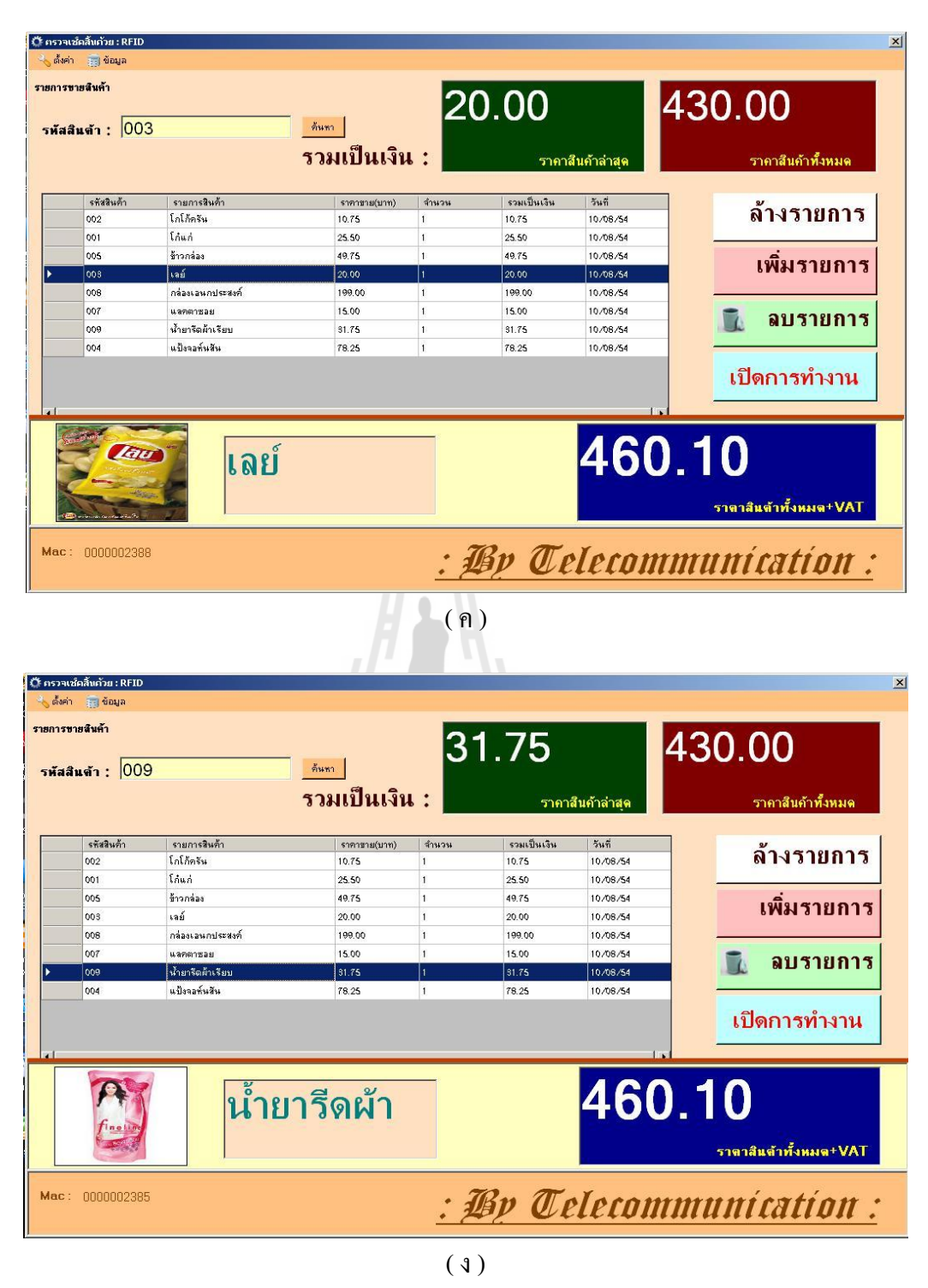

**รูปที่ 3.14** โปรแกรมแสดงรายการสินค้า

ิจากรูปที่ 3.14 เป็นการแสดงรายการสินค้า รหัสสินค้า ราคาขาย จำนวนเงิน รวมเป็นเงิน วันที่ ซื้อสินค้า ราคาสินค้าทั้งหมด + VAT และเมื่อเราคลิกไปที่รายการสินค้าชนิดไหนที่ราคาสินค้า ล่าสุดก็จะแสดงรายการสินค้าชนิดนั้นๆ

### 3.5.9. ปีดการทำงาน

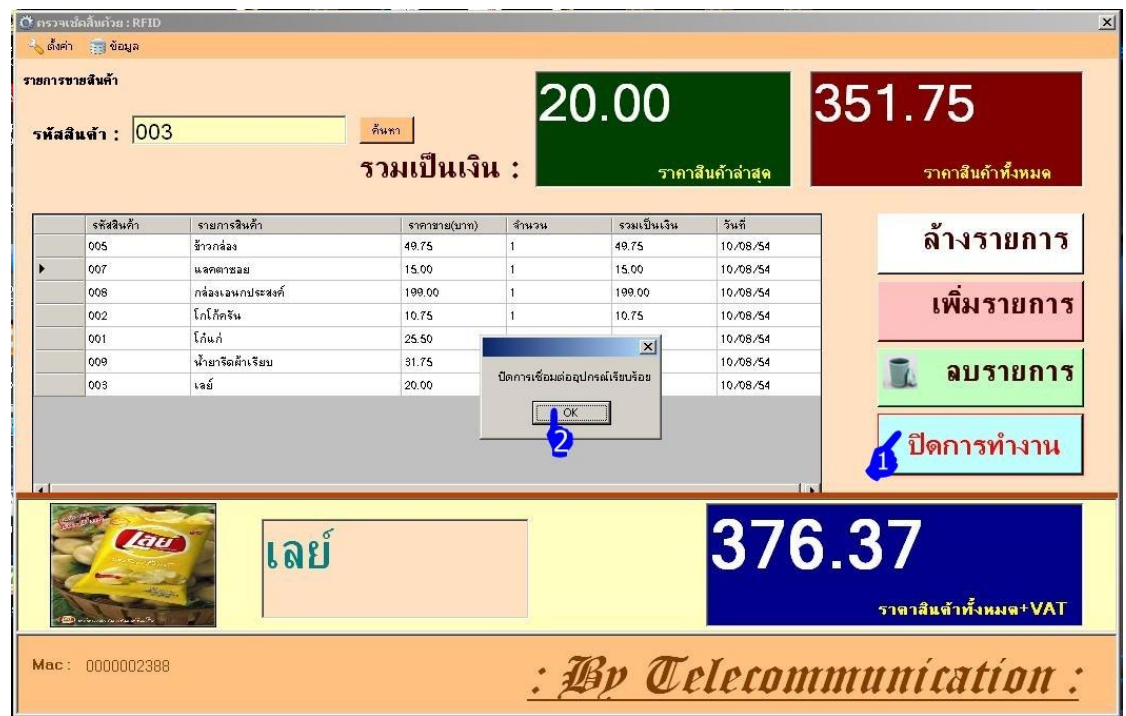

**รูปที่ 3.15** ปิดการท างาน

จากรูปที่ 3.15 ขั้นตอนที่ 1 คลิกปุ่มปิดทำการ ขั้นตอนที่2 คลิกปุ่ม OK เพื่อปิดการเชื่อมต่ออุปกรณ์

# 3.5.10 การล้างรายการสินค้าทั้งหมด

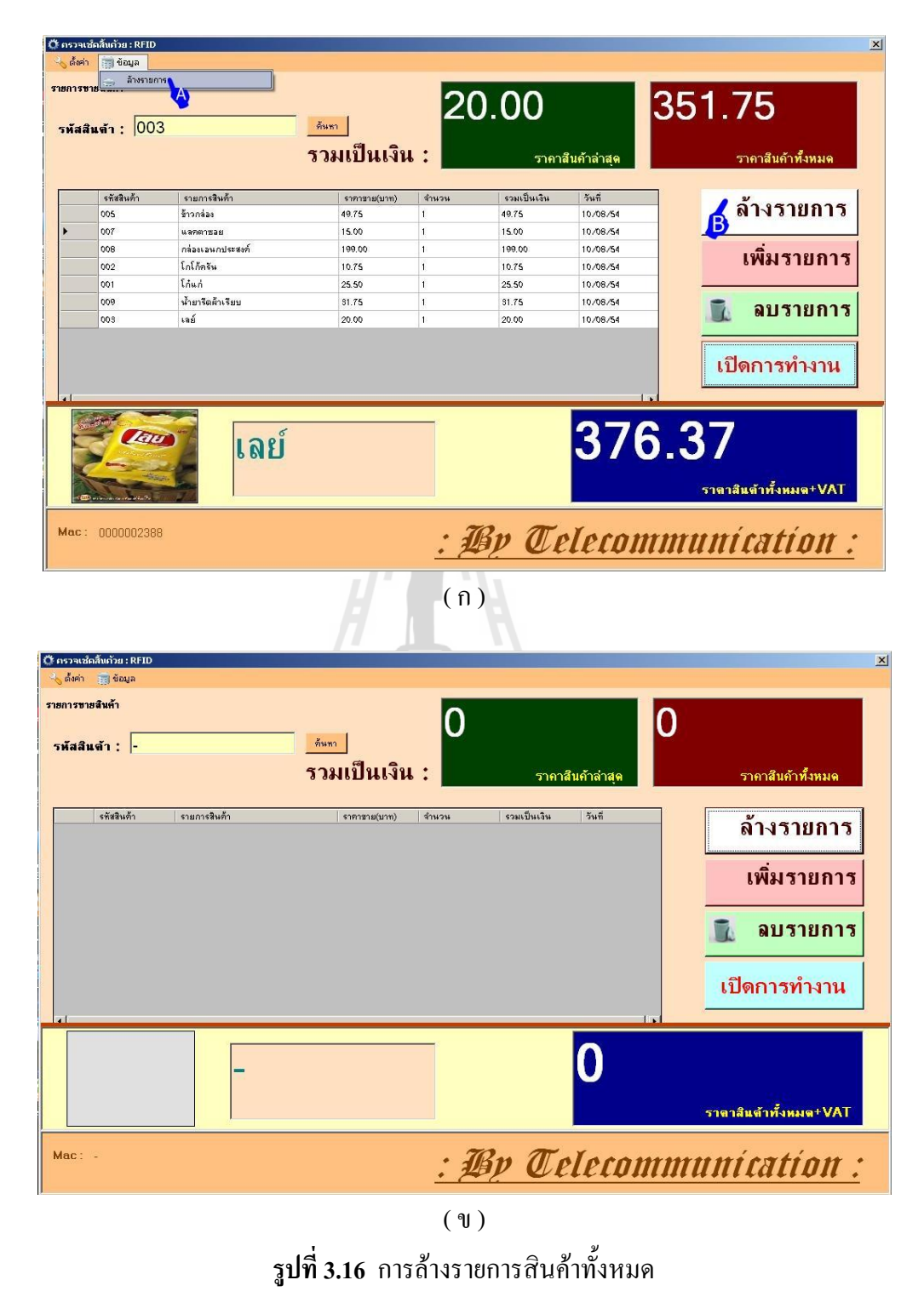

จากรูปที่ 3.16 ในภาพ (ก) เมื่อคลิกที่ A หรือ B เพื่อทำการล้างรายการสินค้าทั้งหมด ่ ในภาพ (ข) ได้ทำการล้างรายการหมดทั้งหมดแล้ว

| รายการขายสินค้า<br>รหัสสินต้า : 008 |                                                                  | ค้นทา<br>รวมเป็นเงิน :            |                                  | 199.00                  | ราคาสินค้าล่าสด                                | 430.00<br>ราคาสินค้าทั้งหมด     |
|-------------------------------------|------------------------------------------------------------------|-----------------------------------|----------------------------------|-------------------------|------------------------------------------------|---------------------------------|
| รหัสสินค้า<br>002                   | รายการสินค้า<br>โกโก้ครัน                                        | ราคาชาม(บาท)<br>10.75             | จำนวน                            | รวมเป็นเงิน<br>10.75    | วันที่<br>10/08/54                             | ล้างรายการ                      |
| 001<br>005<br>003                   | Lóud<br>ข้าวกล่อง<br>เลย์                                        | 25.50<br>49.75<br>20.00           | $\mathbf{I}$<br>$\mathbf{I}$     | 25.50<br>49.75<br>20.00 | 10/08/54<br>10/08/54<br>10/08/54               | เพิ่มรายการ                     |
| 008<br>007<br>009<br>OD4            | กล่องเอนกประสงค์<br>маяютная<br>น้ำมารีดต้าเรียน<br>แป้งจอห์นสัน | 100.00<br>15.00<br>31.75<br>78.25 | ขึ้นขั้นการลบข้อมูลรายการหัส 008 | $\vert \times \vert$    | 10/08/54<br>10/08/54<br>10/08/54<br>10.408./54 | ลบรายการ                        |
|                                     |                                                                  |                                   | Yes                              | No                      |                                                | เปิดการทำงาน                    |
| $\mathbb{R}^{n}$                    |                                                                  | ึกล่องเอนก                        |                                  |                         |                                                | 460.10<br>ราตาสินต้าทั้งหมด+VAT |

**รูปที่ 3.17** การล้างรายการสินค้าบางรายการ

- จากรูปที่ 3.17 ขั้นตอนที่ 1 เมื่อคลิกปุ่มล้างรายการ เพื่อทำการล้างรายการสินค้าบางรายการ ขั้นตอนที่2 คลิกปุ่ม Yes เพื่อยืนยันการลบรายการสินค้าชนิดนั้น
	- 3.5.12 การเข้าข้อมูลสินค้า

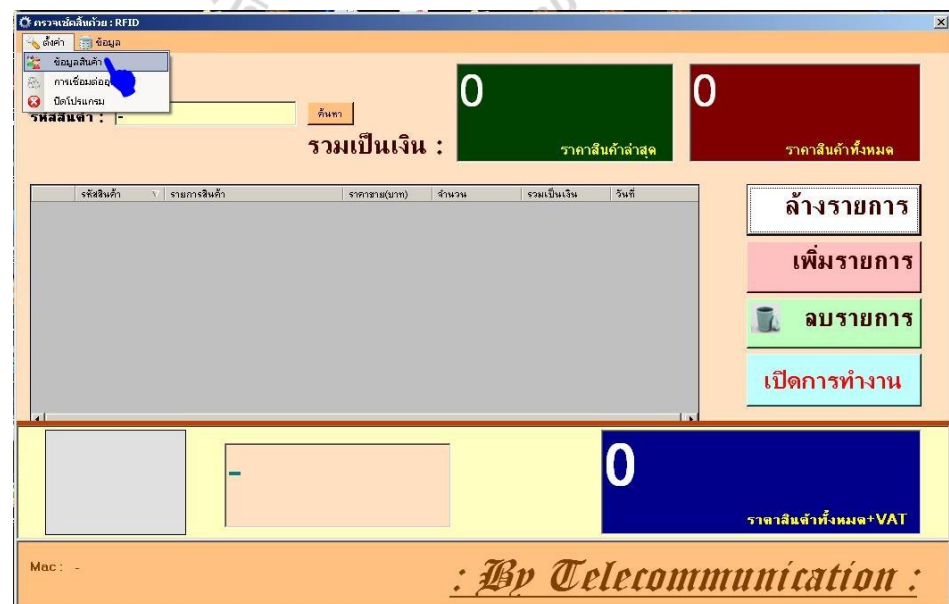

 $\frac{1}{2}$ 

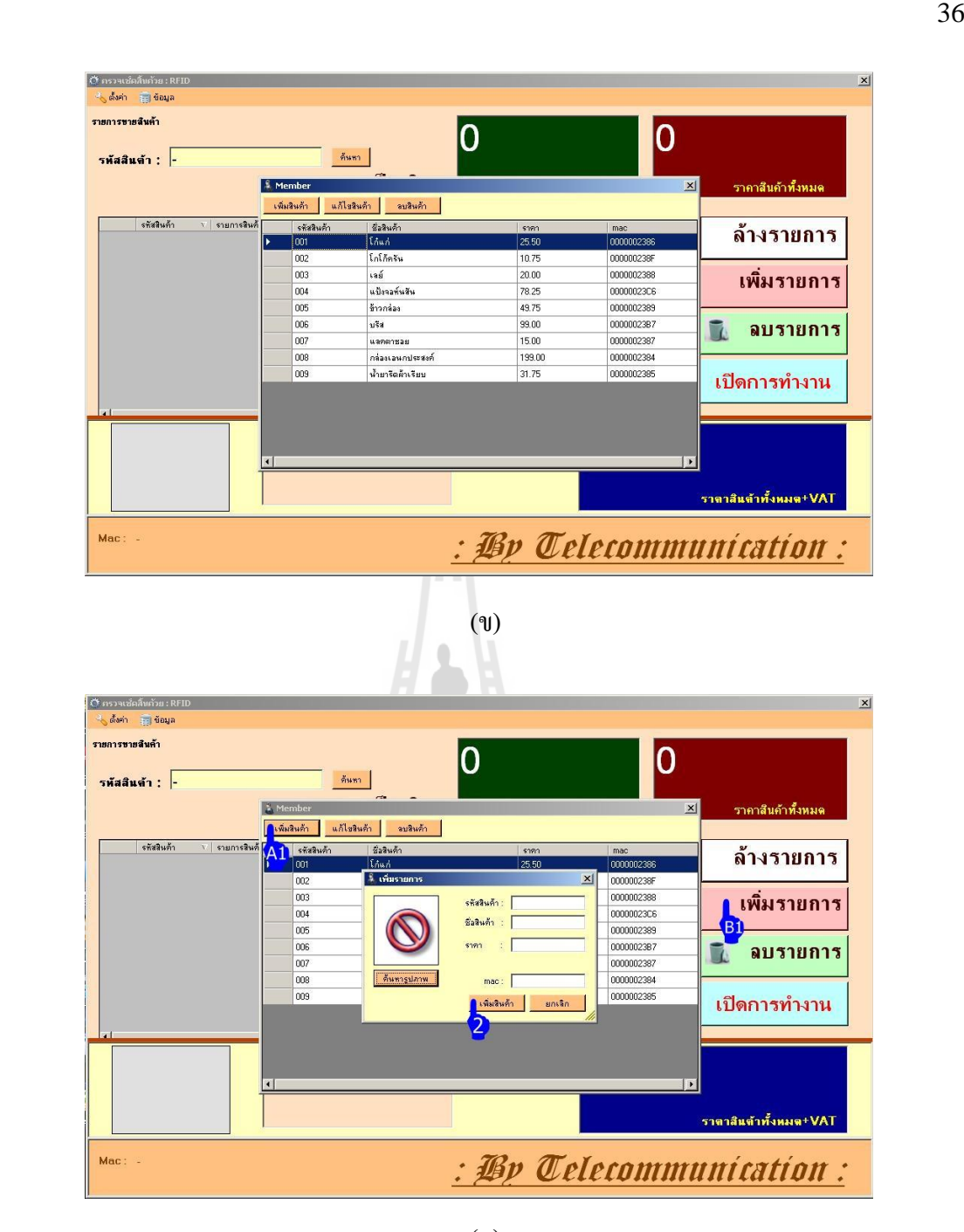

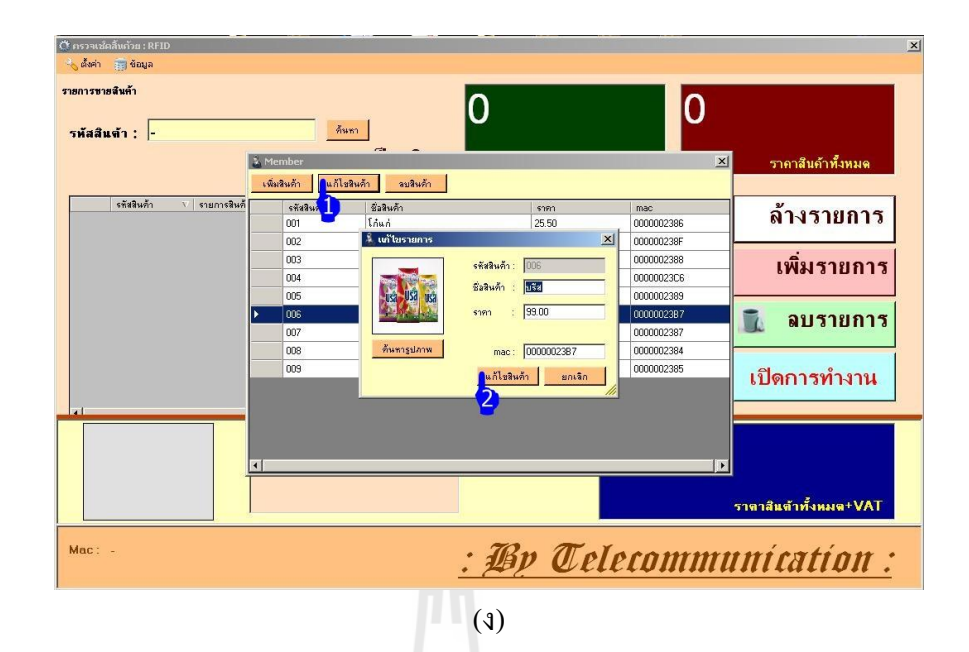

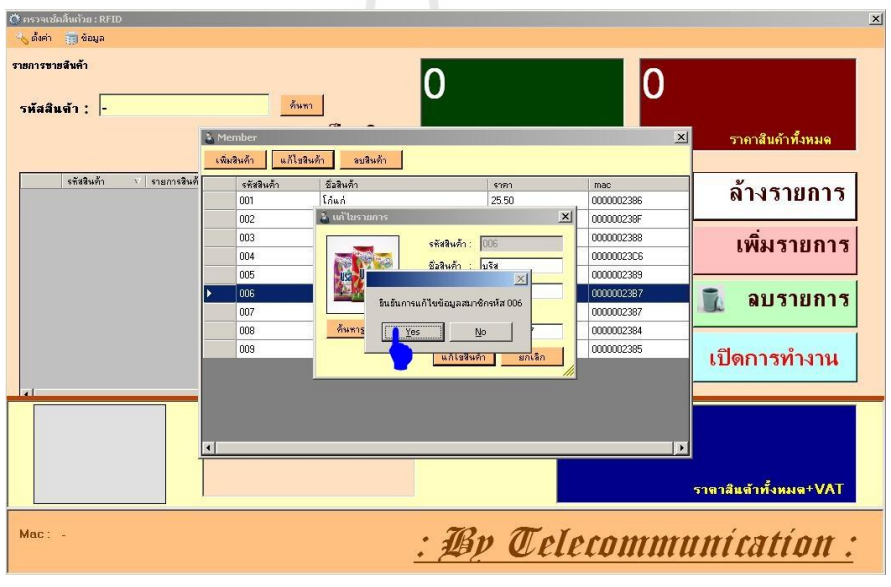

(จ)

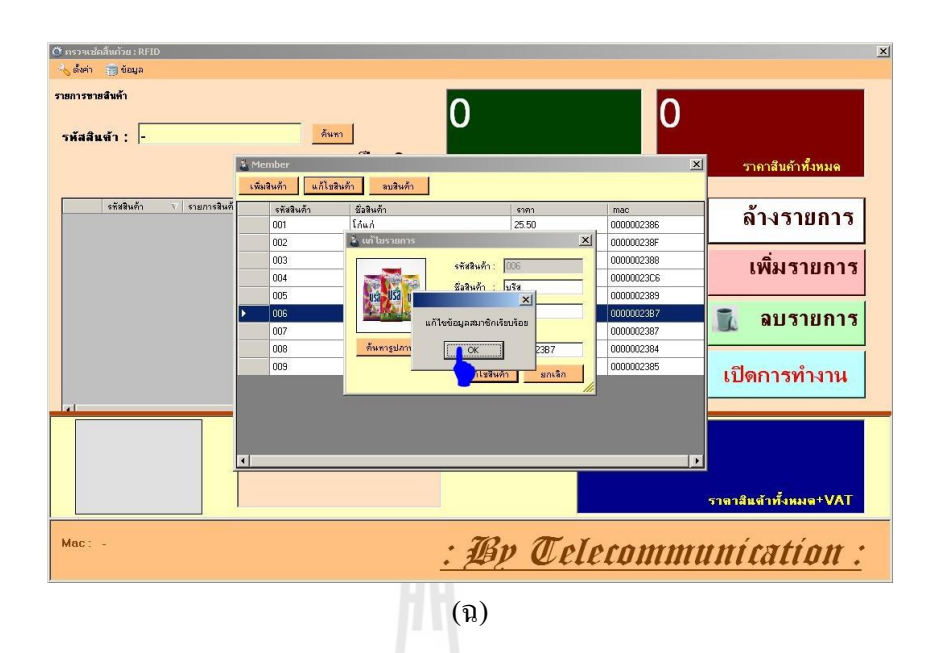

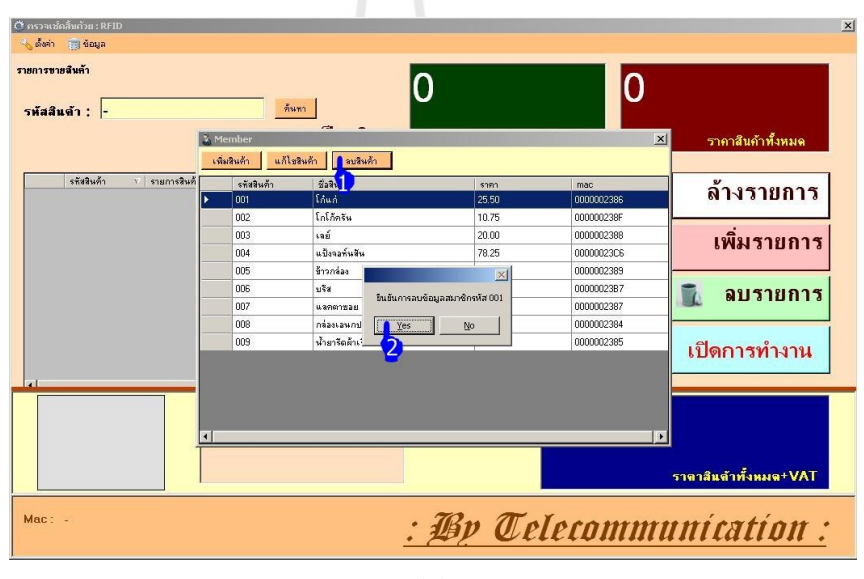

(ช) **รูปที่ 3.18** การเข้าข้อมูลสินค้า

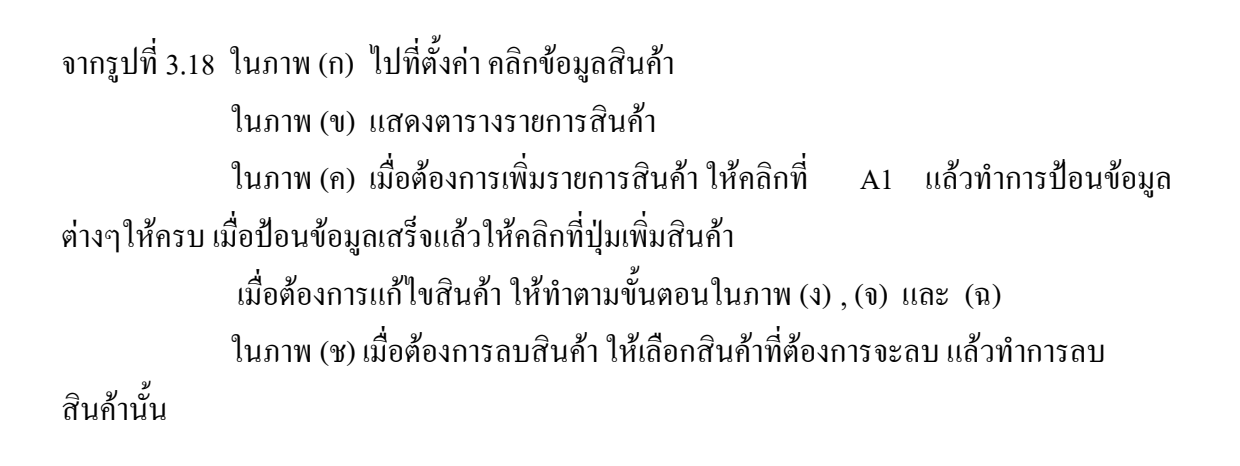

# **บทที่ 4**

#### **ผลการทดลอง**

#### **4.1 บทนำ**

ในบทนี้จะกล่าวถึงการทดลองและผลการทดลองที่จะแสดงให้เห็นว่า การตรวจสอบราคา ี่ สินค้าด้วย RFID สามารถทำงานได้ตามวัตถุประสงค์ที่ตั้งไว้ โดยที่มีการทดลองดังนี้ คือ 1.การทดลองที่ 1 การหาระยะทางในการอ่านแท็กส์ของ RFID Reader 2.การทดลองที่ 2 ทดลองชนิดของวัสดุที่ใช้ติดกับแท็กส์ 3.การทดลองที่ 3 ทดลองการคำนวณราคาสินค้าจากการอ่านแท็กส*์* 

ทั้งนี้ เพื่อให้ทราบถึงระยะทางในการอ่านแท็กส์ของ RFID การที่นำชนิดของวัสดุหรือ ประเภทของสินค้ามาติดกับแท็กส์ได้อย่างเหมาะสม

# **4.2 การทดลองที่ 1 การหาระยะทางในการอ่านแท็กส์ของ RFID Reader**

## **4.2.1 จุดประสงค์การทดลอง**

1. เพื่อให้ทราบถึงระยะทางในการอ่านแท็กส์ของ RFID Reader

- 2. มีความรู้ความเข้าใจและปฏิบัติการเกี่ยวกับ RFID Reader และแท็กส์
- 3. มีความรู้ความเข้าใจเกี่ยวกับโปรแกรมควบคุม

#### **4.2.2 วิธีการทดลอง**

1. ติดตั้งอุปกรณ์ RFID เข้ากับ Computer notebook ที่เตรียมไว้

2. เปิดโปรแกรมทำการเชื่อมต่อพอร์ตให้ตรงกับที่ตั้งไว้เพื่อให้โปรแกรมเชื่อมต่อ เข้ากับอุปกรณ์ RFID และเปิดการทำงานของโปรแกรม

3. วางแท็กส์ให้ห่างจากอุปกรณ์ RFID ตามระยะที่ต้องการโปรแกรมจะ ตรวจสอบ หาแท็กส์ถ้าพบให้ท าเครื่องหมาย <sup>√</sup> ไม่พบให้ท าเครื่องหมาย**×** บันทึกค่าลงในตาราง

4. วิเคราะห์ผลการทดลองและสรุปผลการทดลอง

#### **4.2.3 ผลการทดลอง**

# **ตารางที่ 4.1** การหาระยะทางในการอ่านแท็กส์ของ RFID Reader

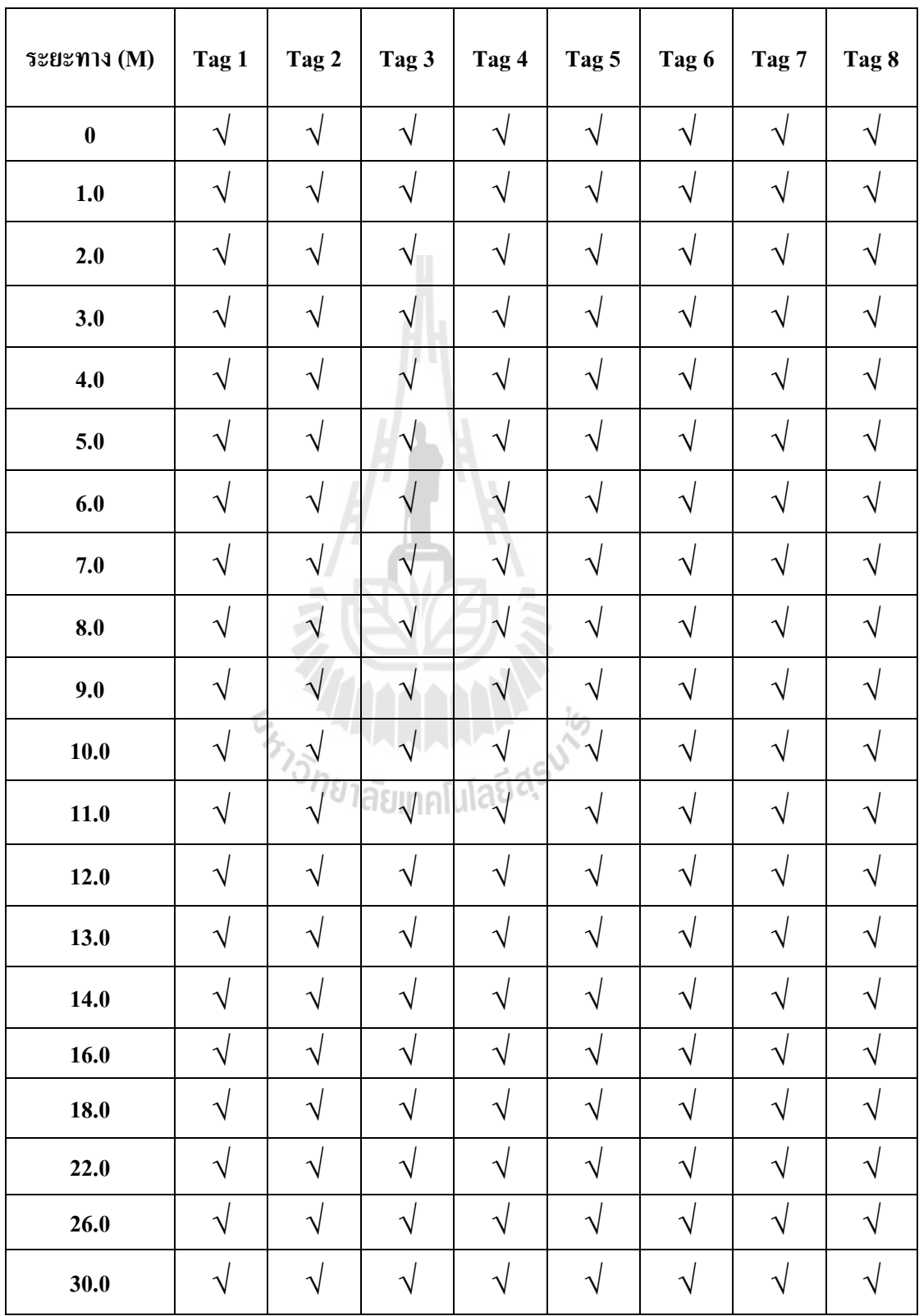

| ระยะทาง (M) | Tag 1         | Tag 2             | Tag 3                  | Tag 4         | Tag 5         | Tag 6         | Tag 7         | Tag 8                  |
|-------------|---------------|-------------------|------------------------|---------------|---------------|---------------|---------------|------------------------|
| 34.0        | $\mathcal{N}$ | $\mathcal{N}$     | $\mathcal{L}$          | $\sqrt{ }$    | $\sqrt{ }$    | $\sqrt{ }$    | $\sqrt{ }$    | $\boldsymbol{\Lambda}$ |
| 35.0        | $\mathcal{N}$ | $\sqrt{}$         | $\boldsymbol{\Lambda}$ | J             | V             | $\mathcal{N}$ | V             |                        |
| 36.0        | V             | $\mathcal{N}$     | $\mathcal{L}$          | $\mathcal{N}$ | $\sqrt{}$     | $\sqrt{}$     | $\mathcal{N}$ |                        |
| 37.0        | $\mathcal{N}$ | $\mathbf{\hat{}}$ | $\Delta$               | $\mathcal{N}$ | $\sqrt{ }$    | $\mathcal{N}$ | $\mathcal{N}$ |                        |
| 38.0        | $\sqrt{ }$    | $\sqrt{}$         | $\times$               | $\sqrt{}$     | $\mathcal{N}$ | $\sqrt{}$     | $\times$      | $\boldsymbol{\Lambda}$ |
| 42.0        | $\sqrt{}$     | $\sqrt{}$         | $\times$               | $\times$      | $\sqrt{}$     | $\times$      | $\times$      |                        |
| 46.0        | $\times$      | $\sqrt{}$         | $\times$               | $\times$      | $\sqrt{}$     | $\times$      | $\times$      | $\times$               |
| 50.0        | $\times$      | $\times$          | $\times$               | $\times$      | $\times$      | $\times$      | $\times$      | $\times$               |
| 54.0        | $\times$      | $\times$          | $\times$               | $\times$      | $\times$      | $\times$      | $\times$      | $\times$               |

**4.2.4 รูปการทดลอง**

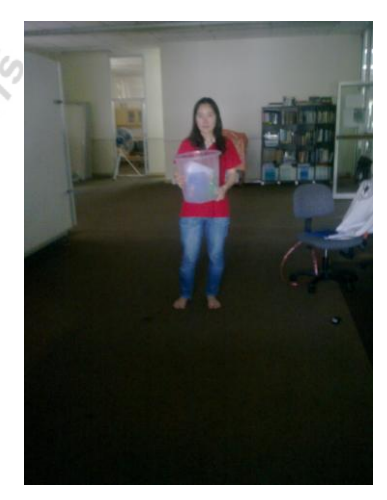

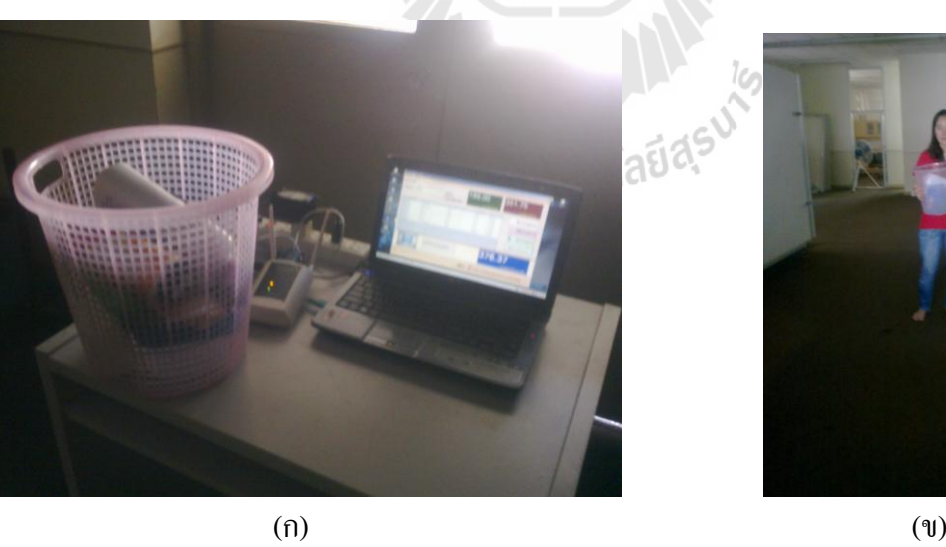

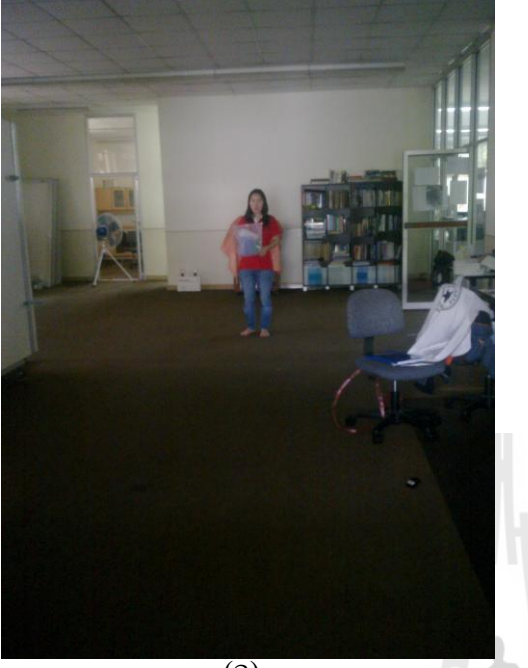

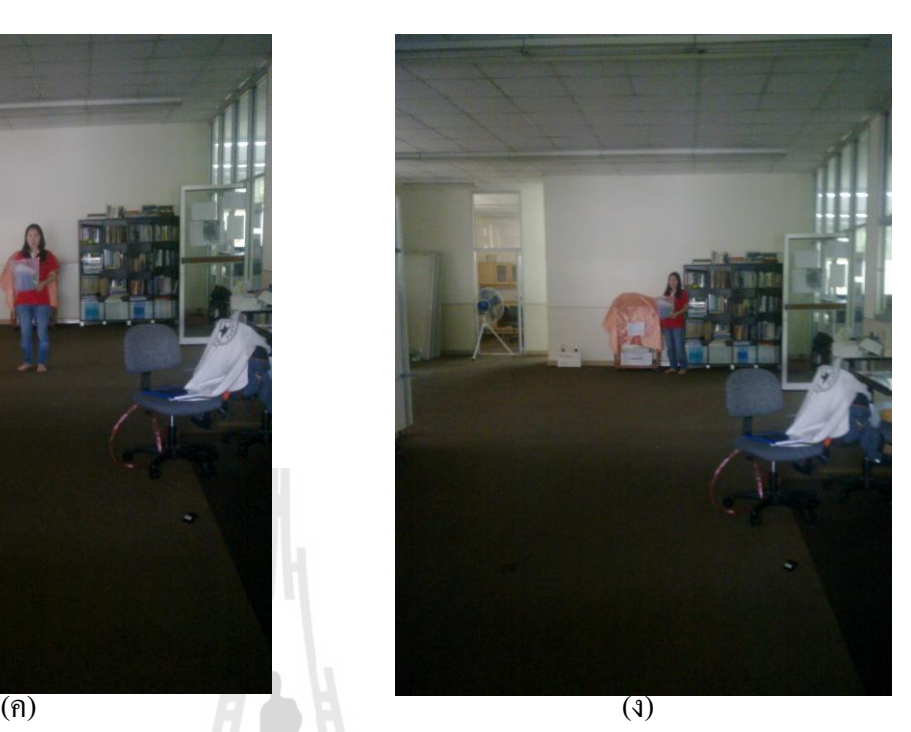

**รูปที่ 4.1** การวัดระยะทางการอ่านแท็กส์ (ก),(ข),(ค),(ง) ที่ระยะทางต่างๆ

# **4.2.5 วิเคราะห์และสรุปผลการทดลอง**

จากการทดลองพบว่าที่ระยะทาง 0-37.0 เมตร RFID Reader สามารถอ่านแท็กส์ได้ ทุกแท็กส์ พอที่ระยะทาง 38.0 เมตร นั้นเริ่มหาแท็กส์ไม่พบ 2 แท็กส์ และที่ระยะทาง 42.0 เมตร ไม่ พบ 4 แท็กส์ ตั้งแต่ระยะทาง 50.0 เมตรขึ้นไป ไม่พบแท็กส์เลย สรุปได้ว่าระยะทางในการอ่าน แท็กส์ของ RFID Reader คือ 37.0 เมตร

# **4.3 การทดลองที่ 2 ทดลองชนิดของวัสดุที่ใช้ติดกับแท็กส์**

## **4.3.1 จุดประสงค์การทดลอง**

1. เพื่อทดสอบว่าชนิดของวัสดุที่นำแท็กส์มาติดนั้น สามารถอ่านแท็กส์ของ RFID Readerได้หรือไม่

2. เพื่อลดข้อผิดพลาดในการอ่านแท็กส์

#### **4.3.2 วิธีการทดลอง**

1.ติดตั้งอุปกรณ์ RFID เข้ากับ Computer notebook ที่เตรียมไว้

2.เปิดโปรแกรมทำการเชื่อมต่อพอร์ตให้ตรงกับที่ตั้งไว้เพื่อให้โปรแกรมเชื่อมต่อ

เข้ากับอุปกรณ์ RFID และเปิดการทำงานของโปรแกรม

3.น าแท็กส์ไปติดกับวัสดุที่เป็น กล่องพลาสติก กล่องกระดาษ ถุงขนม และ กระป๋องโลหะ

4. ผู้ทำการทดลองนำแท็กส์ใส่ในตะกร้า แล้วนำไปวางที่ระยะ 0.5 เมตร

5. เริ่มทำการทำงานของโปรแกรม

6. ตรวจสอบว่าวัสดุที่น าแท็กส์มาติดนั้นสามารถอ่านได้หรือไม่ ถ้าสามารถอ่าน

 $\tilde{\tilde{\zeta}}$ 

ได้ให้ท าเครื่องหมาย √ ถ้าอ่านไม่ได้ให้ท าเครื่องหมาย **×**

**4.3.3 ผลการทดลอง**

**ตารางที่ 4.2** ทดลองชนิดของวัสดุที่ใช้ติดกับแท็กส์

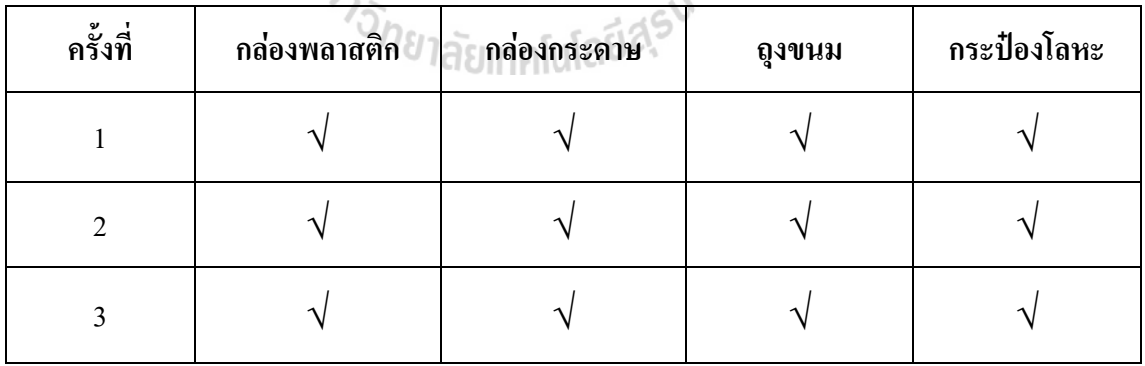

# **4.3.4 รูปการทดลอง**

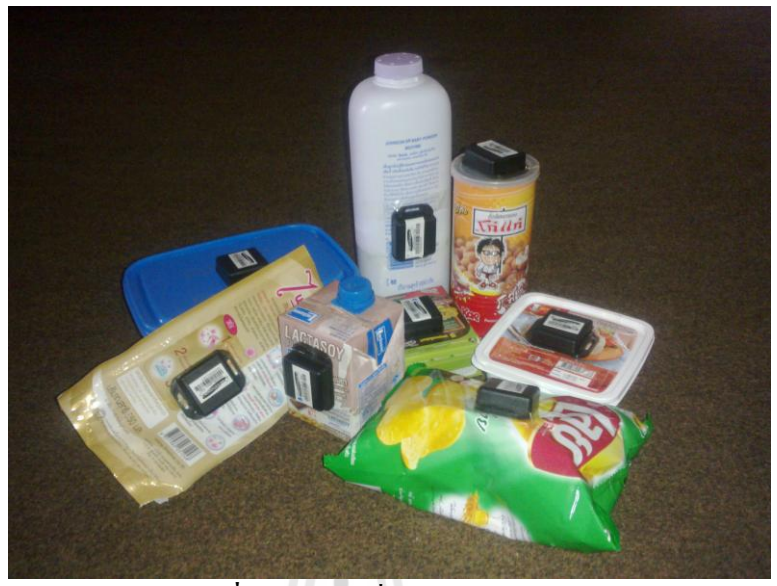

ี **รูปที่ 4.2** สินค้าที่นำมาติดกับแท็กส์

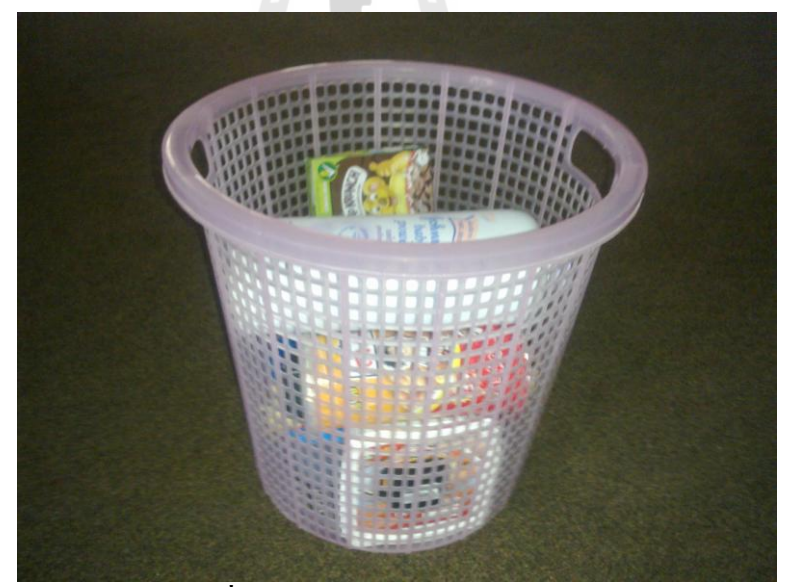

**รูปที่ 4.3** น าสินค้าที่ต้องการใส่ตะกร้า

### **4.3.5 วิเคราะห์และสรุปผลการทดลอง**

ึจากการทดลองจะเห็นได้ว่า ไม่ว่าจะเอาแท็กส์มาติดกับวัสดุชนิดไหนที่ทำการ ทดลองก็สามารถอ่านแท็กส์ของ RFID Reader ได้ แสดงว่าวัสดุที่ใช้ในการทดลองติดกับแท็กส์ไม่ มีผลต่อการอ่านของแท็กส์

### **4.4 การทดลองที่ 3 ทดลองการค านวณราคาสินค้าจากการอ่านแท็กส์**

### **4.4.1 จุดประสงค์การทดลอง**

1. เพื่อทดสอบว่าโปรแกรมที่ใช้สามารถรับจำนวนสินค้าและคำนวณราคาสินค้า ได้ตรงตามความต้องการ

#### **4.4.2 วิธีการทดลอง**

- 1. ติดตั้งอุปกรณ์ RFID เข้ากับ Computer notebook ที่เตรียมไว้
- 2. เปิดโปรแกรมทำการเชื่อมต่อพอร์ตให้ตรงกับที่ตั้งไว้เพื่อให้โปรแกรมเชื่อมต่อ เข้ากับอุปกรณ์ RFID และเปิดการทำงานของโปรแกรม
- 3. ผู้ทำการทดลองเลือกสินค้าตามจำนวนดังนี้
	- 3.1 สินค้าจ านวน 3 ชิ้น เช่น โก๋แก่ 25.50 บาท โกโก้ครัน 10.75 บาท เลย์20.00 บาท
	- 3.2 สินค้าจ านวน 5 ชิ้น เช่น โก๋แก่ 25.50 บาท โกโก้ครัน 10.75 บาท เลย์ 20.00 บาท แป้งจอห์นสัน 78.25 บาท ข้าวกล่อง 49.75 บาท
	- $3.3$  สินค้าจำนวน 8 ชิ้น เช่น โก๋แก่ 25.50 บาท โกโก้ครัน 10.75 บาท เลย์ 20.00 บาท แป้งจอห์นสัน 78.25 บาท ข้าวกล่อง 49.75 บาท แลคตาซอย 15.00 บาท กล่องเอนกประสงค์ 199.00 บาท น้ ายารีดผ้าเรียบ 31.75 บาท
- 5. เริ่มทำการทำงานของโปรแกรม
- 6. ตรวจสอบว่าได้สินค้าตามจำนวนและราคาตามที่ต้องการหรือไม่

<sup>ีว</sup>กยาลัยเทคโนโลยี<sup>สุร</sup>

#### **4.3.3 ผลการทดลอง**

# **ิตารางที่ 4.3** ทดลองการคำนวณราคาสินค้าจากการอ่านแท็กส์

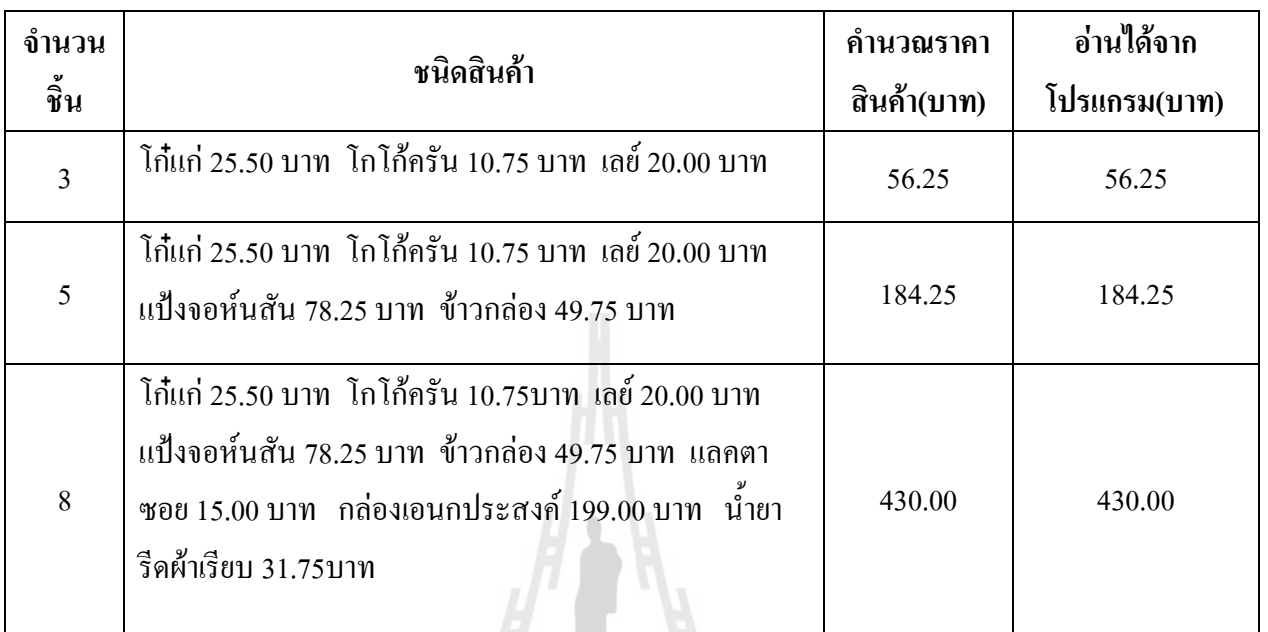

# **4.4.4 รูปการทดลอง**

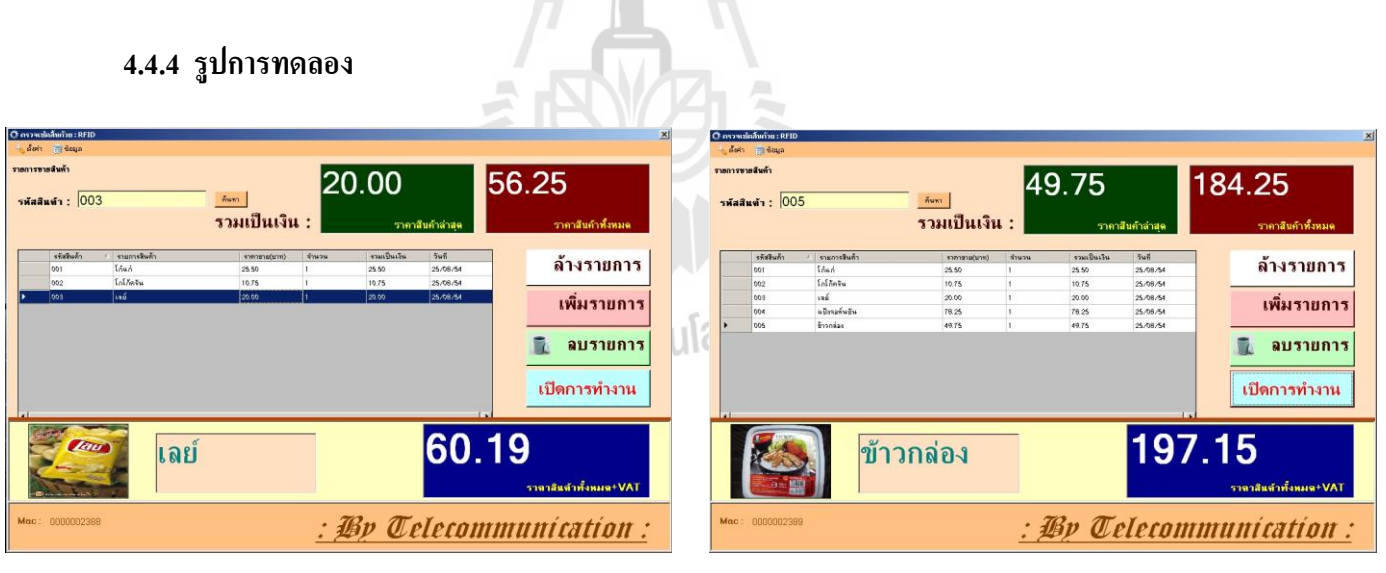

**รูปที่ 4.4** สินค้าจ านวน 3 ชิ้น **รูปที่ 4.5** สินค้าจ านวน 5 ชิ้น

| รายการขายสินค้า<br>รพัสสินต้า: 009 |                     | ค้นหา<br>รวมเป็นเงิน : |       | 31.75       | ราคาสันค้าล่าสด | 430.00<br>ราคาสืบค้าทั้งหมด           |
|------------------------------------|---------------------|------------------------|-------|-------------|-----------------|---------------------------------------|
| งทัพสินท้า                         | งายการสินค้า        | stengtuightn)          | STHON | รวมเป็นเงิน | 545             |                                       |
| 001                                | Idud                | 25.50                  |       | 25.50       | 25/08/54        | ล้างรายการ                            |
| 002                                | $f_0 f_0$ has $f_0$ | 10.75                  |       | 10.75       | 25/08/54        |                                       |
| 003                                | (26)                | 20.00                  |       | 20.00       | 25/08/54        | เพิ่มรายการ                           |
| 004                                | แป้งจอต์นตีน        | 78.25                  |       | 78.25       | 25/08/54        |                                       |
| 005                                | ข้าวกล่อง           | 49.75                  |       | 49.75       | 25/08/54        |                                       |
| 007                                | useensas            | 15.00                  |       | 15.00       | 25/08/54        | ลบรายการ                              |
| 008                                | néassaunaissené     | 198.00                 |       | 100.00      | 25/08/54        |                                       |
| ooe                                | ห้ายเรือด้าเรียน    | 31.75                  | h.    | 31.75       | 25/08/54        |                                       |
|                                    |                     | น้ำยารีดผ้า            |       |             | 460.10          | เปิดการทำงาน<br>ราตาสินต้าทั้งหมด+VAT |
| 0000002385<br>Mac                  |                     |                        |       |             |                 | : $\mathcal{B}p$ Telecommunication:   |

**รูปที่ 4.6** สินค้าจ านวน 8 ชิ้น

**4.4.5 วิเคราะห์และสรุปผลการทดลอง**

ึ จากการทดลองพบว่าเมื่อเรานำสินค้าตามจำนวนที่ต้องการมาทดลอง โปรแกรม สามารถคำนวณราคาสินค้าและตรวจสอบจำนวนสินค้าได้ถูกต้องตามต้องการ

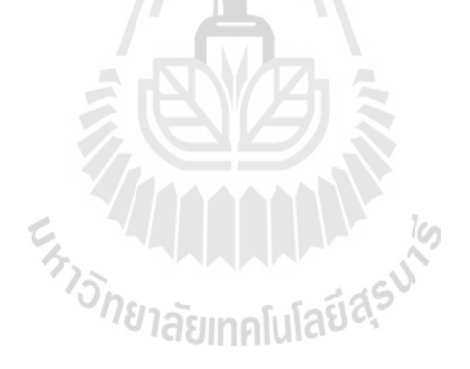

# **4.5 รูปการท าการทดลอง**

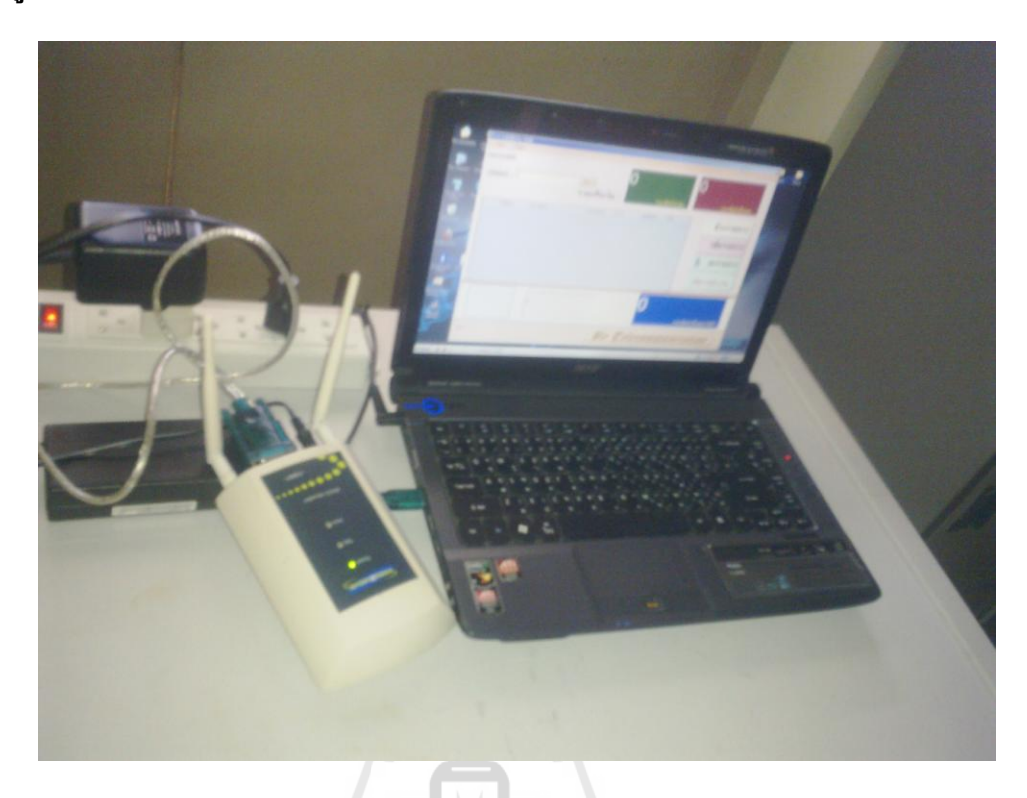

**รูปที่ 4.7** การติดตั้งอุปกรณ์

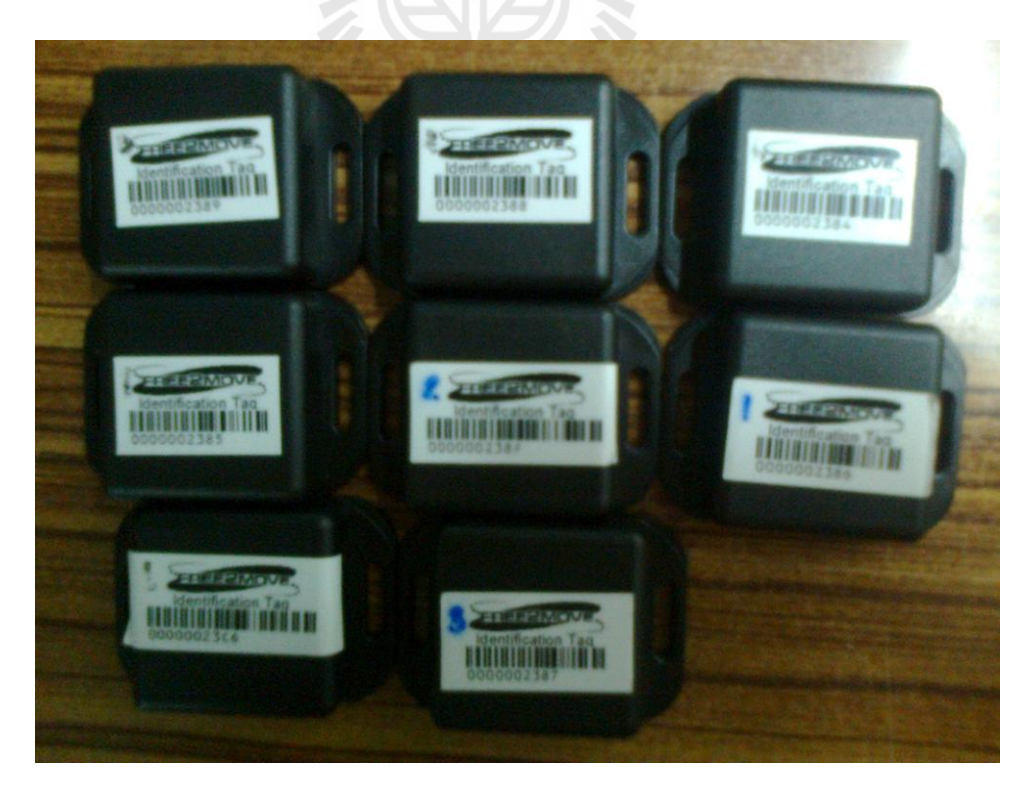

# **รูปที่4.8** แท็กส์ที่ใช้ในการทดลอง

### **สรุปผลการทดลองและข้อเสนอแนะ**

#### **5.1 สรุปผลการทดลอง**

ผลการทดลองแสดงให้เห็นว่า เราสามารถน าระบบ RFID มาประยุกต์ใช้ในการพัฒนา ้ ระบบตรวจสอบราคาสินค้าได้ ซึ่งจะอำนวยความสะดวกในการตรวจสอบราคาสินค้าได้อย่างมี ประสิทธิภาพ

#### **5.2 สิ่งที่ได้รับจากการท าโครงงาน**

1. ได้รับความรู้เกี่ยวกับหลักการทำงานของอุปกรณ์ RFID Reader

2. ได้รับความรู้เกี่ยวกับการเขียนโปรแกรม Visual basic2008 ในการควบคุมการทำงาน ของ RFID Reader

้ 3. ได้ทำงานร่วมกับผู้อื่น

4. สามารถนำความรู้ที่ได้จากการศึกษาทฤษฎีมาปฏิบัติและประยุกต์ใช้ได้จริง

#### **5.3 ปัญหาและอุปสรรค์**

1. ไม่มีความรู้เกี่ยวกับระบบ RFID , เครื่อง RFID Reader จึงต้องใช้เวลาในการศึกษาหา ข้อมูลและวิธีใช้งานเป็นเวลานาน

2. ไม่มีความรู้เกี่ยวกับรูปแบบคำสั่งของโปรแกรม Visual basic2008 ที่นำมาใช้ในการ ควบคุมการท างานของ RFID Reader ท าให้ต้องใช้เวลาในการศึกษาหาข้อมูลเป็นอย่างมาก

#### **5.4 ข้อเสนอแนะ**

1. การใช้อุปกรณ์ RFID รุ่น F2M07 ควรที่จะระมัดระวังในการใช้เนื่องจากอุปกรณ์มี ี สภาพที่ไม่ทนทานต่อแรงกระแทก อาจทำให้อุปกรณ์แตกหักหรือชำรุดได้ และอุปกรณ์มีราคาแพง ทำให้การที่จะนำมาใช้กับการตรวจสอบสินค้าแบบนี้อาจไม่เหมาะสมเท่าที่ควร

2. การทดลองควรที่จะทดลองในสภาพภูมิอากาศปกติ เนื่องจากเวลาที่ทำการทดลองอาจ เกิดปัญหาการส่งสัญญาณคลื่น Microwave ของเครื่อง RFID Reader ซึ่งทำให้ผลการทดลอง คลาดเคลื่อนและสามารถอ่านแท็กส์ได้ช้าในบางครั้ง

3. โปรแกรมที่ใช้อาจมีข้อบกพร่องหรือยังไม่สมบูรณ์สามารถนำไปปรับปรุงเพื่อพัฒนา โปรแกรมต่อไปให้ดียิ่งขึ้น

#### **บรรณานุกรม**

Klaus Finkenzeller, "RFID Handbook: Fundamentals and Applications in Contactless Smart Cards and Identification", John Wiley & Sons, 2003.

ส านักพัฒนาวิทยาศาสตร์และเทคโนโลยีแห่งชาติ, เอกสารประกอบงานวิทยาศาสตร์และเทคโนโลยี แห่งชาติ 2547

[Online]. Available:http://www.nstda.or.th/sciencetech/documents/salekit-th.pdf ทวีศักดิ์ กออนันต กูล 2548 เทคโนโลยีRFID กับผลกระทบต่อประเทศไทย ศูนย์เทคโนโลยี อิเล็กทรอนิกส์และคอมพิวเตอร์แห่งชาติ

ี่ สุวัฒน์ ใจคำ 2549 RFID Solution อีลีดเดอร์ 18 (1): 106-110 หนึ่งฤทัย บริบูรณ์กิจเลิศ 2548 ความ เป็นไปและอนาคตของ RFID อินดัสเทรียล เทคโนโลยี รีวิว10 (134): 165-171

Simon Holloway 2006 An Introduction to Radio Frequency Identification (RFID) Solid Soft "อนาคต RFID Technology กับการพัฒนาเพื่อการประยุกต์ใช้ Application" วารสาร : Engineering Today ฉบับ : ปีที่ 3 ฉบับที่ 25 มกราคม 2548

En 11111111111111

50

#### **ภาคผนวก**

#### **โปรแกรมการตรวจสอบราคาสินค้าด้วย RFID**

#### **โปรแกรมหลัก**

Public Class Form1

Dim count As Integer

Dim constring, str As String

Dim mode As Integer

Dim MyConnection As Odbc.OdbcConnection

Public ccon As Connection

Public WithEvents objF2M07 As F2M07.ActiveReader = New

F2M07.ActiveReader("F2M07")

Private Sub Form1\_Load(ByVal sender As System.Object, ByVal e As System.EventArgs)

Handles MyBase.Load

ccon = New Connection()

ccon.connected()

constring = "Driver={MySQL ODBC 5.1

Driver};Server=localhost;Database=sample1;Uid=root;Pwd=1234;Option=3;"

MyConnection = New Odbc.OdbcConnection(constring)

ั<sup>กย</sup>าลัยเทคโนโลยี<sup>ฉ</sup>ั MyConnection.Open()

show all()

PictureBox1.ImageLocation = ""

 $sid. Text = "-$ 

sname.Text =  $"$ -"

price.Text =  $0$ 

 $MacAdd.Text = "-'$ 

 $TextBox2.Text = 0$ 

 $TextBox3.Text = 0$ 

If  $ccon.st$   $RFID = 0$  Then

Button1.Enabled = False

Else

Button1.Enabled = True

End If

End Sub

Public Sub dataReceived(ByVal sender As System.Object, ByVal e As

F2M07.ReaderResponseEventArgs) Handles objF2M07.ReaderResponseEvent

 $mode = 0$ 

Select Case e.Data(0) ' Command

Case 1 ' 0x01 Tag identification

Dim tempData As String = ""

For i As Integer =  $3$  To  $7$  ' Device Address

tempData  $&=$  e.Data(i).ToString("X2") ' X2 Convert to HEXADECIMAL

Next

```
If tempData = "0000002387" Then
```
 $count += 1$ 

End If

Dim od As Odbc.OdbcDataAdapter

```
 od = New Odbc.OdbcDataAdapter
```
Dim ds, ds2 As New DataSet

```
od.SelectCommand = New Odbc.OdbcCommand("Select sid,name, price from member where
```
mac ='" + tempData + "';", MyConnection)

ds2.Tables.Add("member")

od.Fill(ds2, "member")

od.SelectCommand = New Odbc.OdbcCommand("select,t.sid,m.name,t.date, m.pic,m.

price, m.mac from member m, time\_attendance t where m.mac = "' + tempData + "' and m.sid =

```
t.sid and t.date = '" + Date.Now.ToShortDateString() + "'", MyConnection)
```
ds.Tables.Add("member")

od.Fill(ds, "member")

If ds2.Tables(0).Rows.Count  $\leq 0$  Then

If ds.Tables $(0)$ .Rows.Count = 0 Then

Dim index As Integer =  $ds2$ .Tables $(0)$ .Rows.Count - 1

od.InsertCommand = New Odbc.OdbcCommand("insert into `sample1`.`time\_attendance`

```
(sid, date) values("' + ds2.Tables(0).Rows(index)(0).ToString() + "',"' +
```

```
Date.Now.ToShortDateString() + "','" + Date.Now.ToShortTimeString() + "')", MyConnection)
```

```
 od.InsertCommand.ExecuteNonQuery()
```
 $mode = 1$ 

DataGridView1.BeginInvoke(New Display(AddressOf DisplaySub),

```
ds2.Tables(0).Rows(index)(0).ToString())
```
Else

End If

End If

```
Case 192 ' 0xC0 Start search tags response
```
'rtb\_Display.BeginInvoke(New Display(AddressOf DisplaySub), "Start Search for tags success!")

```
Case 193 ' 0xC1 Stop search tags response
```
'rtb\_Display.BeginInvoke(New Display(AddressOf DisplaySub), "Stop Search for tags success!")

Case Else

End Select

End Sub

```
 Public Delegate Sub Display(ByVal buffer As String)
```
Private Sub DisplaySub(ByVal buffer As String)

Dim ds As New DataSet

Dim od As Odbc.OdbcDataAdapter

Dim i As Integer

od = New Odbc.OdbcDataAdapter

od.SelectCommand = New Odbc.OdbcCommand("Select name, price,mac,pic from member

```
where sid = " + buffer + "", MyConnection)
```
ds.Tables.Add("member")

od.Fill(ds, "member")

If mode  $= 1$  Then

Dim time As String

time = Date.Now.ToShortTimeString()

Dim dgvRow As New DataGridViewRow

Dim dgvCell As DataGridViewCell

dgvRow = New DataGridViewRow()

dgvCell = New DataGridViewTextBoxCell()

dgvCell.Value = buffer

dgvRow.Cells.Add(dgvCell)

 $dgvCell = New DataGridViewTextBoxCell()$ dgvCell.Value = ds.Tables(0).Rows(0)("name").ToString() dgvRow.Cells.Add(dgvCell)

dgvCell = New DataGridViewTextBoxCell()  $dgvCell.Value = ds.Tables(0).Rows(0)'$  price"). $ToString()$ dgvRow.Cells.Add(dgvCell)

dgvCell = New DataGridViewTextBoxCell()  $dgvCell.Value = "1"$ dgvRow.Cells.Add(dgvCell)

dgvCell = New DataGridViewTextBoxCell() dgvCell.Value = ds.Tables(0).Rows(0)(" price").ToString() dgvRow.Cells.Add(dgvCell)

dgvCell = New DataGridViewTextBoxCell() dgvCell.Value = Date.Today.ToShortDateString() dgvRow.Cells.Add(dgvCell)

 $sid.Text = buffer$ 

sname.Text = ds.Tables(0).Rows(0)("name").ToString()

price.Text = ds.Tables(0).Rows(0)(" price").ToString()

MacAdd.Text = ds.Tables(0).Rows(0)("mac").ToString()

PictureBox1.ImageLocation = ds.Tables $(0)$ .Rows $(0)$ ("pic").ToString $()$ 

DataGridView1.Rows.Add(dgvRow)

Dim VAT As Double

For  $i = 0$  To ds. Tables $(0)$ . Rows. Count - 1

TextBox2.Text = Format(CDbl(price.Text) + CDbl(TextBox2.Text), "#,##0.00")

 $VAT = CDbl(TextBox2.Text) * 0.07$ 

 $TextBox3.Text = Format(CDbl(TextBox2.Text) + VAT, "###0.00")$ 

Next

ElseIf mode  $= 2$  Then

Dim time As String = Date.Now.ToShortTimeString()

End If

DataGridView1.ClearSelection()

End Sub

 Private Sub ปดโปรแกรมToolStripMenuItem\_Click(ByVal sender As System.Object, ByVal e As System.EventArgs) Handles ปดโปรแกรมToolStripMenuItem.Click

Me.Close()

End Sub

```
 Private Sub เพมขอมลสมาชกToolStripMenuItem_Click(ByVal sender As System.Object,
```
ByVal e As System.EventArgs) Handles เพมขอมลสมาชกToolStripMenuItem.Click

```
If Button1.Text = "เปิดการทำงาน" Then
```
Member.ShowDialog()

Else

MessageBox.Show("กรุณาปิดการเชื่อมต่ออุปกรณ์ก่อนการตั้งค่า")

End If

End Sub

 Private Sub Button1\_Click(ByVal sender As System.Object, ByVal e As System.EventArgs) Handles Button1.Click

 $If$  Button1.Text = "ปิดการทำงาน" Then

objF2M07.stopSearch()

objF2M07.close()

 $Button1. Text = "เปิดการทำงาน"$ 

MessageBox.Show("ปิดการเชื่อมต่ออุปกรณ์เรียบร้อย")

Else

If objF2M07.connect(ccon.port\_RFID, 115200, Nothing) Then ' Connect the reader using

115200 baudrate

objF2M07.startSearch()

 $mode = 0$ 

MessageBox.Show("ท าการเชื่อมต่ออุปกรณ์เรียบร้อย")

Else

MessageBox.Show("ท าการเชื่อมต่ออุปกรณ์ล้มเหลว")

Exit Sub

End If

 $Button1.Text = "19$ ดการทำงาน"

End If

End Sub

Public Sub show\_all()

DataGridView1.Rows.Clear()

Dim ds As New DataSet

Dim dgvRow As New DataGridViewRow

Dim od As Odbc.OdbcDataAdapter

od = New Odbc.OdbcDataAdapter

od.SelectCommand = New Odbc.OdbcCommand("Select t.sid,m.name,t.date from

`sample1`.`member` m,`sample1`.`time\_attendance` t where t.date = '" +

Date.Now.ToShortDateString() + "' and m.sid = t.sid", MyConnection)

ds.Tables.Add("member")

od.Fill(ds, "member")

End Sub

Private Sub DataGridView1\_SelectionChanged(ByVal sender As System.Object, ByVal e As

System.EventArgs) Handles DataGridView1.SelectionChanged

Dim ds As New DataSet

Dim od As Odbc.OdbcDataAdapter

od = New Odbc.OdbcDataAdapter

od.SelectCommand = New Odbc.OdbcCommand("Select sid,name, price,mac,pic from

member where sid = "' + DataGridView1.CurrentRow.Cells(0).FormattedValue.ToString() + "'",

MyConnection)

ds.Tables.Add("member")

od.Fill(ds, "member")

 $sid.Text = ds.Tables(0).Rows(0)("sid").ToString()$ 

sname.Text = ds.Tables $(0)$ .Rows $(0)$ ("name").ToString $()$ 

price.Text = ds.Tables $(0)$ .Rows $(0)$ (" price").ToString $()$ 

 $MacAdd.Text = ds.Tables(0).Rows(0)("mac").ToString()$ 

PictureBox1.ImageLocation = ds.Tables(0).Rows(0)("pic").ToString()

End Sub

Private Sub การเชอมตออปกรณToolStripMenuItem\_Click(ByVal sender As System.Object,

ByVal e As System.EventArgs) Handles การเชอมตออปกรณToolStripMenuItem.Click

```
If Button1.Text = "เปิดการทำงาน" Then
```
setting\_ccon.ShowDialog()

Else

```
 MessageBox.Show("กรุณาปิดการเชื่อมต่ออุปกรณ์ก่อนการตั้งค่า")
```
End If

End Sub

```
 Private Sub ลางขอมลเวลาเขาToolStripMenuItem_Click(ByVal sender As System.Object,
```
ByVal e As System.EventArgs) Handles ลางขอมลเวลาเขาToolStripMenuItem.Click

 $If$  Button $1.T$ ext = "ปี๊ดการทำงาน" Then

 MessageBox.Show("กรุณาปิดการเชื่อมต่ออุปกรณ์ก่อนการจัดการข้อมูล") Exit Sub

End If

```
 constring = "Driver={MySQL ODBC 5.1
```
Driver};Server=localhost;Database=sample1;Uid=root;Pwd=1234;Option=3;"

MyConnection = New Odbc.OdbcConnection(constring)

MyConnection.Open()

Dim od As Odbc.OdbcDataAdapter

od = New Odbc.OdbcDataAdapter

```
od.DeleteCommand = New Odbc.OdbcCommand("delete from time_attendance where date = "' +
```
Date.Now.ToShortDateString() + "'", MyConnection)

od.DeleteCommand.ExecuteNonQuery()

show all()

```
 PictureBox1.ImageLocation = ""
```
 $sid.Text = "-"$ 

sname.Text =  $"$ -"

price.Text =  $0$ 

 $MacAdd.Text = "-'$ 

```
TextBox2.Text = 0
```
 $TextBox3.Text = 0$ 

End Sub

 Private Sub ลางขอมลเวลาออกToolStripMenuItem\_Click(ByVal sender As System.Object, ByVal e As System.EventArgs) Handles ลางขอมลเวลาออกToolStripMenuItem.Click If Button1.Text = "ปี๊ดการทำงาน" Then

MessageBox.Show("กรุณาปิดการเชื่อมต่ออุปกรณ์ก่อนการจัดการข้อมูล")

Exit Sub

End If

 Private Sub ลางขอมลเวลาเขาออกทงหมดToolStripMenuItem\_Click(ByVal sender As System.Object, ByVal e AsSystem.EventArgs) Handles ลางขอมลเวลาเขาออกทงหมด ToolStripMenuItem.Click

 $If$  Button1.Text = "ปิ๊ดการทำงาน" Then

MessageBox.Show("กรุณาปิดการเชื่อมต่ออุปกรณ์ก่อนการจัดการข้อมูล")

Exit Sub

End If

 $constring = "Direct = {MySQL ODBC 5.1}$ 

Driver};Server=localhost;Database=sample1;Uid=root;Pwd=1234;Option=3;

MyConnection = New Odbc.OdbcConnection(constring)

MyConnection.Open()

Dim od As Odbc.OdbcDataAdapter

od = New Odbc.OdbcDataAdapter

od.DeleteCommand = New Odbc.OdbcCommand("delete from time\_attendance ;",

MyConnection)

od.DeleteCommand.ExecuteNonQuery()

show all()

```
 PictureBox1.ImageLocation = ""
```
 $sid.Text = "-$ 

sname.Text =  $"$ -"

```
price.Text = 0
```
 $MacAdd.Text = "-'"$ 

 $TextBox2.Text = 0$ 

 $TextBox3.Text = 0$ 

End Sub

Private Sub Button3\_Click(ByVal sender As System.Object, ByVal e As System.EventArgs)

<sup>ย</sup>าลัยเทคโนโล

Handles Button3.Click

```
If DataGridView1.Rows.Count = 0 Then
   Return
End If
If DataGridView1.CurrentRow.Cells(0).FormattedValue.ToString() = "" Then
 MessageBox.Show("กรุณาเลือกข้อมูลที่ต้องการลบ")
 Return
```
Else

```
Dim result = MessageBox.Show("ยืนยันการลบข้อมูลรายการหัส " +
```
DataGridView1.CurrentRow.Cells(0).FormattedValue.ToString(), "",

MessageBoxButtons.YesNo)

If result  $=$  vbYes Then

Dim od As Odbc.OdbcDataAdapter

od = New Odbc.OdbcDataAdapter

Dim c As Double = DataGridView1.CurrentRow.Cells(4).Value

DataGridView1.Rows.Remove(DataGridView1.CurrentRow)

 $TextBox2.Text = Format(CDbl(TextBox2.Text) - c, "###0.00")$ 

TextBox3.Text = Format(CDbl(TextBox3.Text) -  $(c * 0.07)$  - c, "#,##0.00")

End If

End If

End Sub

 Private Sub Button2\_Click(ByVal sender As System.Object, ByVal e As System.EventArgs) Handles Button2.Click

```
If Button1.Text = "ปี๊ดการทำงาน" Then
```
MessageBox.Show("กรุณาปิดการเชื่อมต่ออุปกรณ์ก่อนการจัดการข้อมูล")

ียาลัยเทคโนโลยี<sup>สุร</sup>

Exit Sub

End If

```
constring = "Driver={MySQL ODBC 5.1
```
Driver};Server=localhost;Database=sample1;Uid=root;Pwd=1234;Option=3;"

MyConnection = New Odbc.OdbcConnection(constring)

MyConnection.Open()

Dim od As Odbc.OdbcDataAdapter

od = New Odbc.OdbcDataAdapter

od.DeleteCommand = New Odbc.OdbcCommand("delete from time\_attendance where date = "' +

Date.Now.ToShortDateString() + "'", MyConnection)

od.DeleteCommand.ExecuteNonQuery()

 show\_all() PictureBox1.ImageLocation = ""  $sid.Text = "-'"$ sname.Text =  $"$ -"  $price.Text = 0$  MacAdd.Text = "-"  $TextBox2.Text = 0$  $TextBox3.Text = 0$ End Sub

 Private Sub Button4\_Click(ByVal sender As System.Object, ByVal e As System.EventArgs) Handles Active.Click

AddMember.ShowDialog()

End Sub

Private Sub Button4\_Click\_1(ByVal sender As System.Object, ByVal e As System.EventArgs)

En 1918 Taumnination

Handles Button4.Click

Member.ShowDialog()

End Sub

End Class

### **Member (โปรแกรมย่อย)**

Public Class Member

Dim constring, str As String

Dim MyConnection As Odbc.OdbcConnection

Private Sub Button1\_Click(ByVal sender As System.Object, ByVal e As System.EventArgs)

Handles Button1.Click

AddMember.ShowDialog()

End Sub

Public Sub show\_all()

DataGridView1.Rows.Clear()

Dim ds As New DataSet

Dim dgvRow As New DataGridViewRow

Dim dgvCell As DataGridViewCell

Dim od As Odbc.OdbcDataAdapter

od = New Odbc.OdbcDataAdapter

od.SelectCommand = New Odbc.OdbcCommand("Select sid,name, price,mac from

**THAMALIAN** 

member", MyConnection)

ds.Tables.Add("member")

od.Fill(ds, "member")

Dim i As Integer

For  $i = 0$  To ds. Tables(0). Rows. Count - 1

dgvRow = New DataGridViewRow()

dgvCell = New DataGridViewTextBoxCell()

 $dgvCell.Value = ds.Tables(0).Rows(i)("sid").ToString()$ 

dgvRow.Cells.Add(dgvCell)

dgvCell = New DataGridViewTextBoxCell()

 $dgvCell.Value = ds.Tables(0).Rows(i)("name").ToString()$ 

dgvRow.Cells.Add(dgvCell)

dgvCell = New DataGridViewTextBoxCell()

dgvCell.Value = ds.Tables(0).Rows(i)("price").ToString()

dgvRow.Cells.Add(dgvCell)

 dgvCell = New DataGridViewTextBoxCell()  $dgvCell$ . Value = ds. Tables $(0)$ . Rows $(i)$ ("mac"). ToString $()$ dgvRow.Cells.Add(dgvCell)

DataGridView1.Rows.Add(dgvRow)

Next

```
 DataGridView1.Select()
```
End Sub

Private Sub Member\_Load(ByVal sender As System.Object, ByVal e As System.EventArgs)

Handles MyBase.Load

```
constring = "Direct = {MySQL ODBC 5.1"
```
Driver};Server=localhost;Database=sample1;Uid=root;Pwd=1234;Option=3;"

MyConnection = New Odbc.OdbcConnection(constring)

MyConnection.Open()

show all()

End Sub

```
 Private Sub Button3_Click(ByVal sender As System.Object, ByVal e As System.EventArgs)
```
E<sub>TTO MELLO LIMITED IS</sub>

Handles Button3.Click

If DataGridView1.Rows.Count =  $0$  Then

Return

End If

EditMember.sid.Text = DataGridView1.CurrentRow.Cells(0).FormattedValue.ToString()

EditMember.ShowDialog()

End Sub
Private Sub Button2\_Click(ByVal sender As System.Object, ByVal e As System.EventArgs)

Handles Button2.Click

If DataGridView1.Rows.Count = 0 Then

Return

End If

If DataGridView1.CurrentRow.Cells(0).FormattedValue.ToString() = "" Then

MessageBox.Show("กรุณาเลือกข้อมูลที่ต้องการลบ")

Return

Else

Dim result = MessageBox.Show("ยืนยันการลบข้อมูลสมาชิกรหัส " +

DataGridView1.CurrentRow.Cells(0).FormattedValue.ToString(), "",

MessageBoxButtons.YesNo)

If result  $=$  vbYes Then

Dim od As Odbc.OdbcDataAdapter

od = New Odbc.OdbcDataAdapter

od.DeleteCommand = New Odbc.OdbcCommand("delete from `sample1`.`member`

where  $sid = " + DataGridView1.CurrentRow.Cells(0). FormattedValue. ToString() + "",$ 

MyConnection)

od.DeleteCommand.ExecuteNonQuery()

DataGridView1.Rows.Remove(DataGridView1.CurrentRow)

MessageBox.Show("ลบข้อมูลสมาชิกเรียบร้อย")

End If

End If

End Sub

## **Editmember (โปรแกรมย่อย)**

Public Class EditMember

Dim constring, str As String

Dim macAdd As String

Dim MyConnection As Odbc.OdbcConnection

Private Sub EditMember\_Load(ByVal sender As System.Object, ByVal e As

System.EventArgs) Handles MyBase.Load

constring = "Driver= ${MySQL ODBC}$  5.1

Driver};Server=localhost;Database=sample1;Uid=root;Pwd=1234;Option=3;"

MyConnection = New Odbc.OdbcConnection(constring)

MyConnection.Open()

Dim od As Odbc.OdbcDataAdapter

od = New Odbc.OdbcDataAdapter

od.SelectCommand = New Odbc.OdbcCommand("select name,pic,mac, price from

`sample1`.`member` where  $sid = " + sid.Text + "", MyConnection)$ 

Dim ds As New DataSet

ds.Tables.Add("member")

od.Fill(ds, "member")

od.Fill(ds, "member")<br>sname.Text = ds.Tables(0).Rows(0)("name").ToString()

price.Text = ds.Tables $(0)$ .Rows $(0)'$  price ").ToString $()$ 

 $mac.Text = ds.Tables(0).Rows(0)("mac").ToString()$ 

PictureBox1.ImageLocation = ds.Tables(0).Rows(0)("pic").ToString()

macAdd = mac.Text

End Sub

 Private Sub Button1\_Click(ByVal sender As System.Object, ByVal e AsSystem.EventArgs) Handles Button1.Click

OpenFileDialog1.ShowDialog()

End Sub

Private Sub OpenFileDialog1\_FileOk(ByVal sender As System.Object, ByVal e As

System.ComponentModel.CancelEventArgs) Handles OpenFileDialog1.FileOk

```
 PictureBox1.ImageLocation = OpenFileDialog1.FileName
```
End Sub

 Private Sub Button3\_Click(ByVal sender As System.Object, ByVal e As System.EventArgs) Handles Button3.Click

Dim checkErr As Integer

checkErr = checkError()

If check $Err = -1$  Then

Return

End If

Dim result = MessageBox.Show("ยืนยันการแก้ไขข้อมูลสมาชิกรหัส " + sid.Text, "",

MessageBoxButtons.YesNo)

If result  $=$  vbYes Then

Dim od As Odbc.OdbcDataAdapter

od = New Odbc.OdbcDataAdapter

od.UpdateCommand = New Odbc.OdbcCommand("update `sample1`.`member` set name

 $=$ "" + sname.Text + "', price  $=$  "' + price.Text + "', mac  $=$  "' + mac.Text + "', pic="' +

PictureBox1.ImageLocation.Replace("\", "\\") + "' where sid = "' + sid.Text + "'", MyConnection)

od.UpdateCommand.ExecuteNonQuery()

MessageBox.Show("แก้ไขข้อมูลสมาชิกเรียบร้อย")

MyConnection.Close()

Member.show all()

Me.Close()

End If

End Sub

Public Function checkError()

Dim od As Odbc.OdbcDataAdapter

od = New Odbc.OdbcDataAdapter

Dim ds As New DataSet

od.SelectCommand = New Odbc.OdbcCommand("select mac from `sample1`.`member`

```
where mac = " + mac.Text + "", MyConnection)
```
ds.Tables.Add("member")

od.Fill(ds, "member")

If sid.Text = "" Or sname.Text = "" Or price.Text = "" Or mac.Text = "" Then

MessageBox.Show("กรุณากรอกข้อมูลที่จำเป็นให้ครบถ้วน")

checkError = -1

ElseIf ds.Tables(0).Rows.Count > 0 Then

If ds.Tables(0).Rows(0)(0).ToString()  $\leq$  macAdd Then

 $\rm{MessageBox. Show}$ ("มีสมาชิกใช้  $\rm{Mac~Address}$  นี้อยู่แล้ว")

 $checkError = -1$ 

End If

ElseIf price.Text.Length < 1 Or price.Text.Length > 10 Then

```
 checkError = -1
```
Else

```
 checkError = 1
```
End If

End Function

Private Sub Button2\_Click(ByVal sender As System.Object, ByVal e As System.EventArgs)

Handles Button2.Click

Me.Close()

End Sub

## **Addmember (โปรแกรมย่อย)**

Public Class AddMember

Dim constring, str As String

Dim MyConnection As Odbc.OdbcConnection

Private Sub Button3\_Click(ByVal sender As System.Object, ByVal e As System.EventArgs)

Handles Button3.Click

Dim checkErr As Integer

checkErr = checkError()

If checkErr = -1 Then

Return

End If

Dim od As Odbc.OdbcDataAdapter

od = New Odbc.OdbcDataAdapter

od.InsertCommand = New Odbc.OdbcCommand("insert into `sample1`.`member`

(sid,name,pic,price,mac) values('" + sid.Text + "','" + sname.Text + "','" +

OpenFileDialog1.FileName.Replace("\", "\\") + "','" + price.Text + "','" + mac.Text + "')",

MyConnection)

```
 od.InsertCommand.ExecuteNonQuery()
```
MessageBox.Show("เพิ่มข้อมูลสมาชิกเรียบร้อย")

MyConnection.Close()

Member.show all()

Me.Close()

End Sub

Private Sub AddMember\_Load(ByVal sender As System.Object, ByVal e As

System.EventArgs) Handles MyBase.Load

 $constring = "Direct = {MySQL ODBC 5.1}$ 

Driver};Server=localhost;Database=sample1;Uid=root;Pwd=1234;Option=3;"

MyConnection = New Odbc.OdbcConnection(constring)

MyConnection.Open()

End Sub

Public Function checkError()

Dim od As Odbc.OdbcDataAdapter

od = New Odbc.OdbcDataAdapter

Dim ds, ds2 As New DataSet

od.SelectCommand = New Odbc.OdbcCommand("select sid from `sample1`.`member`

where  $sid = " + sid.Text + "", MyConnection)$ 

ds2.Tables.Add("member")

od.Fill(ds2, "member")

od.SelectCommand = New Odbc.OdbcCommand("select sid from `sample1`.`member`

where  $mac = " + mac.Text + "", MyConnection)$ 

ds.Tables.Add("member")

od.Fill(ds, "member")

If ds2.Tables(0).Rows.Count <> 0 Then

MessageBox.Show("มีรหัสสมาชิกนี้อยู่แล้ว")

checkError = -1

ElseIf ds.Tables(0).Rows.Count  $\leq 0$  Then

MessageBox.Show("มีสมาชิกใช้Mac Address นี้อยู่แล้ว")

 $checkError = -1$ 

ElseIf sid.Text = "" Or sname.Text = "" Or price.Text = "" Or mac.Text = "" Then MessageBox.Show("กรุณากรอกข้อมูลที่จำเป็นให้ครบถ้วน")

checkError = -1

ElseIf price.Text.Length < 1 Or price.Text.Length > 10 Then

checkError = -1

Else

checkError = 1

End If

End Function

 Private Sub Button1\_Click(ByVal sender As System.Object, ByVal e As System.EventArgs) Handles Button1.Click

OpenFileDialog1.ShowDialog()

End Sub

Private Sub OpenFileDialog1\_FileOk(ByVal sender As System.Object, ByVal e As

System.ComponentModel.CancelEventArgs) Handles OpenFileDialog1.FileOk

PictureBox1.ImageLocation = OpenFileDialog1.FileName

End Sub

 Private Sub Button2\_Click(ByVal sender As System.Object, ByVal e As System.EventArgs) Handles Button2.Click

Me.Close()

End Sub

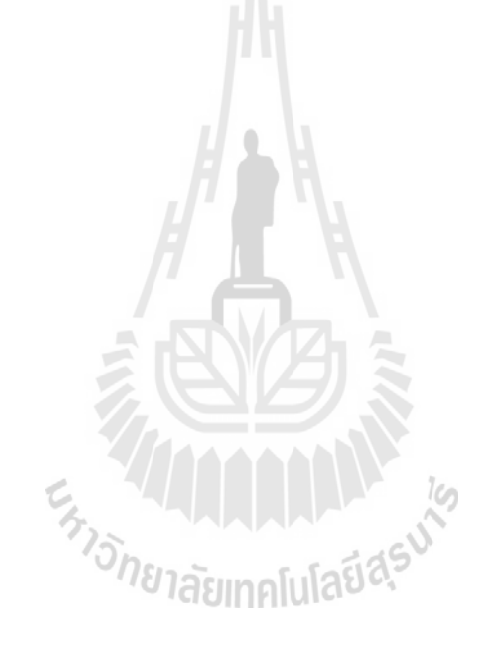

## **Connection(โปรแกรมย่อย)**

Public Class Connection

Public port\_RFID As String

Public st\_RFID As Integer

Dim constring, str As String

Dim MyConnection As Odbc.OdbcConnection

Public Sub connected()

 $constring = "Direct = {MySQL ODBC 5.1}$ 

Driver};Server=localhost;Database=sample1;Uid=root;Pwd=1234;Option=3;"

MyConnection = New Odbc.OdbcConnection(constring)

MyConnection.Open()

Dim ds, ds2 As New DataSet

Dim od As Odbc.OdbcDataAdapter

od = New Odbc.OdbcDataAdapter

od.SelectCommand = New Odbc.OdbcCommand("Select port,status from connection where

```
icname ='RFID';", MyConnection)
```

```
 ds.Tables.Add("connection")
```

```
 od.Fill(ds, "connection")
```
If (ds.Tables(0).Rows.Count = 0) Then

od.InsertCommand = New Odbc.OdbcCommand("insert into `sample1`.`connection`

(icname,port,status) values('RFID','COM1','0')", MyConnection)

od.InsertCommand.ExecuteNonQuery()

port  $RFID = "COM1"$ 

st  $RFID = 0$ 

Else

port  $RFID = ds.Tables(0).Rows(0)(0).ToString()$ 

st  $RFID = ds.Tables(0).Rows(0)(1)$ 

End If

MyConnection.Close()

End Sub

constring = "Driver={MySQL ODBC 5.1

Driver};Server=localhost;Database=sample1;Uid=root;Pwd=1234;Option=3;"

MyConnection = New Odbc.OdbcConnection(constring)

MyConnection.Open()

Dim od As Odbc.OdbcDataAdapter

od = New Odbc.OdbcDataAdapter

od.UpdateCommand = New Odbc.OdbcCommand("update `sample1`.`connection` set port

 $=$ "" + port\_RFID + "',status ="' + st\_RFID.ToString() + "' where icname = 'RFID'",

En Jaumalulariasuk

MyConnection)

od.UpdateCommand.ExecuteNonQuery()

 $Me.$ port  $RFID =$  port  $RFID$ 

 $Me.st$  RFID = st RFID

MyConnection.Close()

End Sub

## **Set port (โปรแกรมย่อย)**

```
Public Class setting_ccon
```
Private Sub setting\_ccon\_Load(ByVal sender As System.Object, ByVal e As

System.EventArgs) Handles MyBase.Load

```
If Form1.ccon.st_RFID = 0 Then
```
Port\_RFID.Text = Form1.ccon.port\_RFID

Port\_RFID.Enabled = False

SwicthRFID.Checked = False

Else

Port\_RFID.Text = Form1.ccon.port\_RFID

```
Port_RFID.Enabled = True
```
SwicthRFID.Checked = True

End If

End Sub

Private Sub SwicthRFID\_CheckedChanged(ByVal sender As System.Object, ByVal e As

HALLAMAN

System.EventArgs) Handles SwicthRFID.CheckedChanged

```
 If SwicthRFID.Checked Then
```

```
Port_RFID.Enabled = True
```
Else

Port\_RFID.Enabled = False

End If

End Sub

 Private Sub BCancel\_Click(ByVal sender As System.Object, ByVal e As System.EventArgs) Handles BCancel.Click

Me.Close()

End Sub

 Private Sub BSave\_Click(ByVal sender As System.Object, ByVal e As System.EventArgs) Handles BSave.Click

If SwicthRFID.Checked Then

 $st$ <sub>\_RFID</sub> = 1

Form1.Button1.Enabled = True

Else

 $st$ <sub>\_RFID</sub> = 0

Form1.Button1.Enabled = False

End If

Form1.ccon.change(Port\_RFID.Text, st\_RFID)

Me.Close()

End Sub

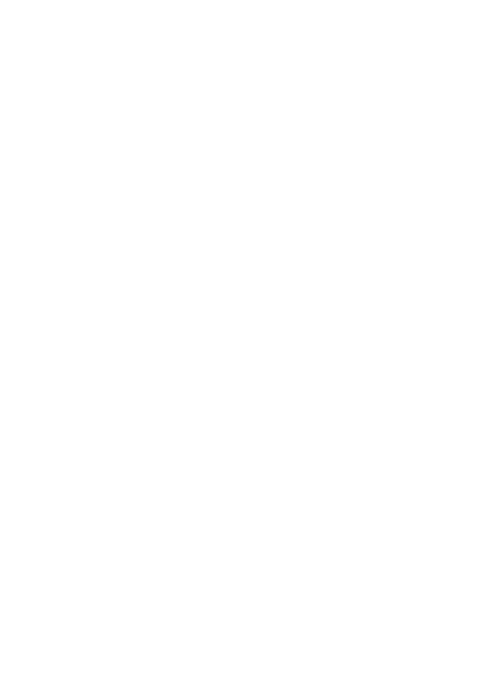